# Dell<sup>™</sup> PowerEdge<sup>™</sup> T105 系统 硬件用户手册

### 注、注意和警告

- 注: "注"表示可以帮助您更好地使用计算机的重要信息。
- 注意: "注意"表示可能会损坏硬件或导致数据丢失, 并告诉您如何避免 此类问题。

警告: "警告"表示可能会导致财产损失、人身伤害甚至死亡。

\_\_\_\_\_\_\_\_\_\_\_\_\_\_\_\_\_\_\_\_ 本说明文件中的信息如有更改,恕不另行通知。 **© 2007-2009 Dell Inc.**。版权所有,翻印必究。

未经 Dell Inc. 书面许可,严禁以任何形式进行复制。

本文中使用的商标:**Dell**、**DELL** 徽标、**Inspiron**、**Dell Precision**、**Dimension**、**OptiPlex**、 **Latitude**、 **PowerEdge**、 **PowerVault**、 **PowerApp**、 **PowerConnect**、 **XPS** 和 **Dell OpenManage** 是 Dell Inc. 的商标; **Microsoft**、 **MS-DOS**、 **Windows** 和 **Windows Server** 是 Microsoft Corporation 在美国和 / 或其它国家和地区的商标或注册商标; **Red Hat** 是 Red Hat, Inc. 的注册商标; **UNIX** 是 The Open Group 在美国和其它国家和地区的注册商标; **EMC** 是 EMC Corporation 的注册商标。

本说明文件中述及的其它商标和产品名称是指拥有相应商标和产品名称的公司或其制造的产 品。 Dell Inc. 对其它公司的商标和产品名称不拥有任何所有权。

#### 2009 年 3 月 P/N JN551 Rev. A01

# 目录

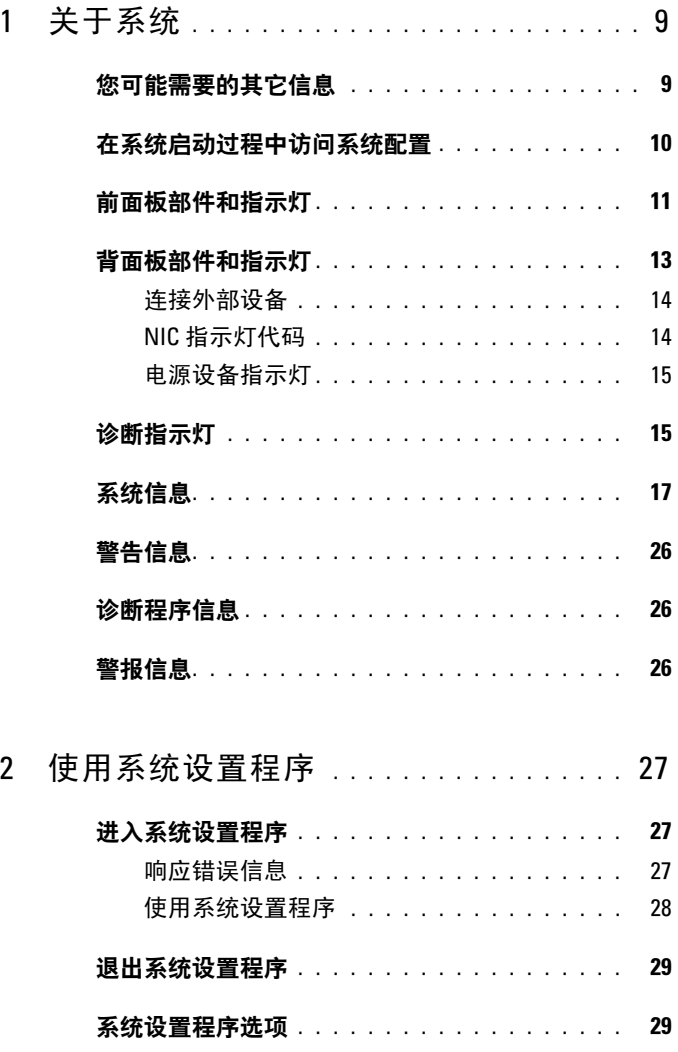

目录 | 3

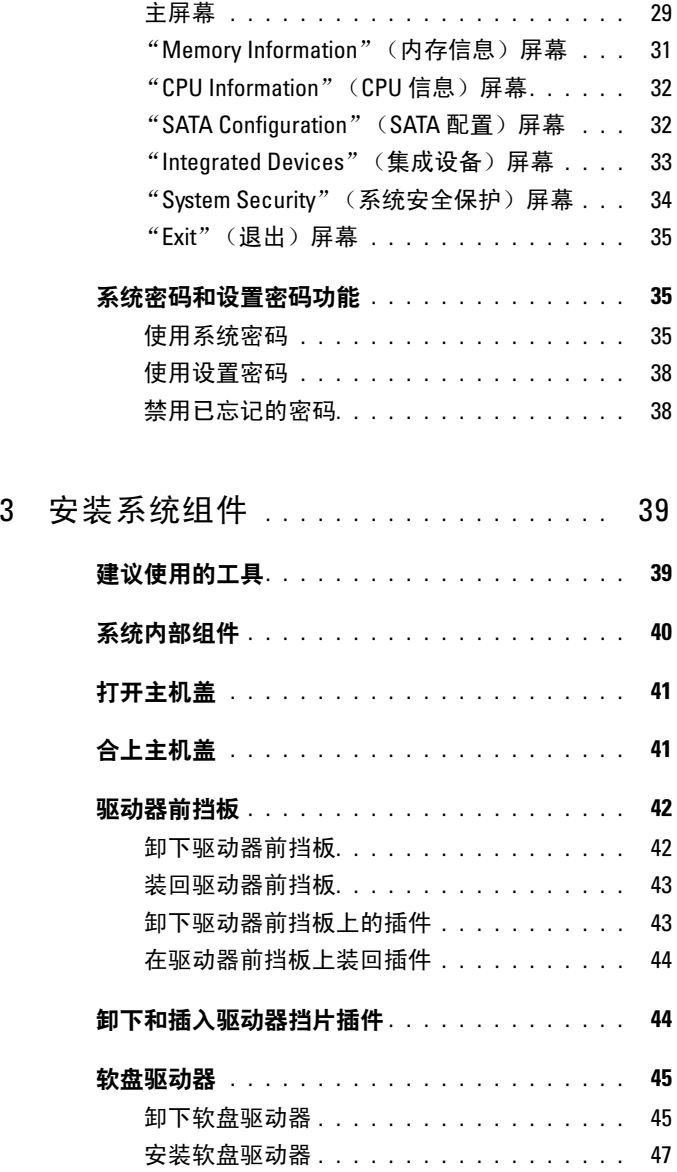

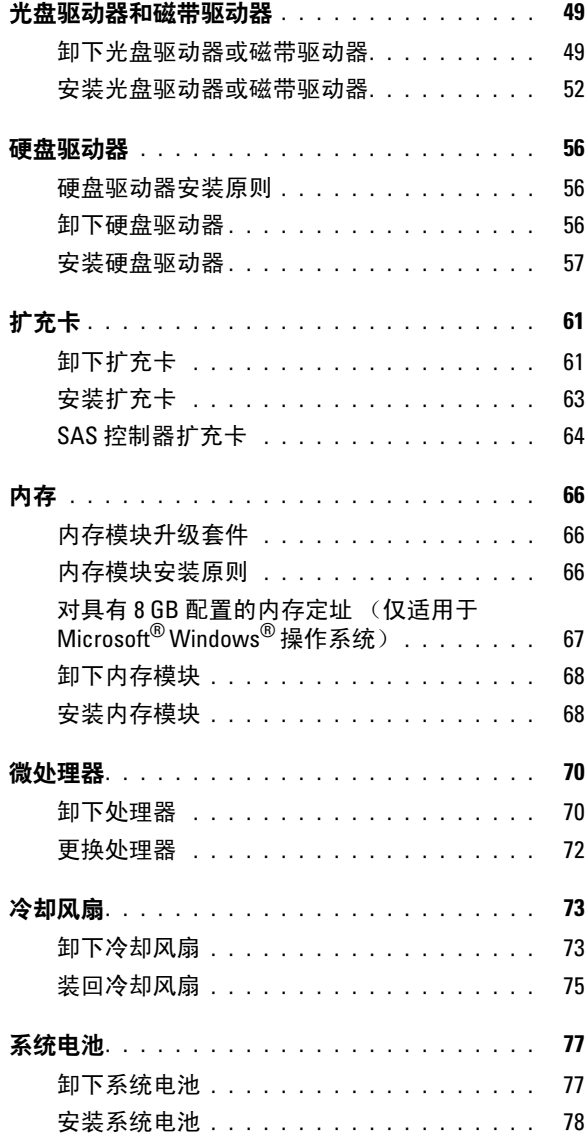

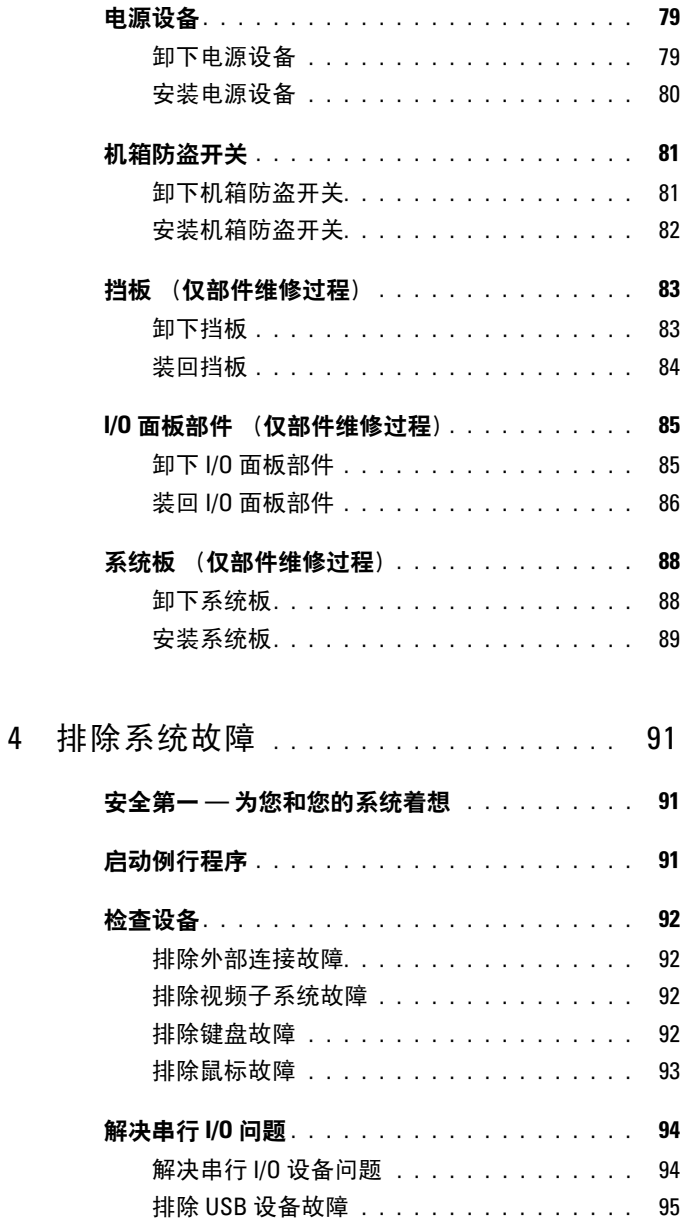

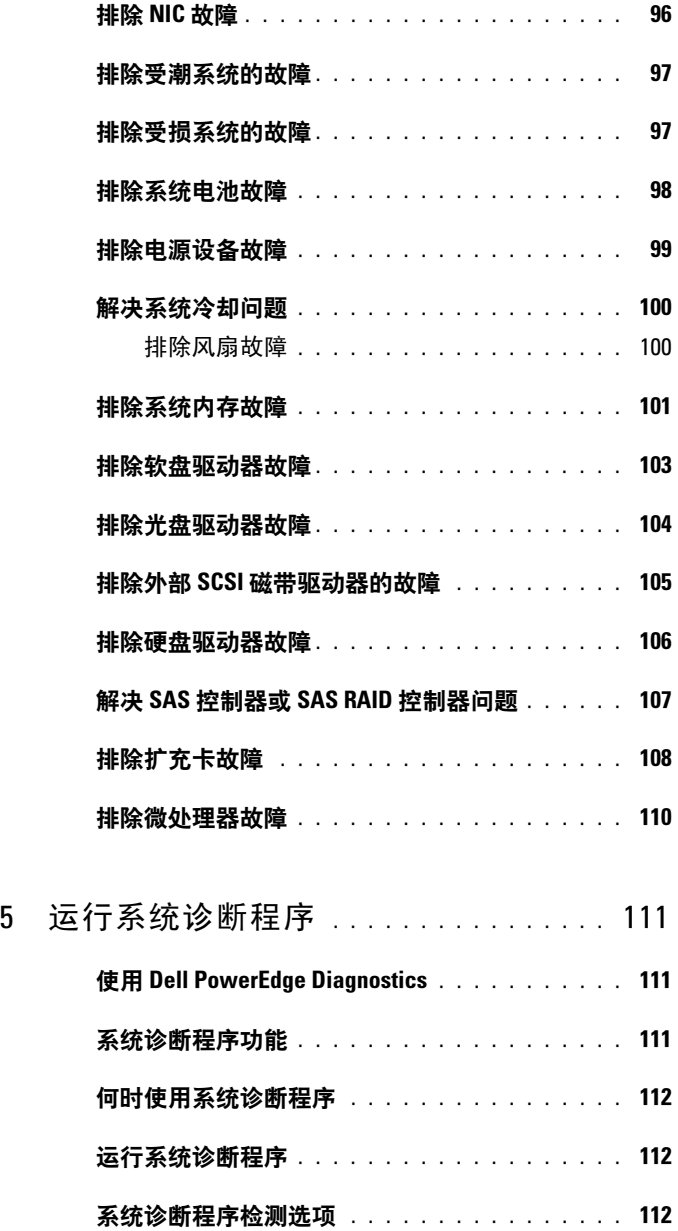

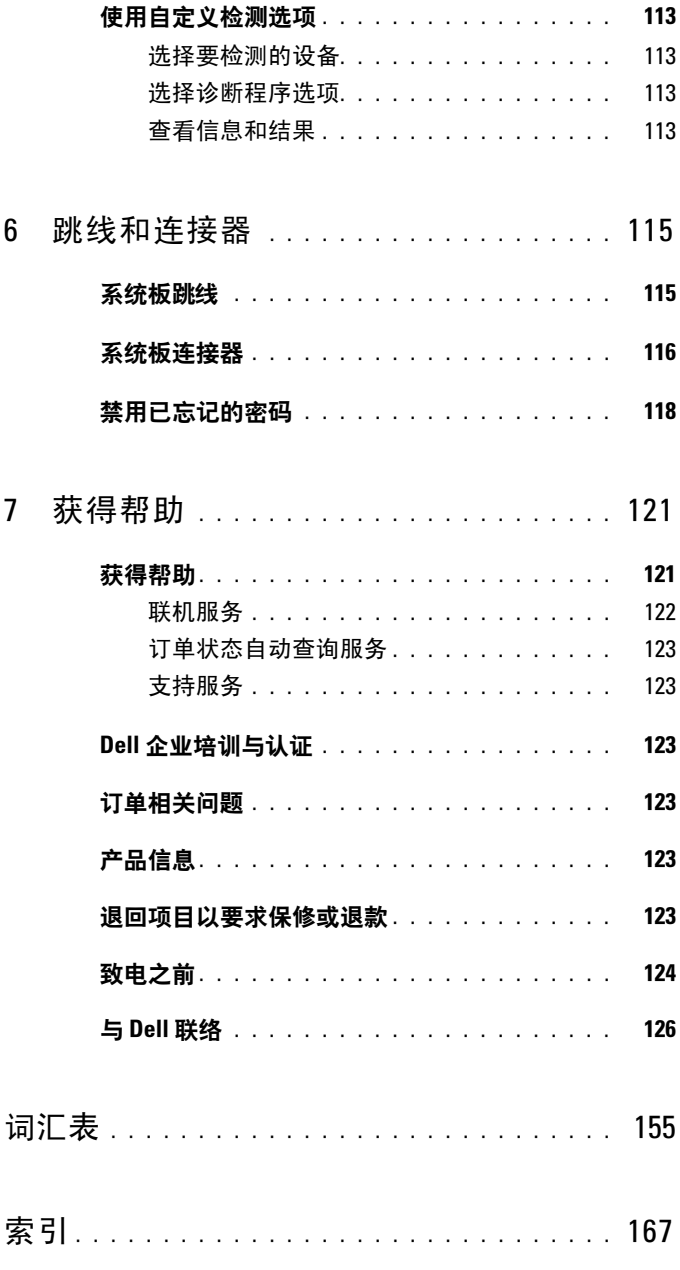

8 目录

# <span id="page-8-0"></span>关于系统

本节介绍了物理、固件和软件接口部件,它们提供了系统的必备功能,确保 系统能够正常运行。系统的前面板和背面板上的物理连接器提供了方便的连 接和系统扩充功能。系统的固件、应用程序和操作系统监测系统和组件状态 并在出现问题时发出警报。以下指示灯、信息均可以报告系统情况:

- 前面板或背面板指示灯
- 系统信息
- 警告信息
- 诊断信息
- 警报信息

本节介绍了每一类信息,列出可能的原因并提供解决任何信息指示问题的 步骤。本节对系统指示灯和部件进行了图示说明。

## <span id="page-8-1"></span>您可能需要的其它信息

#### 警告: 《产品信息指南》提供了重要的安全与管制信息。保修信息可能包 括在本说明文件中,也可能作为单独的说明文件提供。

- 《使用入门指南》概要介绍了系统配置、如何设置系统以及技术规格。
- 系统附带的 CD 提供了配置和管理系统时可使用的说明文件和工具。
- 系统管理软件说明文件介绍了软件的功能、要求、安装和基本操作。
- 操作系统说明文件介绍了如何安装 (如果有必要)、配置和使用操作 系统软件。
- 单独购买的任何组件所附带的说明文件提供了有关配置和安装这些选 件的信息。
- 系统有时附带的更新介绍了对系统、软件和 / 或说明文件所做的更改。

#### **么注: 请经常访问 support.dell.com 以查看是否有更新, 并先阅读更新信** 息,因为这些更新通常用于替换其它说明文件中的信息。

• 系统可能附带版本注释或自述文件,提供系统或说明文件的最新更新, 或者为有经验的用户或技术人员提供高级技术参考资料。

#### 关于系统 | 9

# <span id="page-9-0"></span>在系统启动过程中访问系统配置

表 [1-1](#page-9-1) 介绍了可能需要在系统启动过程中输入以访问系统配置的击键。如 果输入击键之前已开始载入操作系统,请让系统完成引导过程,然后重新 启动系统并再试一次。

<span id="page-9-1"></span>表 1-1. 用于访问系统配置的击键

| 击键             | 说明                                                                                           |
|----------------|----------------------------------------------------------------------------------------------|
| $\langle$ F2>  | 讲入系统设置程序。请参阅第 27 页的 "使用系统设置程序"。                                                              |
| $<$ F $10$ $>$ | 打开公用程序分区,使您可以运行系统诊断程序。请参阅第112<br>页的"运行系统诊断程序"。                                               |
| $<$ F11 $>$    | 进入引导菜单选择屏幕, 使您可以在其中选择引导设备。                                                                   |
| $\langle$ F12> | 启动 PXE 引导。                                                                                   |
| $<$ Ctrl+C $>$ | 显示与某些 SAS 控制器扩充卡有关的选项。进入 SAS 配置公用程<br>序, 该公用程序包括 RAID 配置选项。有关详情, 请参阅 SAS 适<br>配器的 《用户指南》。    |
| $<$ Ctrl+S $>$ | 仅当通过系统设置程序启用了 PXE 支持时才显示选项 (请参见<br>表 2-1)。此击键使您可以为 PXE 引导配置 NIC 设置。有关详<br>情,请参阅集成 NIC 的说明文件。 |

# <span id="page-10-0"></span>前面板部件和指示灯

图 [1-1](#page-10-1) 显示了位于系统前面板上的控件、指示灯和连接器。表 [1-2](#page-11-0) 提供了 有关组件的说明。

#### <span id="page-10-1"></span>图 1-1. 前面板部件和指示灯

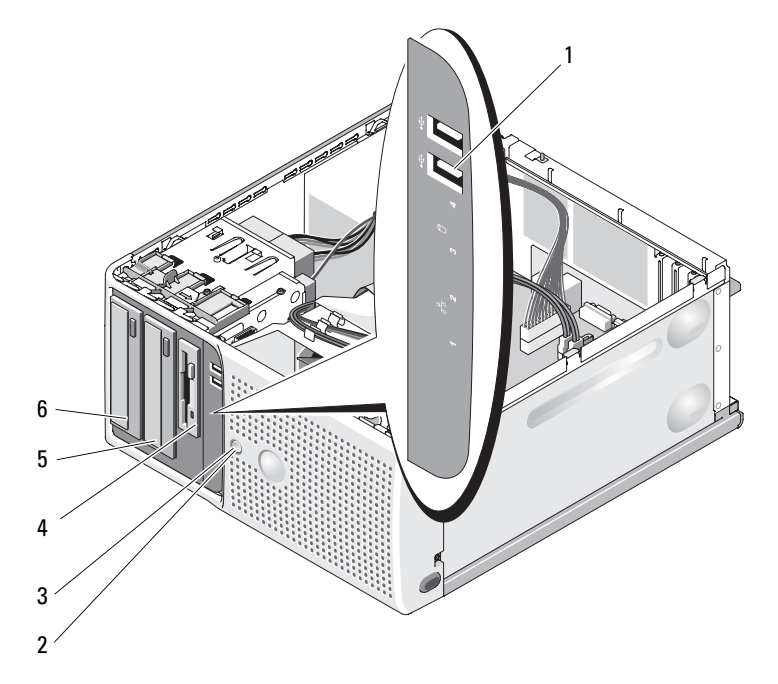

#### <span id="page-11-0"></span>表 1-2. 前面板组件

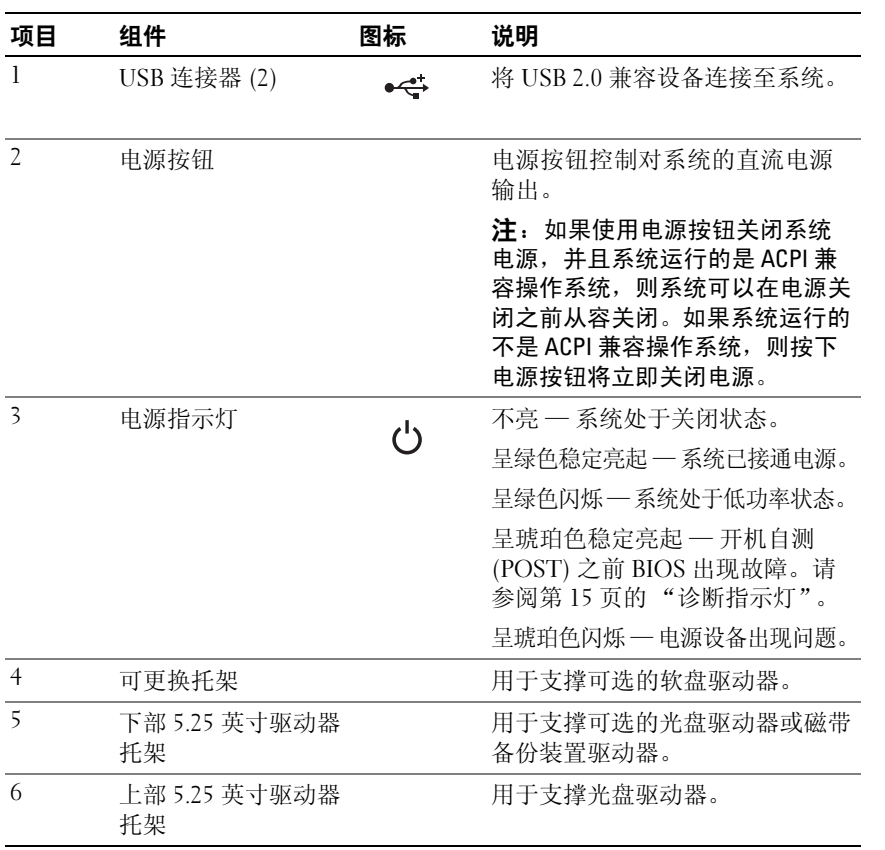

## <span id="page-12-0"></span>背面板部件和指示灯

图 [1-2](#page-12-1) 显示了位于系统背面板上的控件、指示灯和连接器。

#### <span id="page-12-1"></span>图 1-2. 背面板部件和指示灯

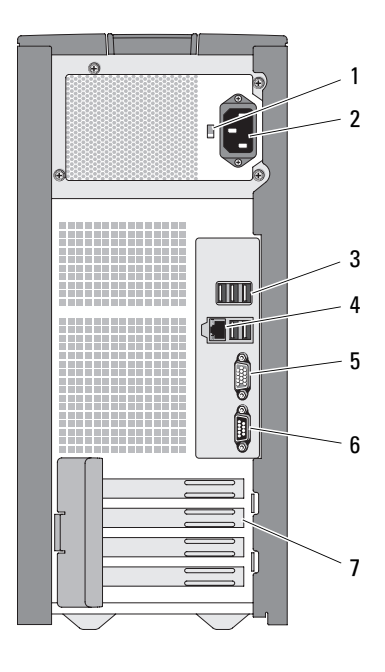

- 电压选择开关 2 电源连接器
- USB 连接器 (5) 4 NIC 连接器
- 5 视频连接器 6 串行连接器
- I/O 扩充卡插槽 (4)
- 
- 
- 

#### <span id="page-13-0"></span>连接外部设备

将外部设备连接至系统时,请遵循以下原则:

- 大多数设备必须连接至特定连接器并且必须安装设备驱动程序,才能正 常运行。 (您的操作系统软件或设备本身通常会附带设备驱动程序。) 有关安装和配置的具体说明,请参阅设备附带的说明文件。
- 请始终在系统和设备处于关闭状态时连接外部设备。然后,先打开所 有外部设备,再打开系统 (除非设备的说明文件另有说明)。

有关启用、禁用以及配置 I/O 端口和连接器的信息,请参阅第 27 [页的](#page-26-3) ["使用系统设置程序"。](#page-26-3)

#### <span id="page-13-1"></span>NIC 指示灯代码

背面板上的 NIC 带有一个指示灯,提供有关网络活动和链路状态的信 息。请参见图 [1-3](#page-13-2)。表 [1-3](#page-13-3) 列出了 NIC 指示灯代码。

#### <span id="page-13-2"></span>图 1-3. NIC 指示灯

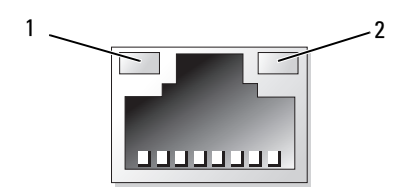

1 链路指示灯 2 活动指示灯

#### <span id="page-13-3"></span>表 1-3. NIC 指示灯代码

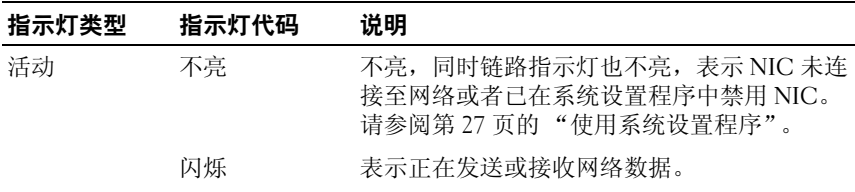

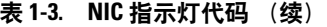

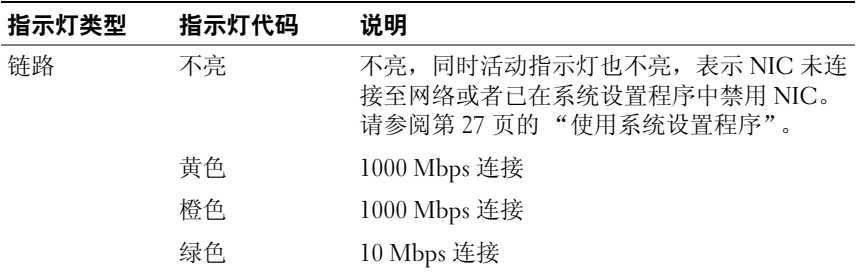

#### <span id="page-14-0"></span>电源设备指示灯

使用系统背面板上的电压选择开关可以选择两个主电压输入之一。确保按 照表 [1-4](#page-14-2) 将开关设置为正确的电压。

#### <span id="page-14-2"></span>表 1-4. 电压选择开关

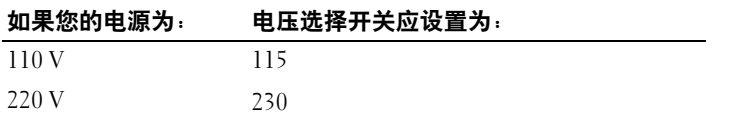

有关系统电源要求的信息,请参阅 《使用入门指南》中的 "技术规格"。

### <span id="page-14-1"></span>诊断指示灯

系统前面板上的四个诊断指示灯用于显示系统启动时的错误代码。表 [1-5](#page-15-0)  列出了与这些代码相关的原因和可能的更正措施。高亮度显示的圆圈表示 指示灯亮起;非高亮度显示的圆圈表示指示灯不亮。

 $\mathscr{U}$  注: 如果电源 LED 呈琥珀色闪烁, 则电源设备出现问题。如果电源 LED 呈琥 珀色稳定亮起,则开机自测 (POST) 之前 BIOS 出现故障。

#### <span id="page-15-0"></span>表 1-5. 诊断指示灯代码

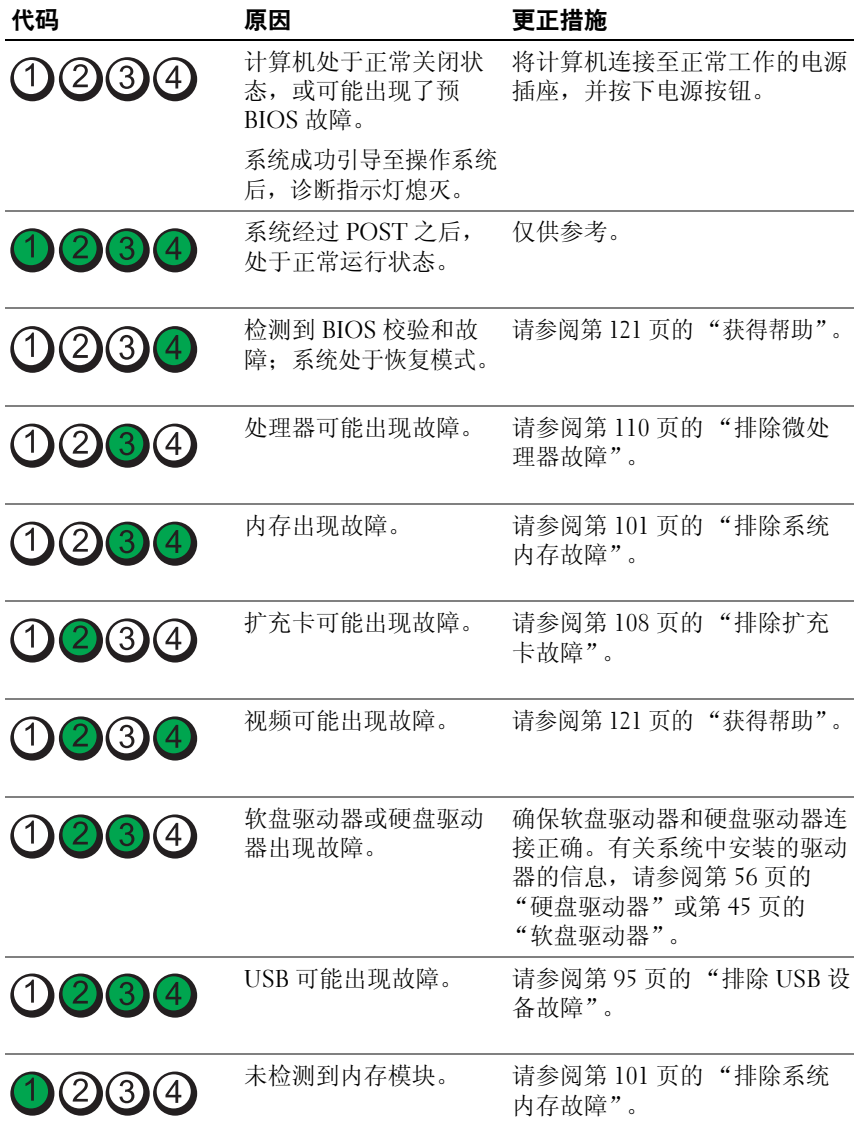

#### 表 1-5. 诊断指示灯代码 (续)

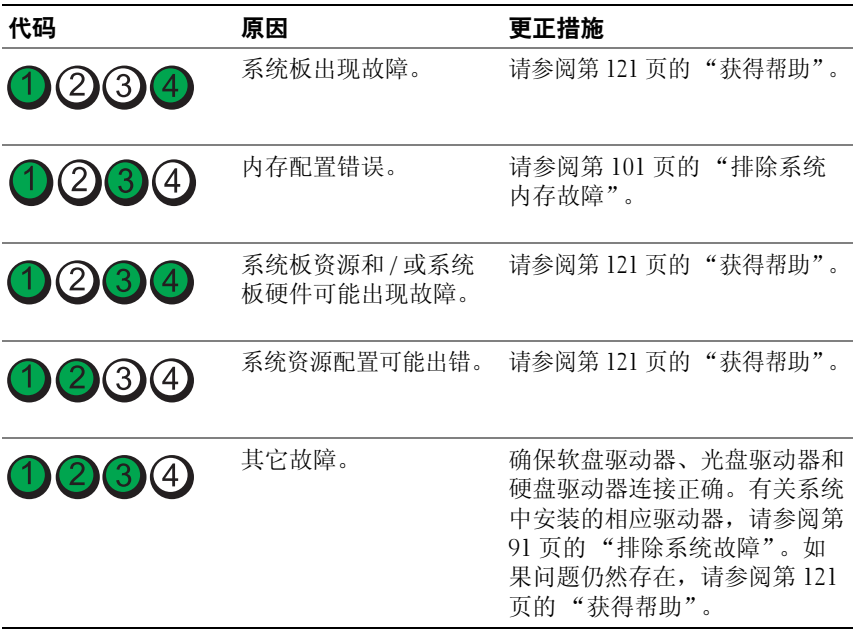

## <span id="page-16-1"></span><span id="page-16-0"></span>系统信息

屏幕上将显示系统信息,通知您系统可能出现的问题。表 [1-6](#page-17-0) 列出了可能 出现的系统信息以及每条信息出现的可能原因和更正措施。

- 注:如果收到的系统信息未在表 [1-6](#page-17-0) 中列出,请参阅显示信息时所运行应用 程序的说明文件或操作系统的说明文件,以了解对该信息的说明和建议采取 的措施。
- 警告:只有经过培训的维修技术人员才能卸下主机盖并拆装任何内部组件。 有关安全预防措施、拆装计算机内部组件和防止静电损害的完整信息,请参 阅 《产品信息指南》。

#### <span id="page-17-0"></span>表 1-6. 系统信息

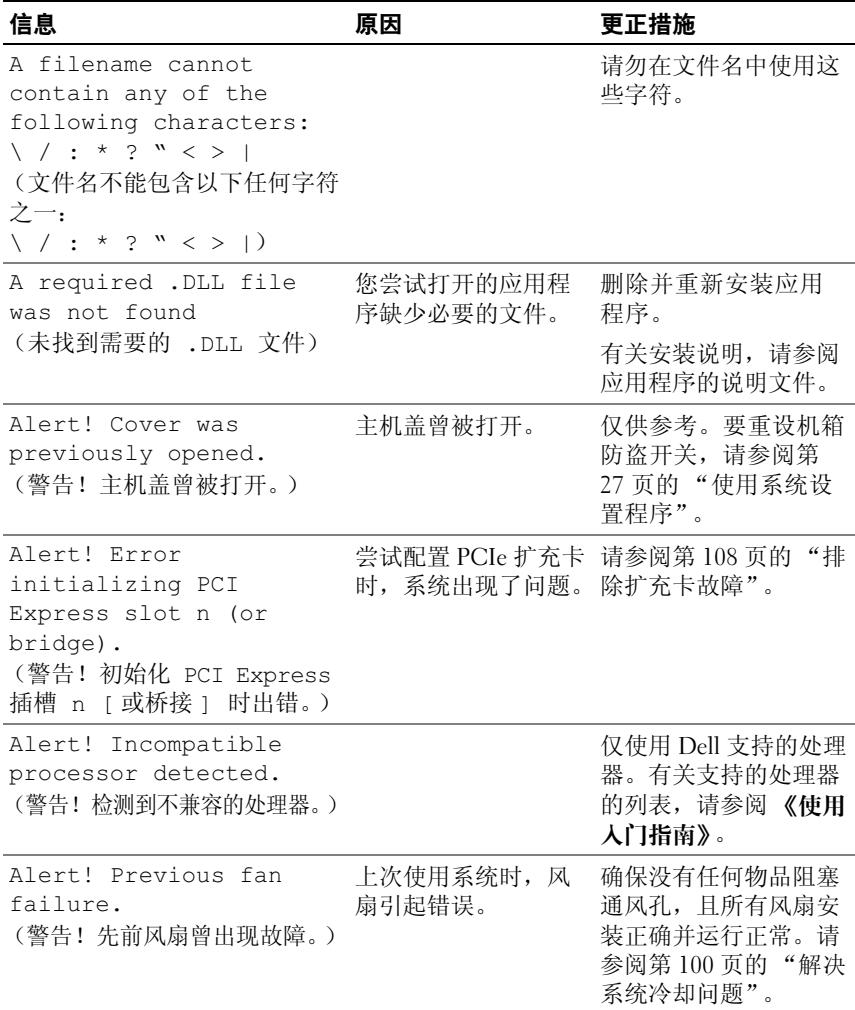

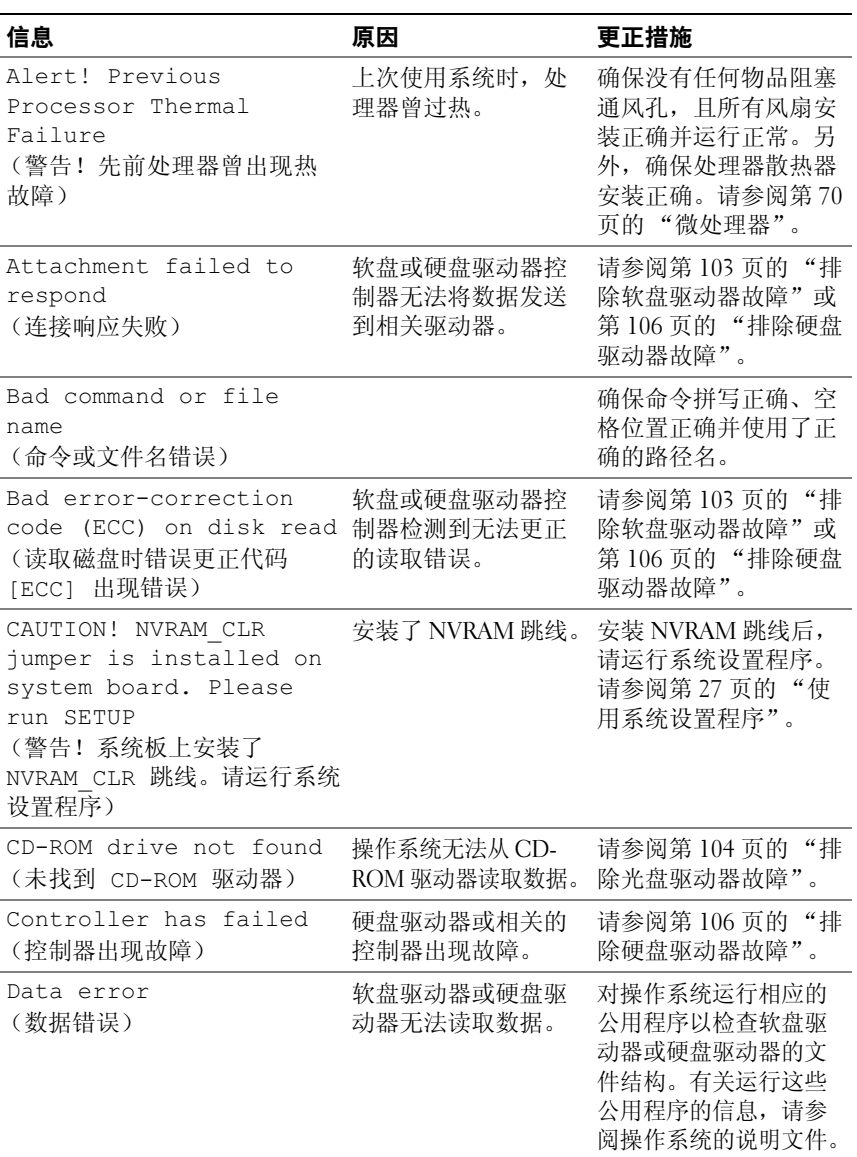

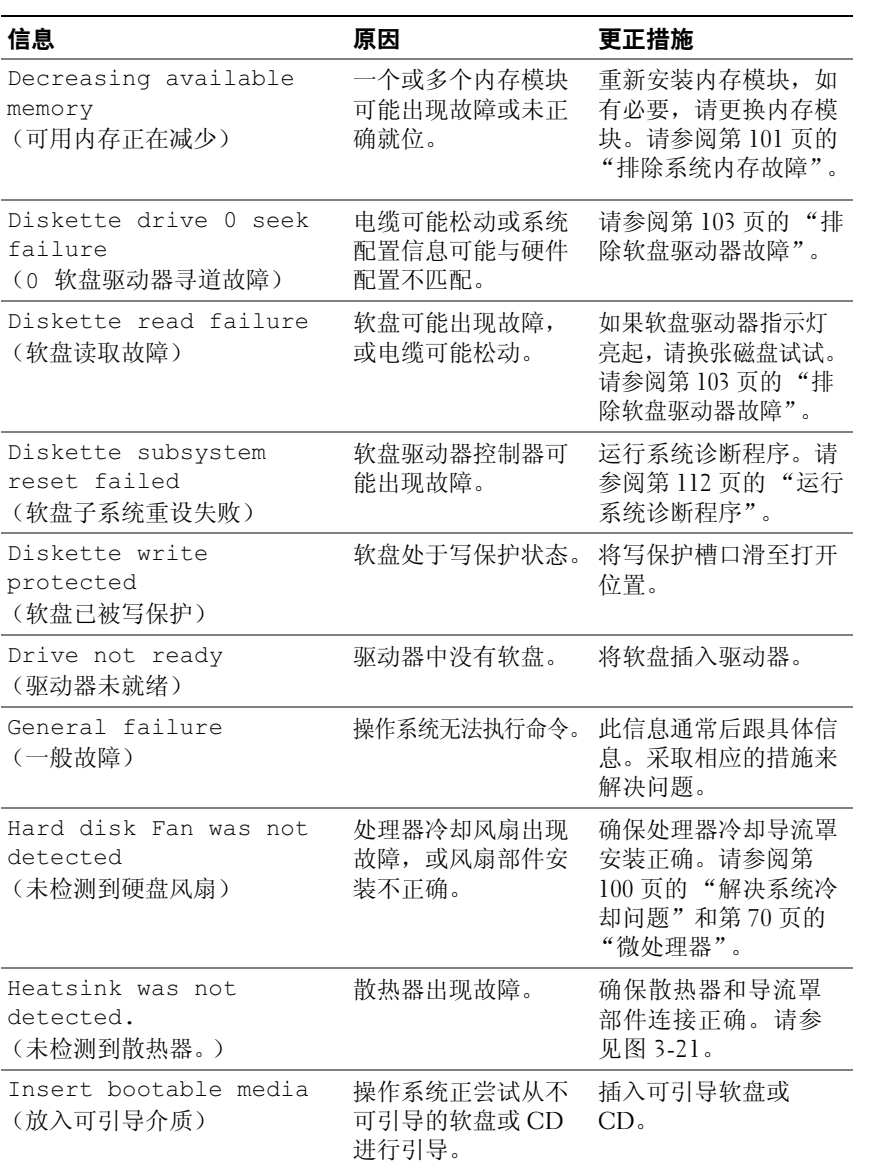

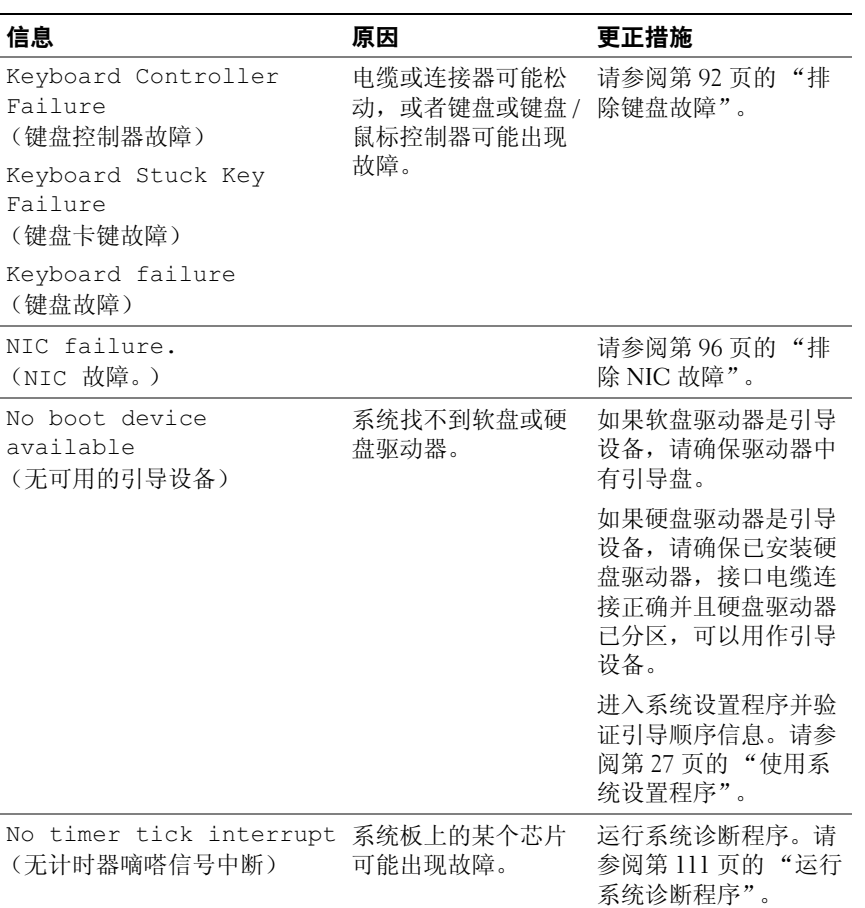

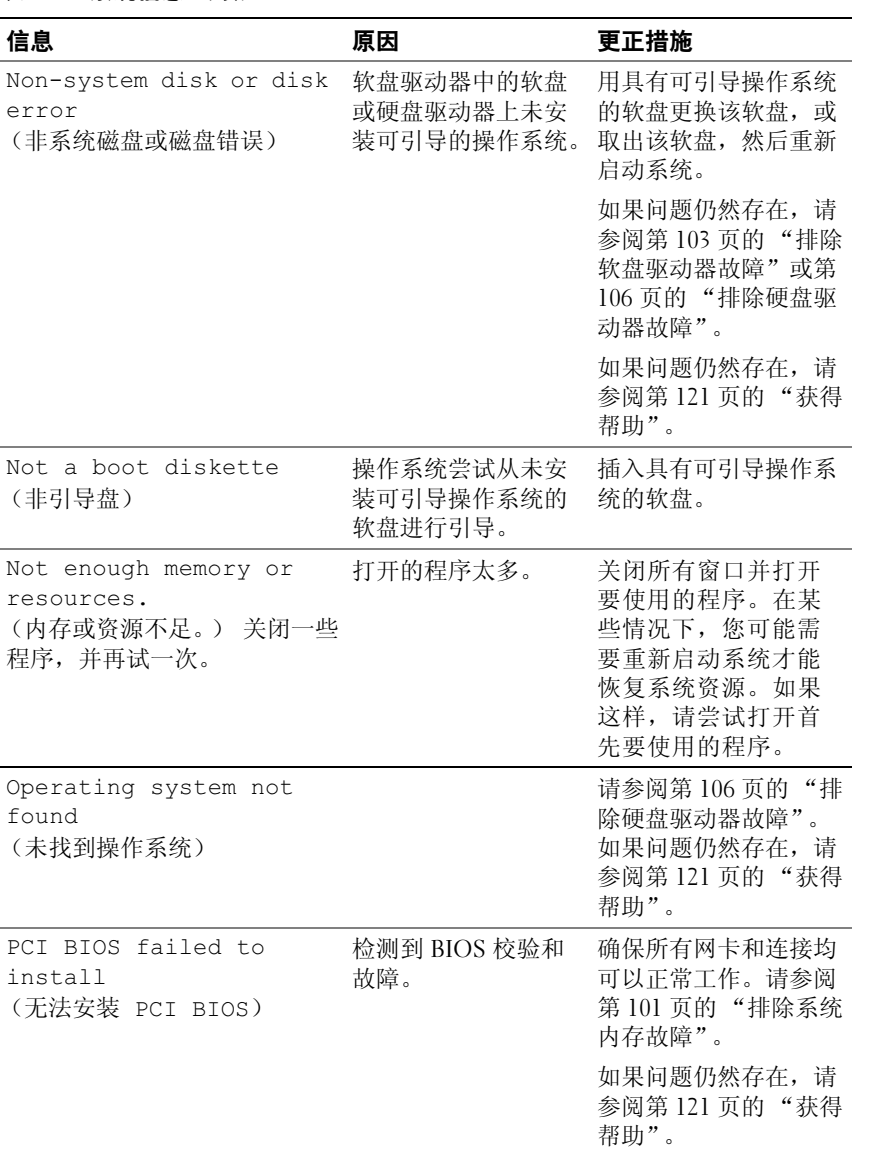

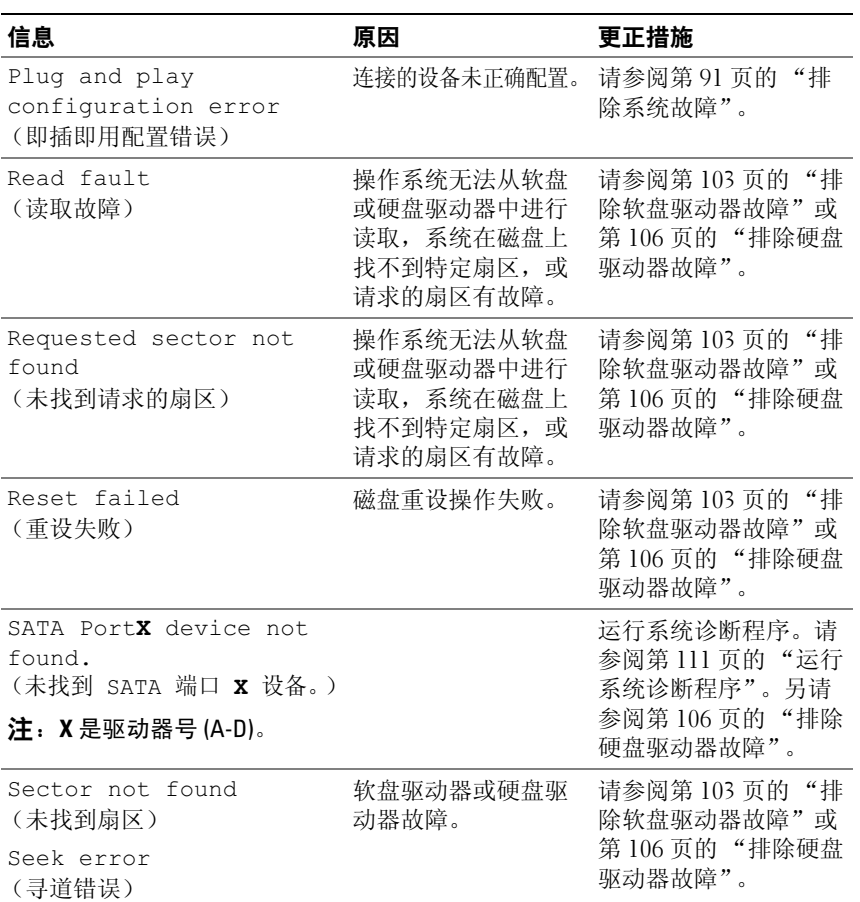

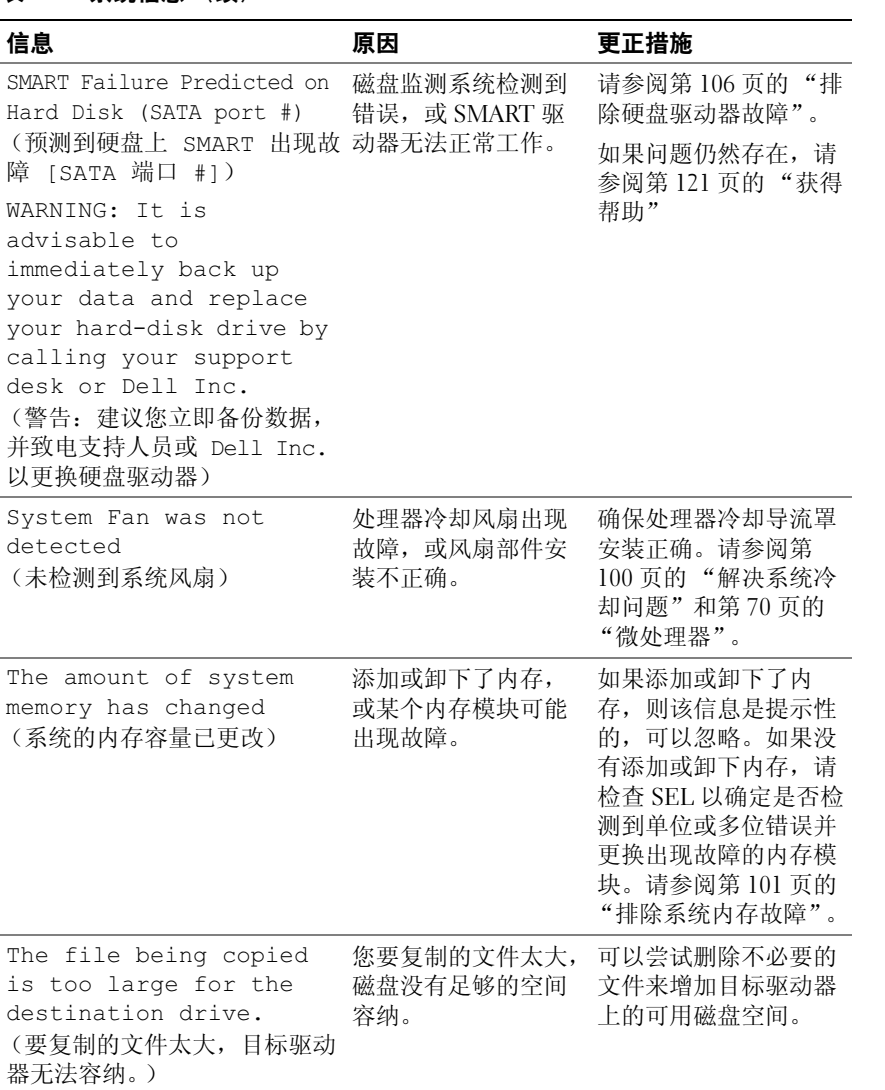

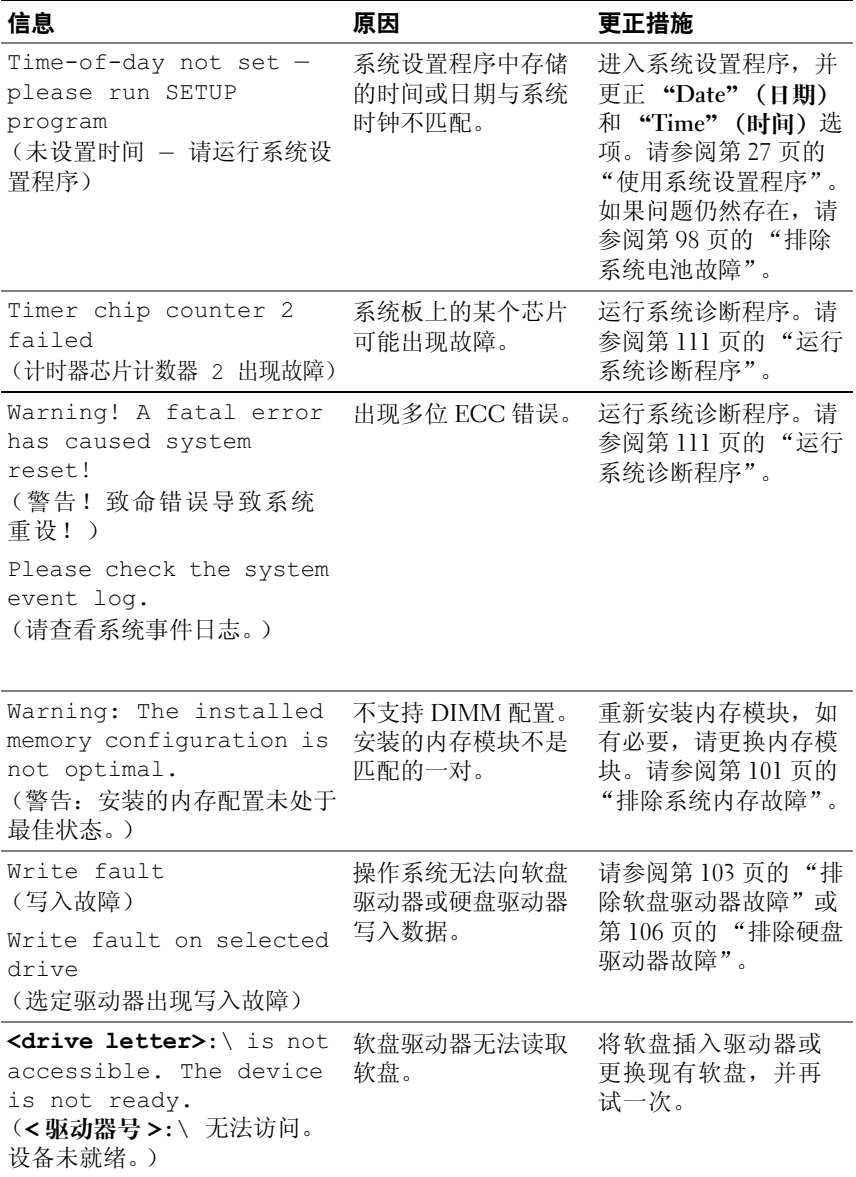

# <span id="page-25-0"></span>警告信息

警告信息提醒您可能出现的问题,并提示您在系统继续执行任务之前做出 响应。例如,格式化软盘之前,系统将发出一条信息,警告您软盘上的数 据可能会全部丢失。警告信息通常会中断任务,并且要求您键入 y (是) 或 n (否)以做出响应。

 $\mathscr{L}$  注: 警告信息由应用程序或操作系统生成。有关详情,请参阅操作系统或 应用程序附带的说明文件。

# <span id="page-25-1"></span>诊断程序信息

运行系统诊断程序时,可能会出现错误信息。本节未列出诊断错误信息。 请将信息记录在第 121 [页的 "获得帮助"](#page-120-2)中的一份诊断程序核对表中, 然后按照该节的说明进行操作以获得技术帮助。

### <span id="page-25-2"></span>警报信息

系统管理软件可以为系统生成警报信息。警报信息包括针对驱动器、温 度、风扇和电源状况的信息、状态、警告和故障信息。有关详情,请参阅 系统管理软件说明文件。

# <span id="page-26-3"></span><span id="page-26-0"></span>使用系统设置程序

安装系统后,请运行系统设置程序以了解系统的配置和可选设置。请记录 这些信息以备将来参考。

您可以使用系统设置程序进行以下操作:

- 在添加、更改或卸下硬件之后更改存储在 NVRAM 中的系统配置
- 设置或更改用户可选择的选项 (例如时间或日期)
- 启用或禁用集成设备
- 更正安装的硬件和配置设置之间的差异

# <span id="page-26-1"></span>进入系统设置程序

- 1 打开或重新启动系统。
- 2 系统显示以下信息时立即按 <F2> 键:

Please wait (请稍候)

如果按 <F2> 键之前已开始载入操作系统,请让系统完成引导过程, 然后重新启动系统并再试一次。

■ 注: 要确保按顺序关闭系统, 请参阅操作系统附带的说明文件。

#### <span id="page-26-2"></span>响应错误信息

您可以通过响应某些错误信息进入系统设置程序。如果引导系统时出现错 误信息,请记录该信息。在进入系统设置程序之前,请参阅第 17 [页的](#page-16-1) ["系统信息",](#page-16-1)以获得对该信息的解释和更正错误的建议。

■ 注: 安装内存升级件之后首次启动系统时, 系统将发送一条信息, 这是正 常的。

#### <span id="page-27-0"></span>使用系统设置程序

表 [2-1](#page-27-2) 中列出的按键可用于查看或更改系统设置程序屏幕上的信息和退出 该程序。

#### <span id="page-27-2"></span><span id="page-27-1"></span>表 2-1. 系统设置程序导航键

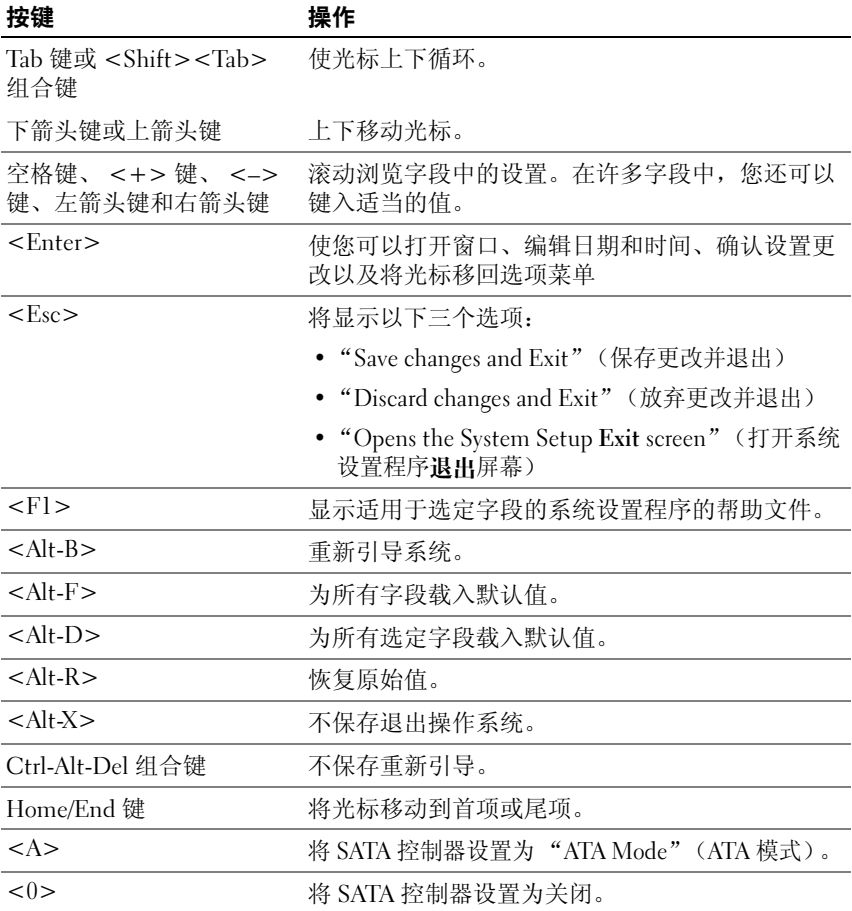

**么注:**对于大多数选项,您所做的任何更改都将被记录下来,但要等到重新 启动系统后才能生效。

## <span id="page-28-0"></span>退出系统设置程序

如果未在 BIOS 中进行更改,则按 <Esc> 键退出系统设置程序后,系统 将继续 POST。

如果在 BIOS 中进行了更改,则按 <Esc> 键退出系统设置程序后, "Exit"(退出)屏幕上将显示以下选项:

- "Save Changes and Exit"(保存更改并退出)
- "Discard Changes and Exit"(放弃更改并退出)
- "Return to Setup"(返回系统设置程序)

### <span id="page-28-1"></span>系统设置程序选项

#### <span id="page-28-2"></span>主屏幕

进入系统设置程序时,系统将显示系统设置程序主屏幕 (请参见图 [2-1](#page-28-3))。

#### <span id="page-28-3"></span>图 2-1. 系统设置程序主屏幕

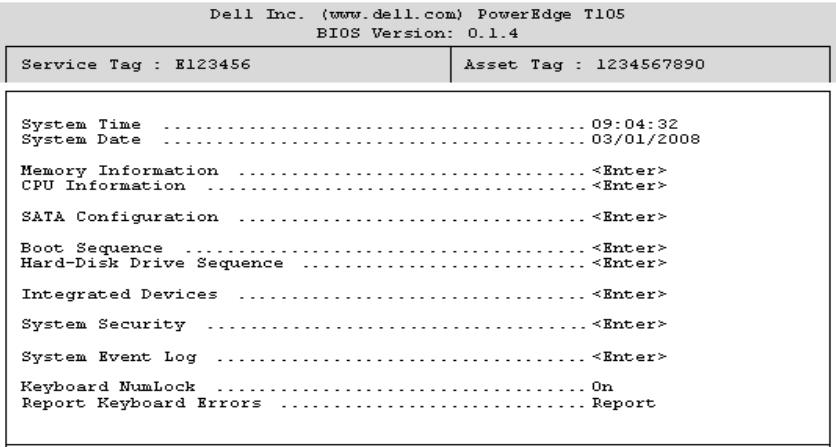

Up. Down Arrow to select | SPACE, +, - to change | ESC to exit | F1=HELP

表 2-2 至表 2-9 列出了显示在系统设置程序主屏幕上的每组信息字段的选 项及说明。

■ 注: 系统设置程序的选项会基于系统配置发生变化。

△ 注: 系统设置程序的默认设置在各自选项的下面列出 (如果有)。

#### 表 2-2. 主要系统选项

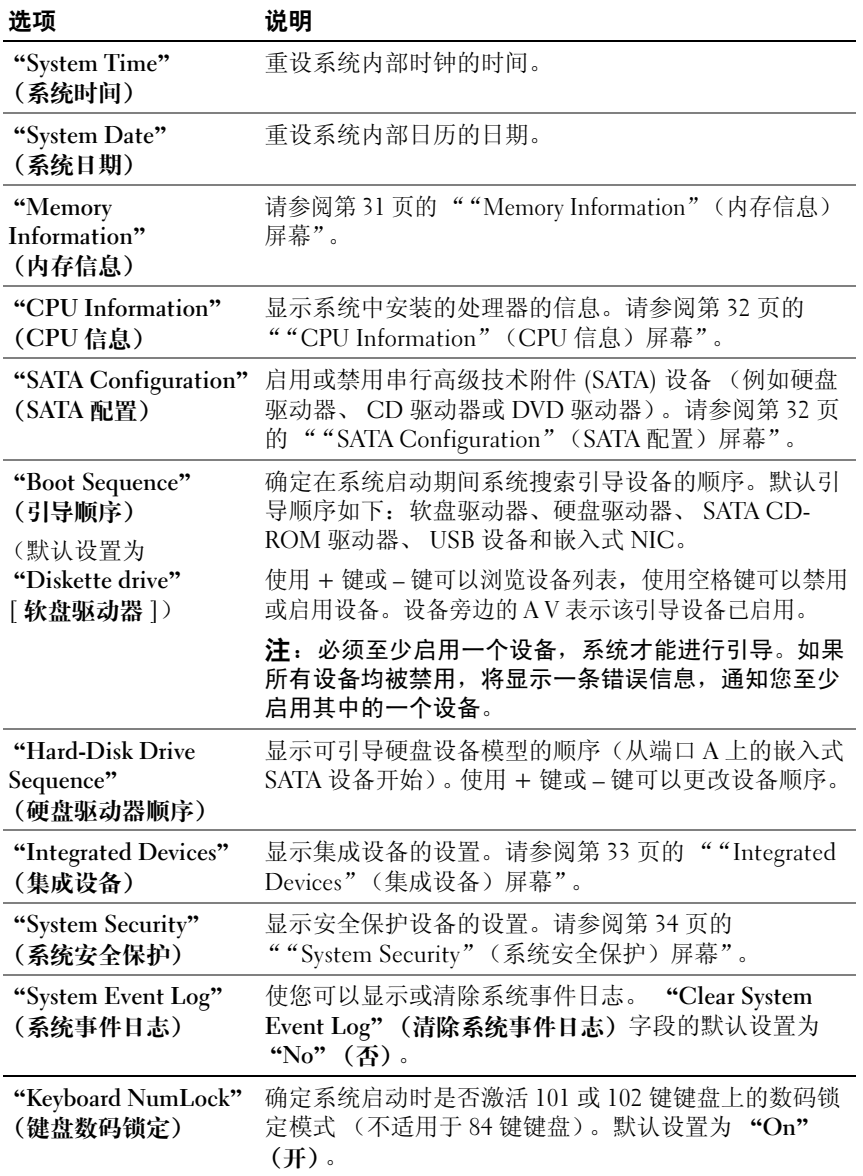

#### 表 2-2. 主要系统选项 (续)

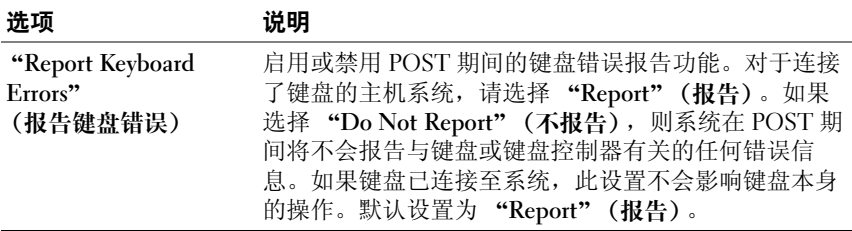

#### <span id="page-30-0"></span>"Memory Information"(内存信息)屏幕

表 [2-3](#page-30-1) 列出了 "CPU Information"(CPU 信息)屏幕中显示的信息字段 的选项和说明。

#### <span id="page-30-1"></span>表 2-3. "Memory Information" (内存信息) 屏幕

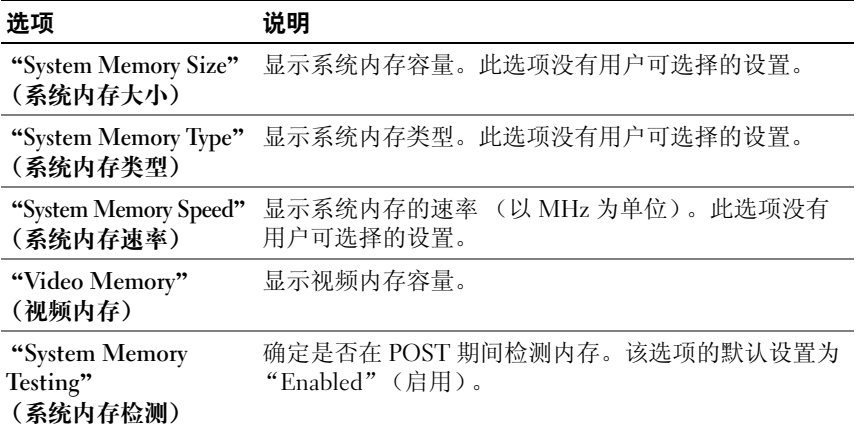

#### <span id="page-31-0"></span>"CPU Information"(CPU 信息)屏幕

表 [2-4](#page-31-2) 列出了"CPU Information"(CPU 信息)屏幕中显示的信息字段 的选项和说明。

<span id="page-31-2"></span>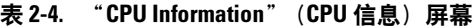

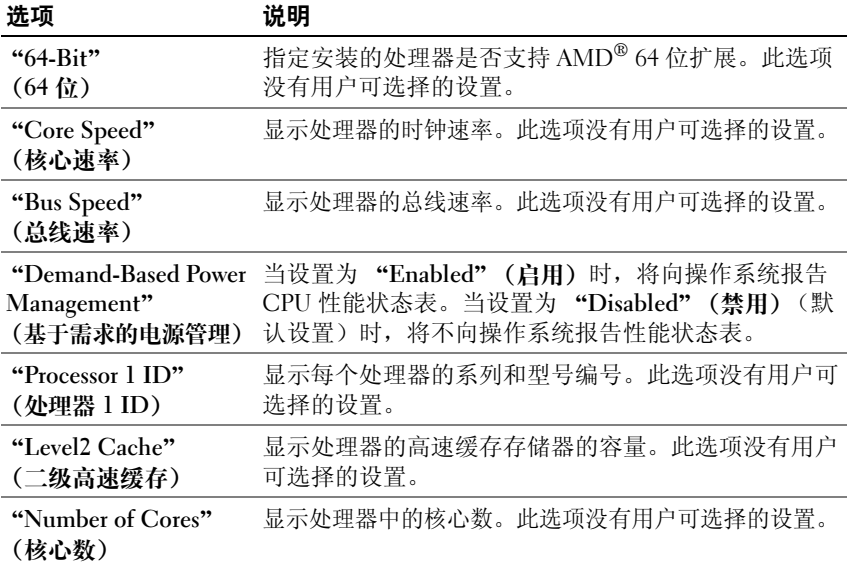

#### <span id="page-31-1"></span>"SATA Configuration"(SATA 配置)屏幕

表 [2-5](#page-32-1) 列出了 "SATA Configuration" (SATA 配置) 屏幕中显示的信息 字段的选项和说明。

注: 当系统中安装了 SAS 卡时, "SATA Configuration" (SATA 配置)屏幕将 更改。 "SATA controller"(SATA 控制器)字段将显示 "ATA Mode"(ATA 模式)并且不可选择。端口 A 和端口 B 均显示 "off"(关),并且也不可选 择。当拔出 SAS 卡时, "SATA Configuration" (SATA 配置) 屏幕设置将被载 入默认值。

#### <span id="page-32-1"></span>表 2-5. "SATA Configuration" (SATA 配置) 屏幕

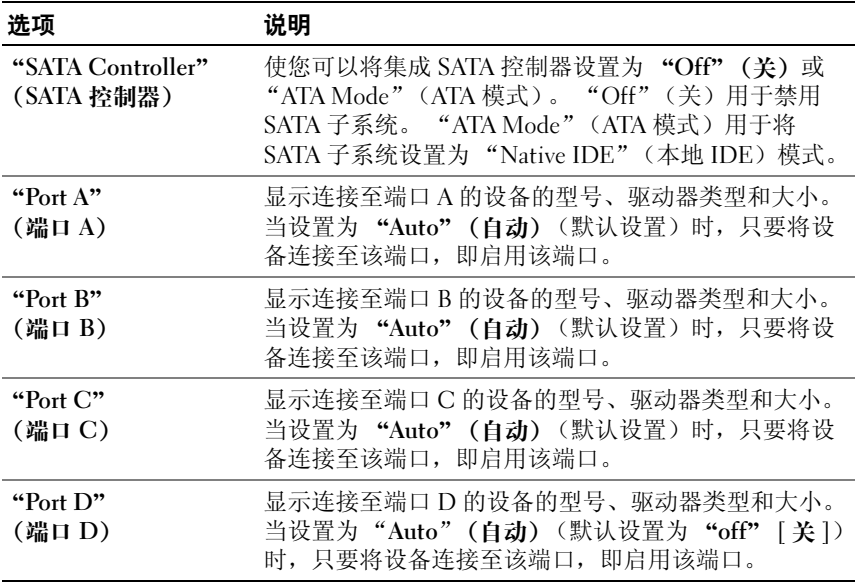

### <span id="page-32-0"></span>"Integrated Devices"(集成设备)屏幕

表 [2-6](#page-32-2) 列出了 "Integrated Devices"(集成设备)屏幕中显示的信息字段 的选项和说明。

#### <span id="page-32-2"></span>表 2-6. "Integrated Devices" (集成设备) 屏幕

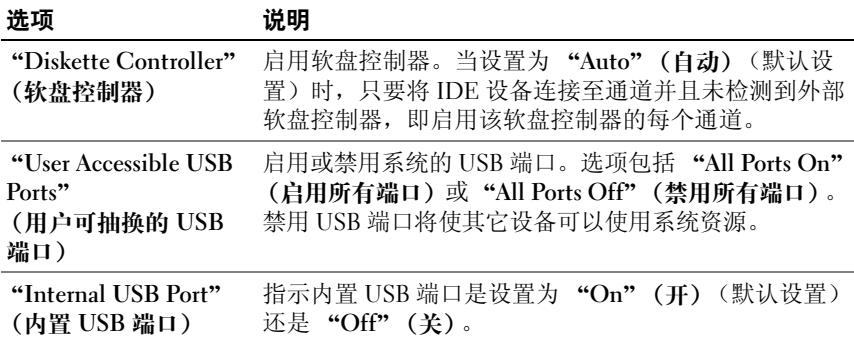

表 2-6. "Integrated Devices" (集成设备) 屏幕 (续)

| 选项                                    | 说明                                                                                                    |
|---------------------------------------|----------------------------------------------------------------------------------------------------|
| "Embedded Gb NIC 1"<br>(嵌入式 Gb NIC 1) | 启用或禁用系统的集成 NIC。选项包括 "Enabled with<br>PXE"(启用, PXE 已启用)(默认设置)和<br>"Disabled" (禁用)。PXE 支持使系统可以从网络进行<br>引导。所做更改将在系统重新引导之后生效。 |
| "MAC Address"<br>$(MAC$ 地址)           | 显示集成 10/100/1000 NIC 的 MAC 地址。此字段没有用<br>户可选择的设置。                                                                          |
| "Serial Port"<br>(串行端口)               | 设置内置串行端口如何运行。当设置为 "Auto" (自动)<br>时,只要使用串行端口扩充卡安装了重复的端口地址,内<br>置串行端口就将自动重新映射至下一个可用的端口地址。                                   |

#### <span id="page-33-0"></span>"System Security"(系统安全保护)屏幕

表 [2-7](#page-33-1) 列出了 "System Security" (系统安全保护) 屏幕中显示的信息字 段的选项和说明。

<span id="page-33-1"></span>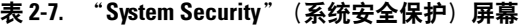

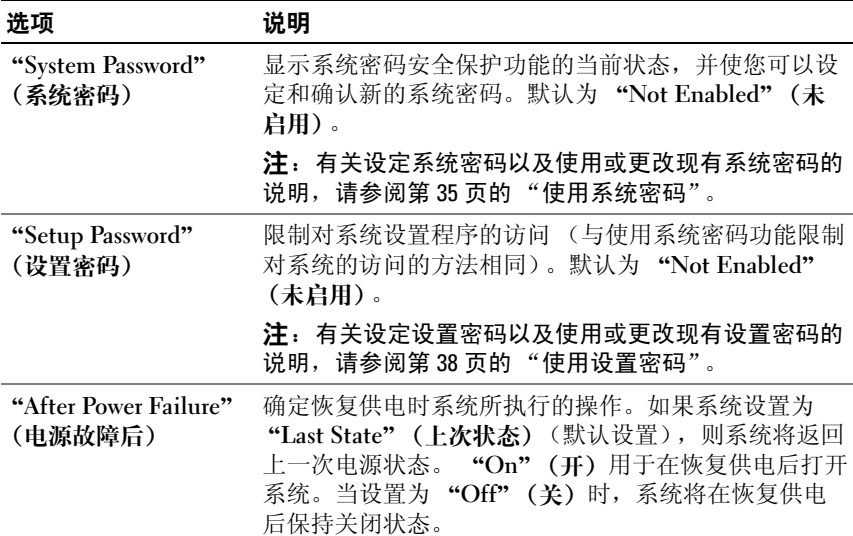

表 2-7. "System Security" (系统安全保护) 屏幕 (续)

| 选项                                            | 说明                                                                   |
|-----------------------------------------------|----------------------------------------------------------------------|
| "Chassis Intrusion"<br>Reporting"<br>(机箱防盗报告) | 使您可以设置 "Chassis Intrusion Reporting"(机箱防<br>盗报告)功能。默认为"Enabled"(启用)。 |

#### <span id="page-34-0"></span>"Exit"(退出)屏幕

按 <Esc> 键退出系统设置程序之后, "Exit"(退出)屏幕中将显示以下 选项:

- "Save Changes and Exit"(保存更改并退出)
- "Discard Changes and Exit"(放弃更改并退出)
- "Return to Setup"(返回系统设置程序)

### <span id="page-34-1"></span>系统密码和设置密码功能

● 注意: 密码功能为系统中的数据提供了基本的安全保护。如果您的数据需 要进一步的安全保护,请采取其它形式的保护措施,例如数据加密程序。

□ 注意: 如果您的系统在未设定系统密码的情况下处于运行状态且无人看管, 或者您未锁定系统, 从而使他人能够通过更改跳线设置禁用密码, 则任何人 都可以访问存储在系统中的数据。

系统出厂时未启用系统密码功能。如果系统的安全性对您很重要,请仅在 启用系统密码保护功能的情况下运行系统。

要更改或删除现有密码,您必须知道该密码 (请参阅第 37 [页的 "删除或](#page-36-0) [更改现有的系统密码"](#page-36-0))。如果您忘记了密码,则必须先由经过培训的维 修技术人员更改密码战线设置以禁用该密码,并删除现有密码,然后您才 能运行系统或更改系统设置程序中的设置。第 118 [页的 "禁用已忘记的](#page-117-1) [密码"对](#page-117-1)此步骤进行了说明。

#### <span id="page-34-2"></span>使用系统密码

设定系统密码后,只有知道该密码的人才能完全使用系统。如果将 "System Password" (系统密码) 选项设置为 "Enabled" (启用), 系统 会在启动后提示您输入系统密码。

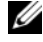

**么 注**: 如果您已设定设置密码 (请参阅第 38 页[的 "使用设置密码"\)](#page-37-0), 则系 统会将您的设置密码作为备用系统密码。

使用系统设置程序 | 35

#### 设定系统密码

在设定系统密码之前,请进入系统设置程序,并选取 "System Password" (系统密码)选项。

设定系统密码后, "System Password"(系统密码)选项的设置将显示为 "Enabled" (启用)。如果 "Password Status" (密码状态)的设置显示 为 "Unlocked" (解除锁定), 那么您可以更改系统密码。如果

"Password Status"(密码状态)选项为 "Locked"(锁定),那么您无法 更改系统密码。通过跳线设置禁用系统密码功能后,系统密码为

"Disabled"(禁用),这时您无法更改系统密码或输入新的系统密码。

如果未设定系统密码且系统板上的密码跳线处于启用(默认)位置,则 "System Password"(系统密码)选项的设置将显示为 "Not Enabled" (未启用), "Password Status"(密码状态)字段将显示为 "Unlocked" (解除锁定)。要设定系统密码,请:

- 1 验证是否已将 "Password Status" (密码状态) 选项设置为 "Unlocked"(解除锁定)。
- 2 高亮度显示 "System Password" (系统密码)选项, 并按 <Enter>键。
- 3 键入新的系统密码。

您的密码最多可以包含 32 个字符。

按下每个字符键 (或按空格键键入空格)时,字段中均会显示一个占 位符。

密码设定区分大小写。但是,某些键组合无效。如果您输入其中一个 此类组合,系统将发出哔声。要在输入密码时删除字符,请按 <Backspace> 键。

 $\mathscr{U}$  注: 要退出字段而不设定系统密码, 请按 <Enter> 键移至另一字段, 或 在完成步骤 5 之前随时按 <Esc> 键。

- 4 按  $lt$ Enter>键。
- 5 要确认密码,请再次键入密码并按 <Enter> 键。
- $6$  再按 < Enter > 键继续。

"System Password"(系统密码)显示的设置将更改为 "Enabled" (启用)。

7 保存并退出系统设置程序,然后开始使用系统。

■ 注: 重新引导系统之后, 密码保护才能生效。
#### 使用系统密码保护系统安全

**《注:如果您已设定设置密码 (请参阅第 38 页[的 "使用设置密码"\)](#page-37-0),则系** 统会将您的设置密码作为备用系统密码。

如果 "Password Status" (密码状态) 选项设置为 "Unlocked" (解除锚 定),则您可以选择启用或禁用密码安全保护。

要启用密码安全保护,请:

- 1 按 <Ctrl><Alt><Del> 组合键打开或重新引导系统。
- 2 键入密码并按 <Enter> 键。

当打开或重新引导系统时,请在提示下键入密码并按 <Enter> 键。

键入正确的系统密码并按 <Enter> 键后,系统将正常运行。

如果输入的系统密码不正确,系统将显示信息并提示您重新输入密码。您 有三次输入正确密码的机会。第三次尝试失败后,系统将显示错误信息, 表明系统已停机。

**么注:您可以将"Password Status"(密码状态)选项与"System Password"** (系统密码)和"Setup Password"(设置密码)选项配合使用,以进一步 防止他人擅自更改系统。

#### 删除或更改现有的系统密码

- 1 在 POST 期间,按 <F2> 键进入系统设置程序。
- 2 选择 "System Security"(系统安全保护)屏幕字段,验证是否已将 "Password Status"(密码状态)选项设置为 "Unlocked"(解除锁定)。
- 3 当系统出现提示时,请键入有效的系统密码,然后按 <Enter> 键。在新 密码字段中按<Enter>键,然后在确认新密码字段中按<Enter>键。
- 4 确认 "System Password" (系统察码) 洗项显示为 "Not Enabled" (未启用)。

如果 "System Password" (系统密码)选项显示为 "Not Enabled" (未启用), 则系统密码已被删除。如果 "System Password"(系统密 码)选项显示为 "Enabled" (启用), 请按 <Alt><b> 组合键重新 启动系统, 然后重复步骤 2 至步骤 5。

#### <span id="page-37-0"></span>使用设置密码

#### <span id="page-37-1"></span>设定设置密码

仅当 "Setup Password"(设置密码)选项设置为 "Not Enabled"(未启 用)时,您才能设定 (或更改)设置密码。要设定设置密码,请高亮度 显示 "Setup Password" (设置密码)选项,并按<Enter>键。系统将提 示您输入并确认密码。如果输入的字符不能用于密码,系统将发出哔声。

■ 注: 设置密码可以与系统密码相同。如果这两个密码不同, 设置密码可以 用作备用系统密码。但系统密码无法代替设置密码。

您的密码最多可以包含 32 个字符。

按下每个字符键 (或按空格键键入空格)时,字段中均会显示一个占位符。 密码设定区分大小写。但是,某些键组合无效。如果您输入其中一个此类组 合,系统将发出哔声。要在输入密码时删除字符,请按 <Backspace> 键。

确认密码后, "Setup Password"(设置密码)的设置将更改为 "Enabled"(启用)。您下次进入系统设置程序时,系统将提示您输入设 置密码。

对 "Setup Password"(设置密码)选项所做的更改将立即生效 (无需重 新启动系统)。

#### 在设置了设置密码的情况下进行操作

如果将 "Setup Password" (设置密码) 设置为 "Enabled" (启用), 您 必须先输入正确的设置密码,然后才能修改系统设置程序的选项。当您启 动系统设置程序时,该程序将提示您输入密码。

如果三次尝试输入的密码均不正确,则系统将显示一条错误信息,表明系 统已停机。

#### 删除或更改现有的设置密码

- 1 进入系统设置程序, 并选择 "System Security" (系统安全保护)选项。
- 2 高亮度显示 "Setup Password" (设置密码)选项, 然后按 <Enter> 键打开设置密码窗口。键入正确的密码并按<Enter>键,然后按 <Enter> 键两次以清除现有的设置密码。

设置将更改为 "Not Enabled"(未启用)。

3 如果您要设定新的设置密码, 请执行第 38 [页的 "设定设置密码"](#page-37-1)中的 步骤。

#### 禁用已忘记的密码

请参阅第 118 [页的 "禁用已忘记的密码"。](#page-117-0)

38 | 使用系统设置程序

# 安装系统组件

本节介绍了如何安装以下系统组件:

- 驱动器前挡板
- 软盘驱动器
- 光盘驱动器和磁带驱动器
- 硬盘驱动器
- 扩充卡
- SAS 控制器卡
- 内存
- 微处理器
- 冷却风扇
- 系统电池
- 电源设备
- 机箱防盗开关
- 挡板
- I/O 面板
- 系统板

## 建议使用的工具

要执行本节中的步骤,需要使用以下工具:

- 2 号梅花槽螺丝刀
- 接地腕带

### 系统内部组件

在图 [3-1](#page-39-0) 中,主机盖已打开,展示了系统内部视图。

#### <span id="page-39-0"></span>图 3-1. 系统内部组件

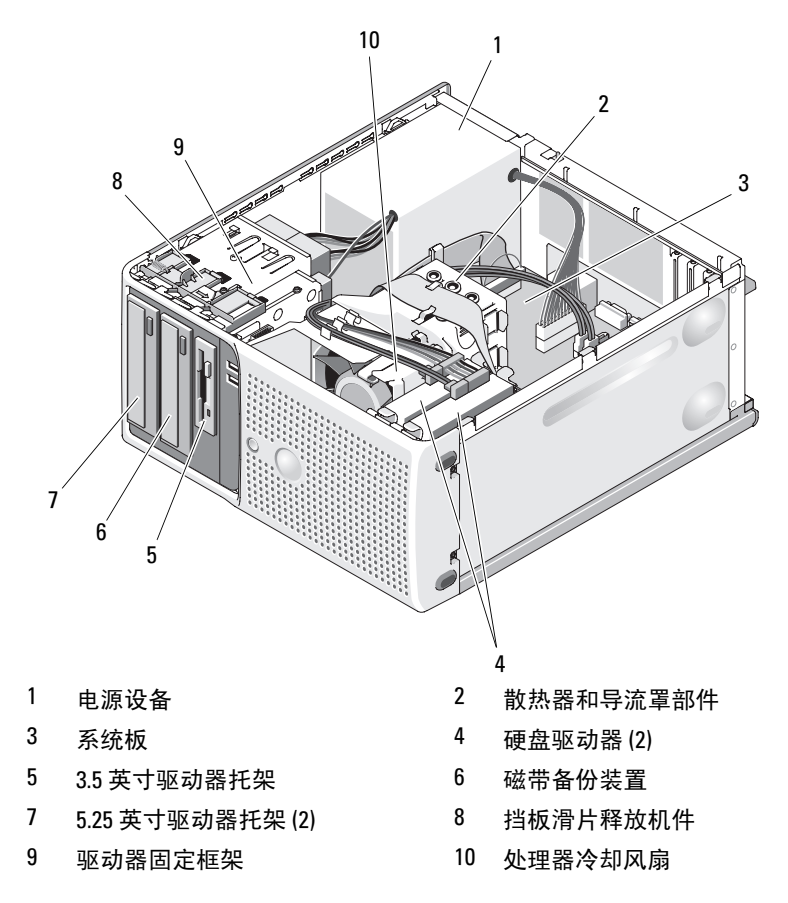

系统板上可以安装一个处理器、四个扩充卡和四个内存模块。硬盘驱动器 托架上最多可以安装两个 SAS 或 SATA 硬盘驱动器。系统前部的驱动器托 架上可以安装光盘驱动器、可选的磁带驱动器或次光盘驱动器以及可选的 软盘驱动器。如果要安装 SAS 硬盘驱动器,需要使用控制器扩充卡。系 统板和内部外围设备均由单个非冗余电源设备供电。

#### 40 | 安装系统组件

### <span id="page-40-0"></span>打开主机盖

#### 警告:只有经过培训的维修技术人员才能卸下主机盖并拆装任何内部组件。 执行任何步骤之前,请参阅 《产品信息指南》,以获取有关安全预防措施、 拆装计算机内部组件和防止静电损害的完整信息。

- 1 关闭系统和连接的外围设备,并断开系统与电源插座的连接。
- 2 按下电源按钮以导去系统板上的残留电量。
- 3 将系统侧面朝下放置, 如图 [3-2](#page-41-0) 所示。
- 4 朝系统后部滑动主机盖释放卡舌并提起主机盖, 以打开主机盖。请参 见图 [3-2](#page-41-0)。

### <span id="page-40-1"></span>合上主机盖

- 1 确保所有内部电缆均已连接并整理好。
- 2 确保没有工具或额外部件遗留在系统内部。
- 3 重新安装主机盖:
	- a 将主机盖的底边插入系统机箱的底部。请参见图 [3-2](#page-41-0)。
	- b 向下按主机盖,直至主机盖释放卡舌卡入到位。
- 4 将系统重新连接至电源插座,并打开系统和连接的外围设备。 如果启用了机箱防盗监测器,在打开并合上主机盖之后,下一次启动 系统时,屏幕上将显示以下信息:

Alert! Cover was previously opened. (警告!主机盖曾 被打开。)

- 5 要重设机箱防盗监测器,请按 <F2> 键进入系统设置程序。请参阅[第](#page-26-0) 27 [页的 "使用系统设置程序"](#page-26-0)。
	- 4 注: 如果其他人已经设定了设置密码, 请与网络管理员联络, 以获得 有关重设机箱防盗监测器的信息。

<span id="page-41-0"></span>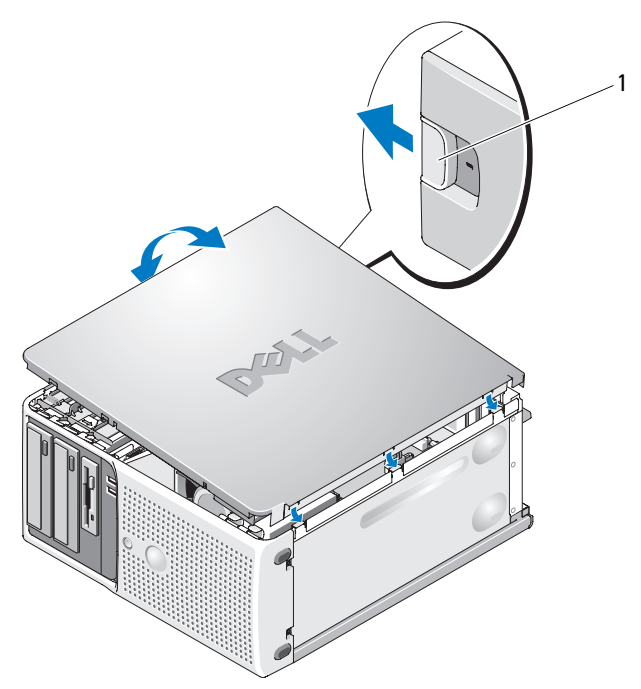

1 释放卡舌

### 驱动器前挡板

驱动器前挡板是可选的软盘驱动器和 5.25 英寸驱动器的护盖。要卸下或 安装驱动器,必须先卸下驱动器前挡板。

 $\bigwedge$  警告:只有经过培训的维修技术人员才能卸下主机盖并拆装任何内部组件。 执行任何步骤之前,请参阅 《产品信息指南》,以获取有关安全预防措施、 拆装计算机内部组件和防止静电损害的完整信息。

#### <span id="page-41-1"></span>卸下驱动器前挡板

- 1 关闭系统和连接的外围设备,并断开系统与电源插座的连接。
- 2 打开主机盖。请参阅第 41 [页的 "打开主机盖"](#page-40-0)。

△ 注: 滑片用于固定和松开驱动器前挡板, 以及帮助固定驱动器。

- 3 朝箭头方向滑动滑片上的拉杆, 直至驱动器前挡板与其侧面的铰接部 件分开。请参见图 [3-3](#page-42-0)。
- 4 小心地倾斜驱动器前挡板使其与机箱分开,并将其提出,如图 [3-3](#page-42-0) 所示。
- 5 合上主机盖。请参阅第 41 [页的 "合上主机盖"](#page-40-1)。

#### <span id="page-42-1"></span>装回驱动器前挡板

- 1 倾斜驱动器前挡板使其与机箱分开后,将挡板的底部卡舌置入机箱的 相应插槽中。请参见图 [3-3](#page-42-0) 中下方的箭头。
- 2 将挡板卡入到位。

#### <span id="page-42-0"></span>图 3-3. 卸下和装回驱动器前挡板

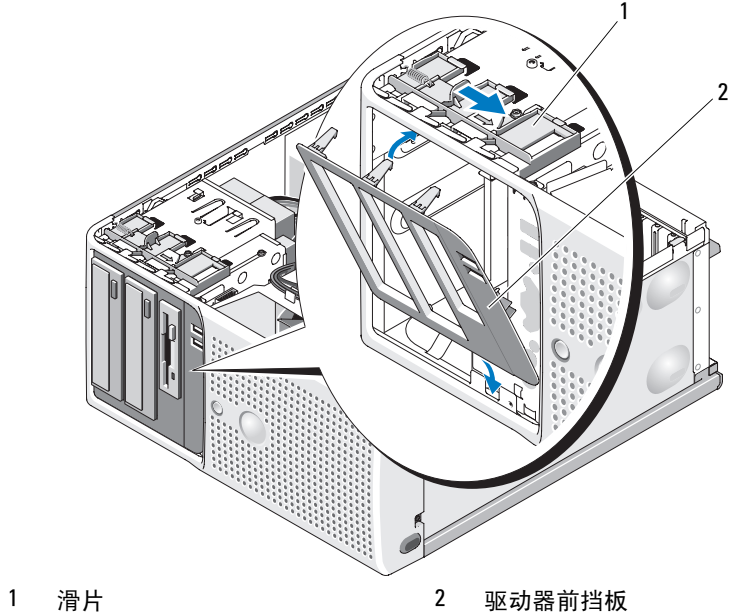

### <span id="page-42-2"></span>卸下驱动器前挡板上的插件

如果要在 3.5 英寸或 5.25 英寸驱动器托架中安装驱动器,请先卸下驱动器 前挡板上的相应插件。从挡板正面轻轻推动插件。然后从挡板的背面,向 上挤压插件末端的卡舌,并转动插件以使其脱离挡板。请参见图 [3-4](#page-43-0)。

#### <span id="page-43-1"></span>在驱动器前挡板上装回插件

如果卸下了 3.5 英寸或 5.25 英寸驱动器托架中的驱动器,请在驱动器前挡 板上装回相应插件。从挡板的背面,将插件一端的卡舌装入挡板上的槽口 中,并将插件的另一端卡入到位。请参见图 [3-4](#page-43-0)。

#### <span id="page-43-0"></span>图 3-4. 卸下和装回驱动器前挡板插件

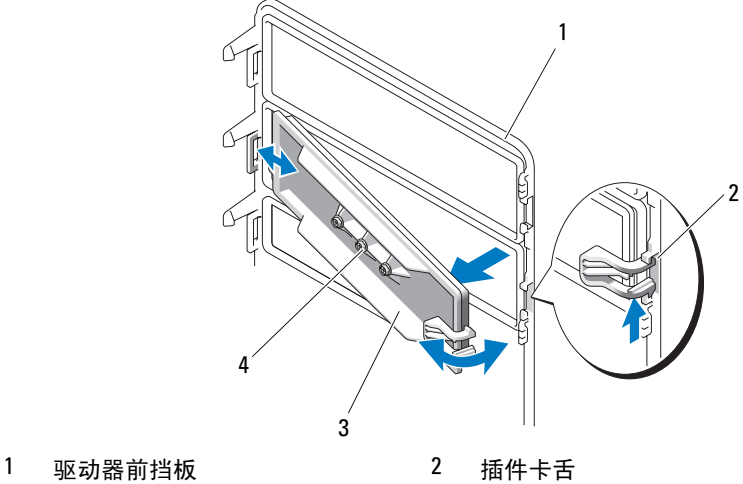

- 
- 3 驱动器挡板插件 4 用于可洗的

5.25 英寸驱动器的螺钉 (3)

### 卸下和插入驱动器挡片插件

根据系统的配置,驱动器挡片插件可能安装在光盘驱动器或软盘驱动器处。 驱动器挡片插件对于保持有效通风及防止灰尘进入系统来说非常必要。 如果决定使用可选的软盘驱动器或光盘驱动器来更换驱动器挡片插件,您 必须先将其卸下。从驱动器挡片插件背面, 朝箭头方向滑动滑片上的拉 杆,直至侧位螺钉松开。然后推动 PVC 卡舌以卸下驱动器挡片插件。 要装回驱动器挡片插件,请将其底部与滑片对准,然后轻轻向后推动,直 至侧位螺钉锁定到位。请参见图 [3-5](#page-44-0)。

#### <span id="page-44-0"></span>图 3-5. 卸下和装回驱动器挡片插件

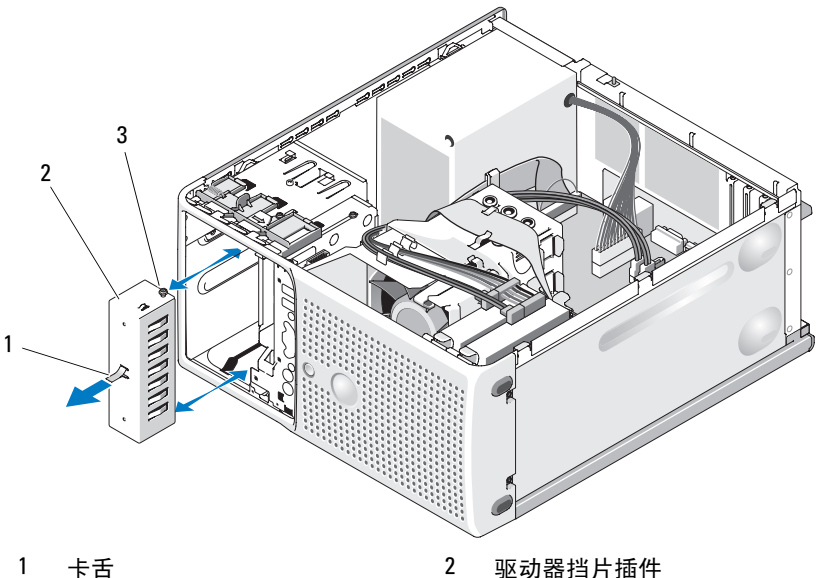

3 驱动器挡片定位螺钉

### 软盘驱动器

3.5 英寸驱动器托架用于支撑可选的标准软盘驱动器。

#### 卸下软盘驱动器

警告:只有经过培训的维修技术人员才能卸下主机盖并拆装任何内部组件。 执行任何步骤之前,请参阅 《产品信息指南》,以获取有关安全预防措施、 拆装计算机内部组件和防止静电损害的完整信息。

- 1 关闭系统和连接的外围设备,并断开系统与电源插座的连接。
- 2 打开主机盖。请参阅第 41 [页的 "打开主机盖"](#page-40-0)。
- 3 卸下驱动器前挡板。请参阅第 42 页的 "卸[下驱动器前挡板"。](#page-41-1)
- 4 断开电源电缆和数据电缆与软盘驱动器的连接。请参见图 [3-6](#page-45-0)。
- 5 朝箭头方向滑动滑片上的拉杆。请参见图 [3-6](#page-45-0)。
- 6 将拉杆固定不动,慢慢从托架中拉出驱动器。

#### 安装系统组件 | 45

<span id="page-45-0"></span>图 3-6. 卸下或安装软盘驱动器

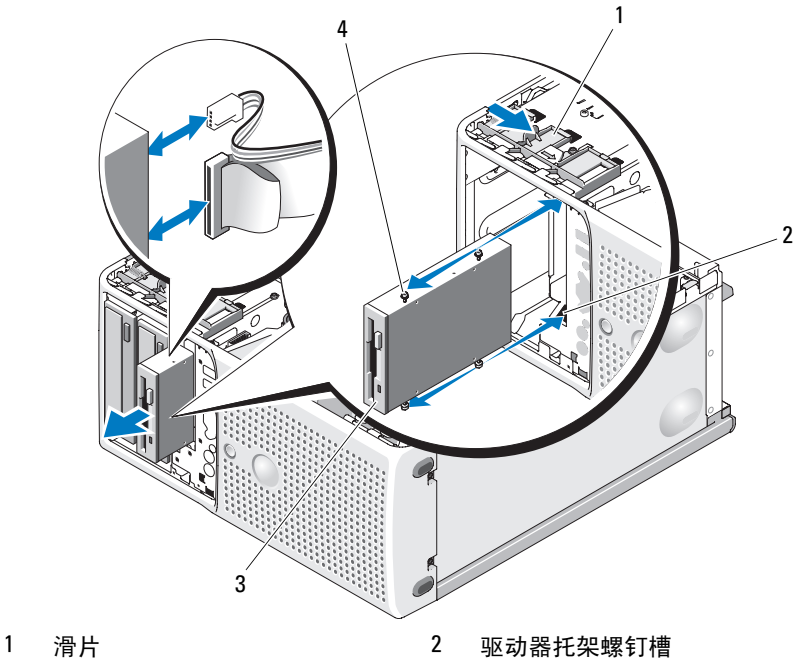

- 
- 

3 软盘驱动器 4 软盘驱动器侧位螺钉

- 如果卸下驱动器后不打算再装回,请在驱动器前挡板上装回 3.5 英寸插 件。请参阅第 44 [页的 "在驱动器前挡板上装](#page-43-1)回插件"。 如果要装回软盘驱动器,请参阅第 47 [页的 "安装软盘驱动器"](#page-46-0)。
- 装回驱动器前挡板。请参阅第 43 页的 "装回[驱动器前挡板"](#page-42-1)。
- 合上主机盖。请参阅第 41 [页的 "合上主机盖"](#page-40-1)。
- 将系统重新连接至电源插座,并打开系统和连接的外围设备。

#### <span id="page-46-0"></span>安装软盘驱动器

#### 警告:只有经过培训的维修技术人员才能卸下主机盖并拆装任何内部组件。 执行任何步骤之前,请参阅 《产品信息指南》,以获取有关安全预防措施、 拆装计算机内部组件和防止静电损害的完整信息。

- 1 关闭系统和连接的外围设备,并断开系统与电源插座的连接。
- 2 打开主机盖。请参阅第 41 [页的 "打开主机盖"](#page-40-0)。
- 3 打开备用软盘驱动器的包装并准备安装。
- 4 查阅驱动器的说明文件以验证其是否符合系统配置。
- 5 卸下驱动器前挡板。请参阅第 42 页的 "卸[下驱动器前挡板"。](#page-41-1)
- 6 卸下驱动器前挡板上的 3.5 英寸插件。请参阅第 43 页的 "卸[下驱动器](#page-42-2) [前挡板上的插件"。](#page-42-2)
- 7 从插件背面拧下四颗侧位螺钉。请参见图 [3-4](#page-43-0) ; 3.5 英寸插件带有四颗 螺钉。
- 8 将四颗螺钉安装到软盘驱动器上,如图 [3-7](#page-46-1) 所示。

#### <span id="page-46-1"></span>图 3-7. 安装软盘驱动器侧位螺钉

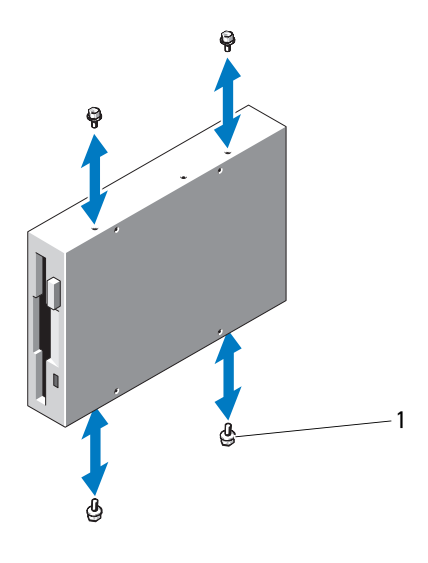

1 螺钉 (4)

- 从机箱正面将驱动器滑入驱动器托架中,直至侧位螺钉卡入相应插槽 中并稳定地卡入滑片中。
- 将 P7 电源电缆连接至驱动器。请参见图 [3-8](#page-47-0)。
- 在驱动器与系统板上的软盘驱动器连接器 (FLOPPY) 之间连接数据电 缆。请参见图 [3-8](#page-47-0) 和图 [6-2](#page-116-0)。

#### <span id="page-47-0"></span>图 3-8. 将可选软盘驱动器连接到硬盘驱动器

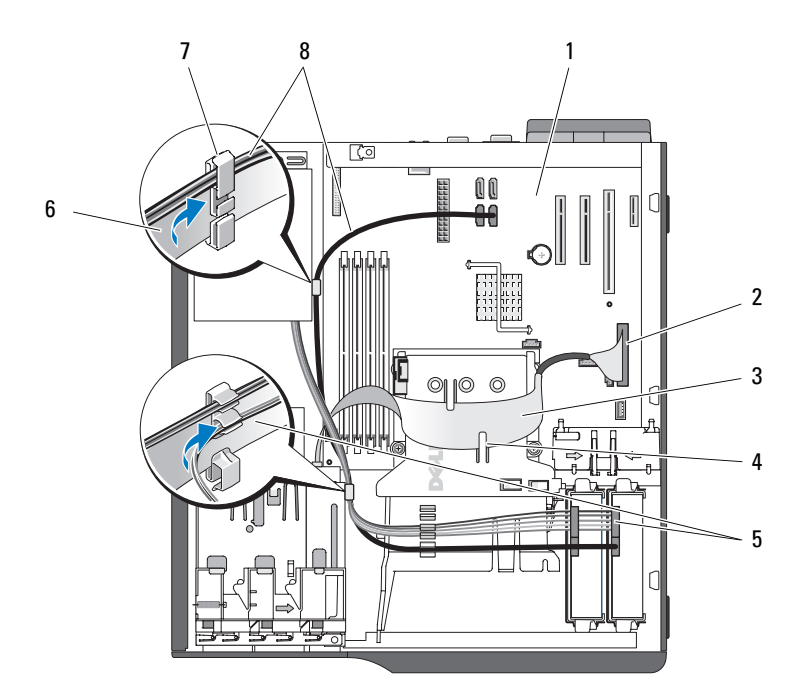

- 
- 
- 
- 
- 1 系统板 2 软盘驱动器连接器
- 软盘驱动器带状电缆 4 散热器导流罩卡舌 (2)
- SATA 电源转换电缆 6 软盘驱动器带状电缆
- 7 电缆固定夹 8 SATA 硬盘驱动器电缆 (2)
- 装回驱动器前挡板。请参阅第 43 页的 "装回[驱动器前挡板"](#page-42-1)。
- 13 合上主机盖。请参阅第 41 [页的 "合上主机盖"](#page-40-1)。
- 14 将系统重新连接至电源插座,并打开系统和连接的外围设备。
- 15 进入系统设置程序并确保已启用驱动器的控制器。请参阅第 27 [页的](#page-26-0) ["使用系统设置程序"。](#page-26-0)
- 16 (可选)运行系统诊断程序来检测驱动器。请参阅第 111 页的"运行 系统诊[断程序"。](#page-110-0)

### 光盘驱动器和磁带驱动器

上部 5.25 英寸驱动器托架中只能安装光盘驱动器。下部 5.25 英寸驱动器 托架中可以安装光盘驱动器或磁带备份装置。

#### <span id="page-48-0"></span>卸下光盘驱动器或磁带驱动器

- 警告:只有经过培训的维修技术人员才能卸下主机盖并拆装任何内部组件。 执行任何步骤之前,请参阅 《产品信息指南》,以获取有关安全预防措施、 拆装计算机内部组件和防止静电损害的完整信息。
	- 1 关闭系统和连接的外围设备,并断开系统与电源插座的连接。
	- 2 打开主机盖。请参阅第 41 [页的 "打开主机盖"](#page-40-0)。
	- 3 卸下驱动器前挡板。请参阅第 42 页的 "卸[下驱动器前挡板"。](#page-41-1)
	- 4 断开电源电缆和数据电缆与驱动器背面的连接。有关断开 SCSI 连接, 请参见图 [3-9](#page-49-0): 有关断开 SATA 连接, 请参见图 [3-10](#page-50-0)。
	- 5 朝箭头方向滑动滑片上的拉杆以松开侧位螺钉。
	- 6 向外滑动驱动器,将其从驱动器托架中取出。

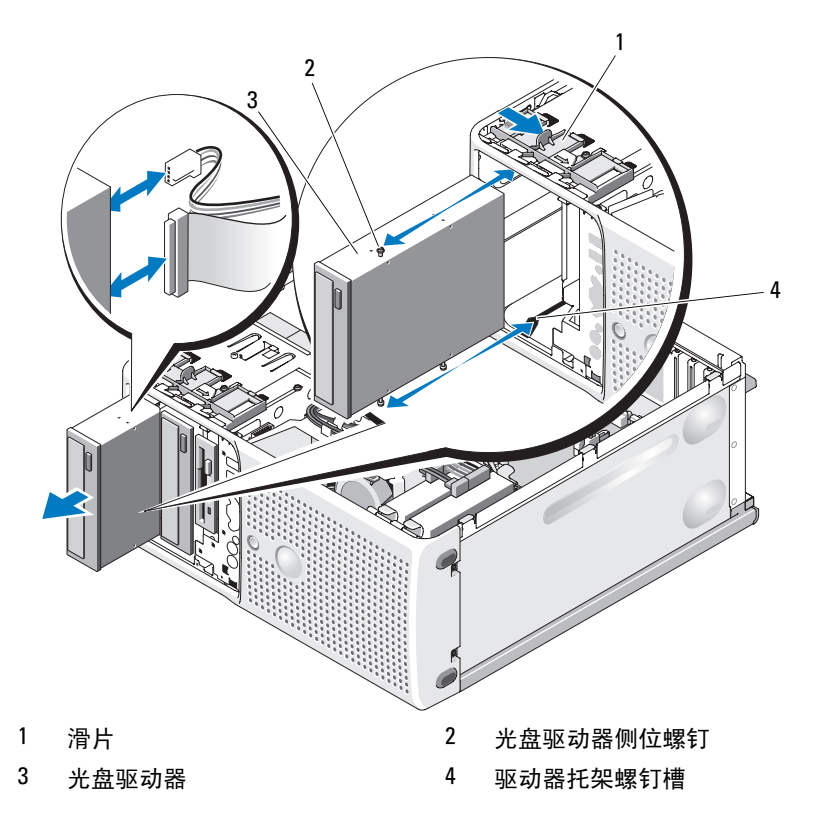

<span id="page-49-0"></span>图 3-9. 卸下和安装光盘驱动器或磁带驱动器 (SCSI 连接)

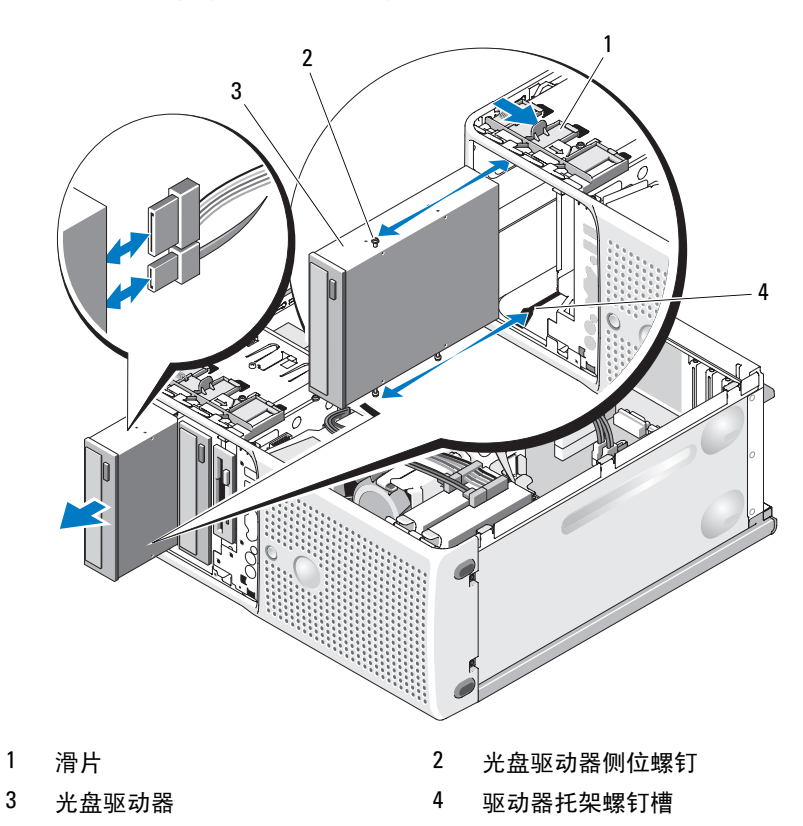

<span id="page-50-0"></span>图 3-10. 卸下和安装光盘驱动器或磁带驱动器 (SATA 连接)

- 7 如果要在托架中安装其它驱动器,请参阅第 52 [页的 "安装光盘驱动器](#page-51-0) [或磁带驱动器"。](#page-51-0)
- 如果卸下驱动器后不打算再装回,请在驱动器前挡板上安装插件。请 参阅第 44 [页的 "在驱动器前挡板上装](#page-43-1)回插件"。
- 装回驱动器前挡板。请参阅第 43 页的 "装回[驱动器前挡板"。](#page-42-1)
- 合上主机盖。请参阅第 41 [页的 "合上主机盖"](#page-40-1)。
- 将系统重新连接至电源插座,并打开系统和连接的外围设备。

#### 安装系统组件 | 51

#### <span id="page-51-0"></span>安装光盘驱动器或磁带驱动器

- 警告:只有经过培训的维修技术人员才能卸下主机盖并拆装任何内部组件。 执行任何步骤之前,请参阅 《产品信息指南》,以获取有关安全预防措施、 拆装计算机内部组件和防止静电损害的完整信息。
	- 1 打开驱动器的包装并准备安装。有关说明,请参阅驱动器附带的说明 文件。

如果要安装 SCSI 磁带驱动器,您必须安装 SCSI 控制器卡 (请参阅 第 63 [页的 "安装](#page-62-0)扩充卡"),并根据磁带驱动器附带的说明文件按 照以下原则配置磁带驱动器:

- a 与 SCSI 主机适配器连接的每台设备都必须具有唯一的 SCSI ID 号  $($  窄型 SCSI 设备使用  $0 \nsubseteq 7$  的 ID: 宽型 SCSI 设备使用  $0 \nsubseteq 15$  的 ID)。设置驱动器的 SCSI ID 可避免与 SCSI 总线上的其它设备冲 突。有关 SCSI ID 默认设置的信息,请参阅驱动器附带的说明文件。
- $\mathscr{L}$  注: 不需要按顺序设定 SCSI ID 号, 也不需要按 ID 号的顺序将设备连接 至电缆。
- b SCSI 逻辑要求启用 SCSI 链两端的两个设备的终结处理,并禁用 SCSI 链两端之间所有设备的终结处理。因此,如果磁带驱动器是连 接至 SCSI 控制器的设备链中的最后一个设备 (或唯一的设备), 则对其启用终结处理。
- 2 关闭系统和所有连接的外围设备,并断开系统与电源插座的连接。
- 3 打开主机盖。请参阅第 41 [页的 "打开主机盖"](#page-40-0)。
- 4 卸下驱动器前挡板。请参阅第 42 页的 "卸[下驱动器前挡板"](#page-41-1)。
- 5 如果安装了其它驱动器, 请卸下该驱动器 (请参阅第49页的"卸下 [光盘驱动器或磁带驱动器"](#page-48-0))并拧下三颗侧位螺钉,以用于安装新驱动 器 (请参见图 [3-11](#page-52-0))。
- 6 如果驱动器托架闲置,请卸下驱动器前挡板上的插件。请参[阅第](#page-42-2) 43 页 的 "卸[下驱动器前挡板上的插件"。](#page-42-2)
- 7 从插件上拧下三颗侧位螺钉, 将其中的一颗安装到驱动器顶部的那行 孔中,将另外两颗安装到驱动器底部的那行孔中。请参见图 [3-11](#page-52-0)。

<span id="page-52-0"></span>图 3-11. 安装光盘驱动器或磁带驱动器侧位螺钉

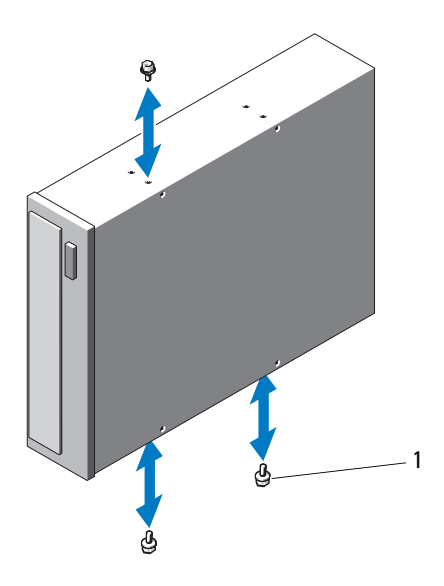

- 1 螺钉 (3)
- 8 将驱动器轻轻滑入到位,直至听到咔哒声或感觉驱动器已安装牢固。
- 9 将 SCSI 电源电缆 (请参见图 [3-12](#page-53-0)) 或 SATA 电源电缆 (请参见 图 [3-13](#page-54-0))连接至驱动器。确保电缆已固定在相应的固定夹中。

#### <span id="page-53-0"></span>图 3-12. 将 SCSI 连接至光盘驱动器

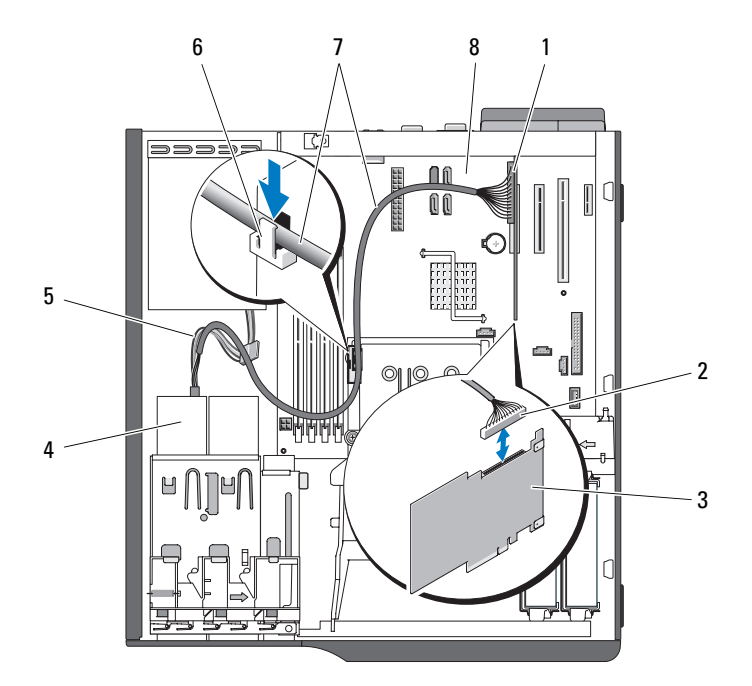

- 
- 
- 
- $7 \quad \text{SCSI}$  电缆 8 系统板
- 1 SCSI卡 2 SCSI 连接器
- SCSI 卡 4 光盘驱动器
- SATA 电源转换电缆  $6$  散热器导流罩上的顶部固定夹
	-

#### <span id="page-54-0"></span>图 3-13. 将 SATA 控制器连接至光盘驱动器

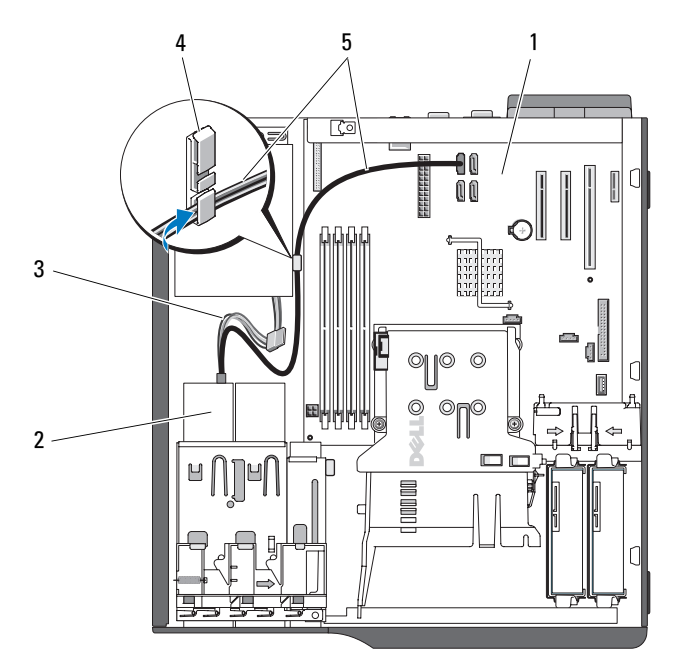

3 SATA 电源电缆 4 电缆固定夹

1 系统板 2 光盘驱动器

- 5 SATA 光盘电缆
- 10 连接数据电缆。如果要安装 SCSI 磁带驱动器,请使用驱动器套件中的 SCSI 接口电缆连接 SCSI 控制器卡与该驱动器。请参见图 [3-12](#page-53-0)。
- 11 检查所有电缆的连接,并整理好电缆,以使风扇和冷却通风口之间通 风顺畅。
- 12 装回驱动器前挡板。请参阅第 43 页的 "装回[驱动器前挡板"。](#page-42-1)
- 13 合上主机盖。请参阅第 41 [页的 "合上主机盖"](#page-40-1)。
- 14 将系统重新连接至电源插座,并打开系统和连接的外围设备。
- 15 (可选)运行系统诊断程序来检测驱动器。请参阅第 111 页的"运行 系统诊[断程序"。](#page-110-0)

#### 安装系统组件 | 55

### <span id="page-55-2"></span>硬盘驱动器

 $\mathbb Z$  注: 系统的驱动器配置必须全部由 SATA 硬盘驱动器组成或全部由 SAS 硬盘 驱动器组成。

#### 硬盘驱动器安装原则

系统的内部驱动器托架中最多可以支撑两个 SATA 或 SAS 硬盘驱动器。两 个驱动器必须都是 SAS 驱动器或都是 SATA 驱动器,不支持混合配置。系 统的集成 SATA 控制器或可选的 SAS 控制器扩充卡最多可以连接两个 SATA 驱动器。可选的 SAS 控制器扩充卡最多可以连接两个 SAS 驱动器。 表 [3-1](#page-55-0) 介绍了可能的驱动器配置。

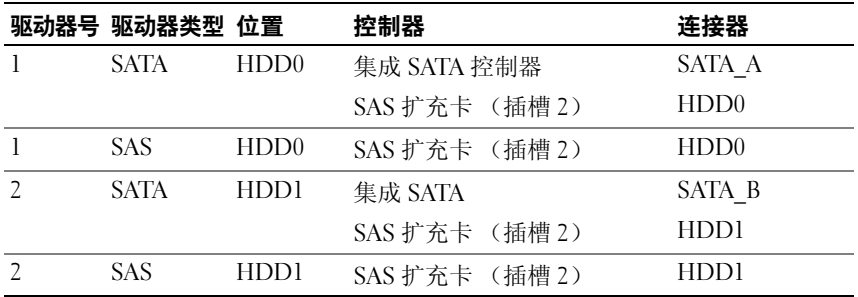

#### <span id="page-55-0"></span>表 3-1. 硬盘驱动器配置

#### <span id="page-55-1"></span>卸下硬盘驱动器

- 警告:只有经过培训的维修技术人员才能卸下主机盖并拆装任何内部组件。 执行任何步骤之前,请参阅 《产品信息指南》,以获取有关安全预防措施、 拆装计算机内部组件和防止静电损害的完整信息。
	- 1 关闭系统和连接的外围设备,并断开系统与电源插座的连接。
	- 2 打开主机盖。请参阅第 41 [页的 "打开主机盖"](#page-40-0)。
	- 3 断开硬盘驱动器电源电缆与要卸下的硬盘驱动器的连接。
	- 4 通过向上拉蓝色大开蓝色数据电缆与要卸下的硬盘驱动器的 连接。
	- 5 朝相对的方向按硬盘驱动器支架两侧的蓝色卡舌,将驱动器及其支架 向上滑出托架。请参见图 [3-14](#page-56-0)。

<span id="page-56-0"></span>图 3-14. 在驱动器托盘中卸下和安装硬盘驱动器

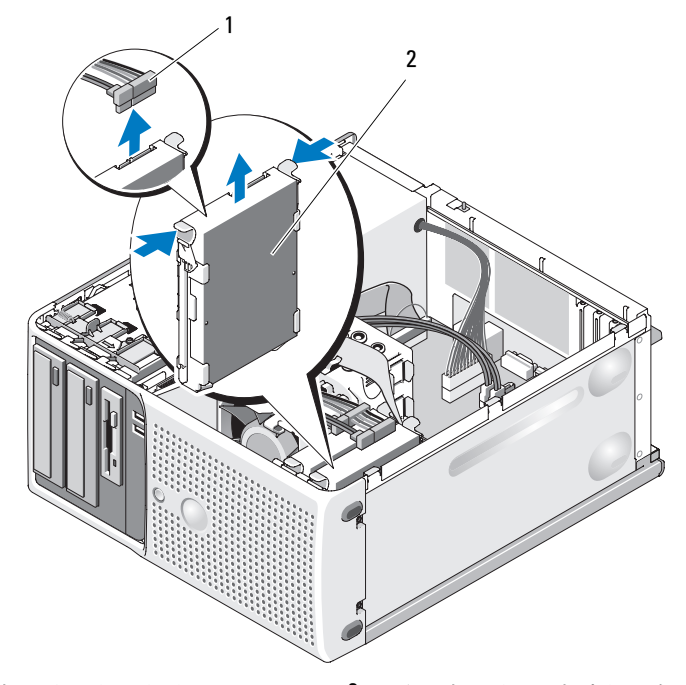

1 硬盘驱动器电源电缆 2 主硬盘驱动器托架中的硬盘驱动器

- 注: 如果不打算装回驱动器, 强烈建议从导入支架中卸下驱动器 (请参见 图 [3-15](#page-57-0)),并将闲置的导入支架插回到驱动器托架中。这样就不会出现不使 用闲置的支架时,将支架放错地方或存放不当。
	- 6 合上主机盖。请参阅第 41 [页的 "合上主机盖"](#page-40-1)。
	- 7 将系统重新连接至电源插座,并打开系统和连接的外围设备。

#### 安装硬盘驱动器

- 警告:只有经过培训的维修技术人员才能卸下主机盖并拆装任何内部组件。 执行任何步骤之前,请参阅 《产品信息指南》,以获取有关安全预防措施、 拆装计算机内部组件和防止静电损害的完整信息。
	- 1 打开备用硬盘驱动器的包装并准备安装。
	- 2 查阅硬盘驱动器的说明文件以验证驱动器是否符合系统配置。
	- 3 关闭系统和连接的外围设备,并断开系统与电源插座的连接。

#### 安装系统组件 | 57

4 打开主机盖。请参阅第 41 [页的 "打开主机盖"](#page-40-0)。

两个卡舌并向上拉支架,以将其从驱动器托架中卸下。

5 如果要更换硬盘驱动器,请卸下要被更换的驱动器 (请参阅第56[页的](#page-55-1) "卸[下硬盘驱动器"\)](#page-55-1)。 如果闲置的硬盘驱动器托架中有硬盘驱动器支架,请朝相对的方向按

如果备用硬盘驱动器没有连接硬盘驱动器支架,请从旧的驱动器上卸 下支架。

- 6 将新驱动器卡入导入支架中。请参见图 [3-15](#page-57-0)。
- 7 将导入支架部件插入驱动器托架中,直至其卡入到位。请参见图 [3-14](#page-56-0)。

#### <span id="page-57-0"></span>图 3-15. 在驱动器支架中安装硬盘驱动器

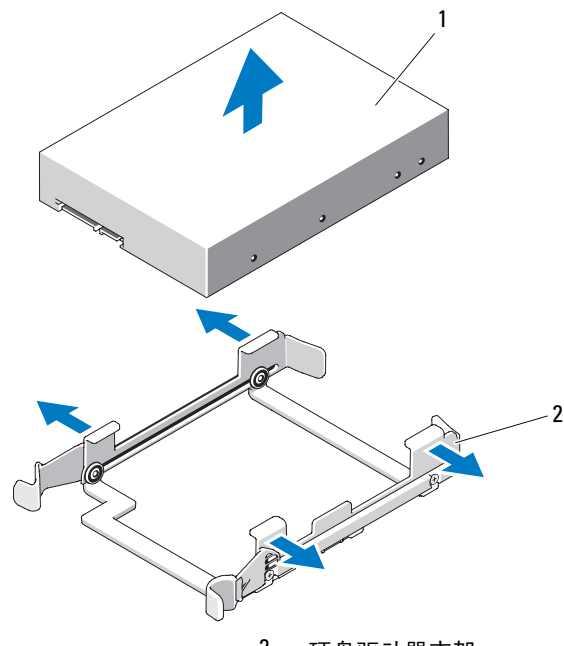

1 硬盘驱动器 2 硬盘驱动器支架

 $\bigodot$  注意,系统中不能混合使用 SAS 驱动器和 SATA 驱动器。驱动器必须都是 SATA 硬盘驱动器或都是 SAS 硬盘驱动器。

■ 注: SAS 控制器卡必须安装在 PCIe SLOT1 或 PCIe SLOT2 中。请参见图 [6-2](#page-116-0)。

- 8 将电源电缆连接至硬盘驱动器。
- 9 将数据电缆连接至硬盘驱动器:
	- 要连接至集成 SATA 控制器 (仅限 SATA 硬盘驱动器),请将 SATA 数据电缆连接至系统板上的 SATA\_A (第一个驱动器)连接 器和 SATA\_B (第二个驱动器) 连接器。请参见图 [3-16](#page-58-0)。有关硬盘 驱动器连接器在系统板上的位置,请参见图 [6-2](#page-116-0)。
	- 要连接至 SAS 控制器扩充卡 (SAS 硬盘驱动器或 SATA 硬盘驱动 器),请连接 SAS 控制器卡的数据电缆和电源电缆,如图 [3-17](#page-59-0) 所 示。有关安装插卡和对电缆布线的说明,请参阅第 64 [页的](#page-63-0) "SAS 控制器[扩充卡](#page-63-0)"。

#### <span id="page-58-0"></span>图 3-16. 使用电缆将 SATA 硬盘驱动器连接至集成 SATA 控制器

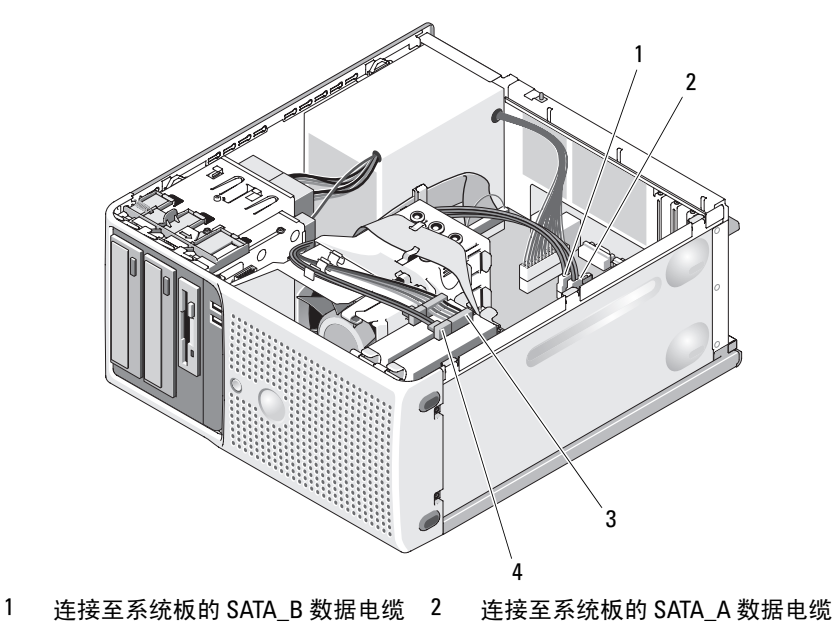

- 
- 3 连接至硬盘驱动器的电源电缆 4 连接至硬盘驱动器的 SATA 数据 电缆

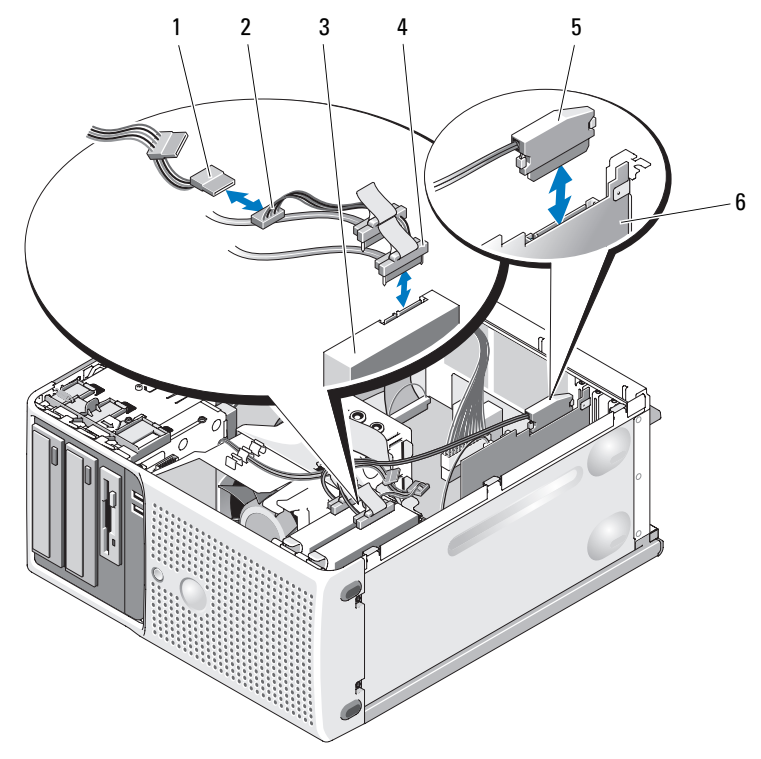

<span id="page-59-0"></span>图 3-17. 将 SAS 或 SATA 硬盘驱动器连接至 SAS 控制器扩充卡

- 连接至硬盘驱动器的电源电缆 (内孔) 连接至硬盘驱动器的电源电缆 (插头)
- SAS 硬盘驱动器或 SATA 硬盘驱动 器 (2) 连接至硬盘驱动器的数据电缆
- 连接至 SAS 控制器卡的数据电缆 6 SAS 控制器卡
- 确保所有连接器均已正确连接电缆并稳固就位。
- 合上主机盖。请参阅第 41 [页的 "合上主机盖"](#page-40-1)。
- 将系统重新连接至电源插座,并打开系统和连接的外围设备。 有关安装使驱动器能够正常使用所需软件的说明,请参阅驱动器附带 的说明文件。
- 13 按 <F2> 键进入系统设置程序 (请参阅第 27 [页的 "进入系统设置程](#page-26-1) [序"](#page-26-1)),并确保已启用驱动器的控制器。
- 14 退出系统设置程序并重新引导系统。
- 15 对驱动器进行分区和逻辑格式化。 有关说明,请参阅操作系统的说明文件。
- 16 (可选)运行系统诊断程序来检测硬盘驱动器。请参阅第 111 [页的](#page-110-0) "运行系统诊[断程序"。](#page-110-0)
- 17 如果您刚安装的驱动器是主驱动器,请在该硬盘驱动器上安装操作 系统。

### 扩充卡

系统板上最多可以安装四个扩充卡:

- 一个 3.3 V、半长 32 位、 33 MHz PCI (插槽 4)
- 一个 2.5 Gb/sec PCIe x1 (插槽 3)
- 两个 2.5 Gb/sec PCIe x8 (插槽 1 和 2)

有关扩充卡插槽的位置,请参见图 [6-2](#page-116-0)。

 $\mathbb{Z}$  注: 用于 PCI x8 卡的扩充卡连接器的尺寸为 PCI x16。

#### 卸下扩充卡

- 警告:只有经过培训的维修技术人员才能卸下主机盖并拆装任何内部组件。 执行任何步骤之前,请参阅 《产品信息指南》,以获取有关安全预防措施、 拆装计算机内部组件和防止静电损害的完整信息。
	- 1 关闭系统和连接的外围设备,并断开系统与电源插座的连接。
	- 2 打开主机盖。请参阅第 41 [页的 "打开主机盖"](#page-40-0)。
	- 3 存机箱的内部, 按插卡固位翻盖的释放卡舌, 然后向下拉动机箱外部 的固位翻盖闩锁以打开翻盖。请参见图 [3-18](#page-61-0)。
	- 4 如果有必要,请断开插卡与所有电缆的连接。
	- 5 抓住插卡的顶部边角, 轻轻地将其从连接器中取出。
	- 6 如果卸下插卡后不打算再装回,请在闲置的插卡插槽中安装填充挡片。

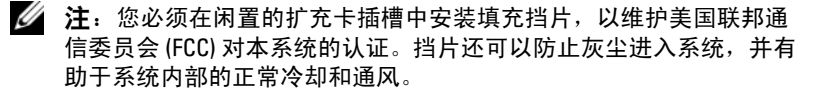

<span id="page-61-0"></span>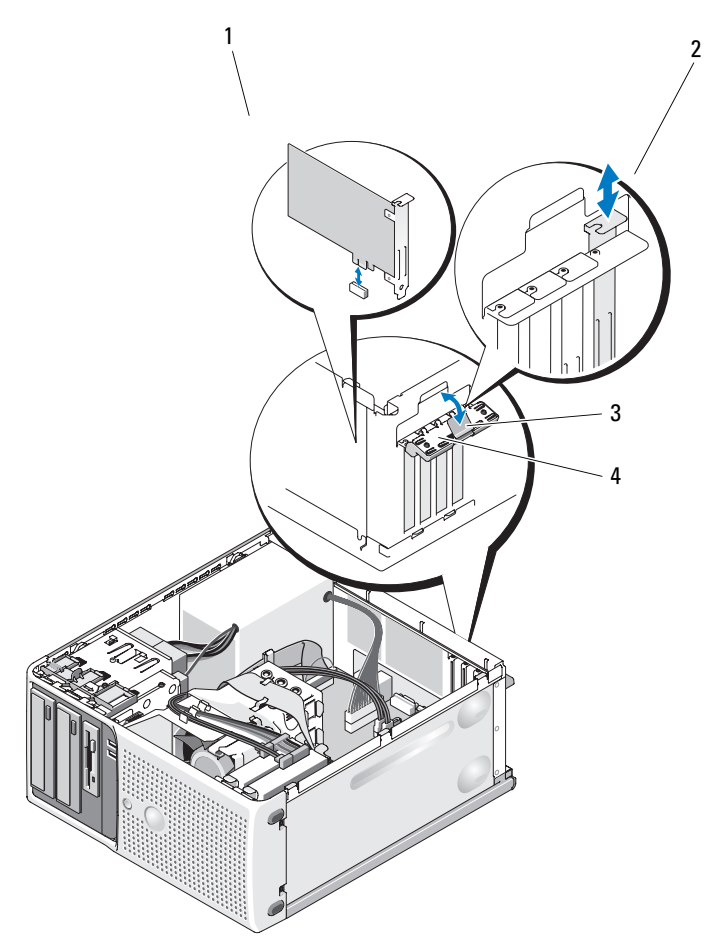

1 扩充卡 2 定位导向器 3 插卡固位翻盖 4 释放卡舌

- 7 合上插卡固位翻盖以将其余插卡固定到系统中。请参见图 [3-18](#page-61-0)。
- 8 合上主机盖。请参阅第 41 [页的 "合上主机盖"](#page-40-1)。
- 9 将系统重新连接至电源插座,并打开系统和连接的外围设备。
- 10 从操作系统中删除插卡的设备驱动程序。

#### <span id="page-62-0"></span>安装扩充卡

#### 警告:只有经过培训的维修技术人员才能卸下主机盖并拆装任何内部组件。 执行任何步骤之前,请参阅 《产品信息指南》,以获取有关安全预防措施、 拆装计算机内部组件和防止静电损害的完整信息。

- 1 关闭系统和连接的外围设备,并断开系统与电源插座的连接。
- 2 打开主机盖。请参阅第 41 [页的 "打开主机盖"](#page-40-0)。
- 3 在机箱的内部, 按插卡固位翻盖的释放卡舌, 然后向下拉动机箱外部 的固位翻盖闩锁以打开翻盖。请参见图 [3-18](#page-61-0)。
- 4 如果要安装新插卡,请卸下填充挡片。
	- 4 注: 应保留此挡片, 以防需要卸下扩充卡时使用。您必须在闲置的扩 充卡插槽中安装填充挡片,以维护 FCC 对本系统的认证。挡片还可以防 止灰尘进入系统,并有助于系统内部的正常冷却和通风。
- 5 准备要安装的插卡。

有关配置插卡、进行内部连接或其它根据系统对插卡进行自定义的信 息,请参阅插卡附带的说明文件。

■ 注:某些 NIC 连接至网络时会自动启动系统。

- 6 将插卡插入系统板上的扩充卡连接器 (SLOT1、 SLOT2、 SLOT3 或 SLOT4)并稳固地向下按。确保插卡在插槽中完全就位,并且所有插 卡和填充挡片均与定位杆齐平。有关四个扩充卡连接器的位置,请参 见图 [6-2](#page-116-0)。
- 7 合上插卡固位翻盖以将插卡固定到系统中。
- 注意: 请勿将插卡电缆放在插卡上方或后面。将电缆放在插卡上方会妨碍 主机盖正常合上或导致设备损坏。
- 8 连接插卡必需的所有电缆。 有关插卡电缆连接的信息,请参阅插卡的说明文件。
- 9 合上主机盖。请参阅第 41 [页的 "合上主机盖"](#page-40-1)。
- 10 将系统重新连接至电源插座,并打开系统和连接的外围设备。
- 11 按照插卡说明文件中所述,安装插卡所需的所有设备驱动程序。

#### 安装系统组件 | 63

### <span id="page-63-0"></span>SAS 控制器扩充卡

请先阅读 SAS 控制器卡说明文件中的安装说明。在扩充卡连接器 SLOT1 或 SLOT2 中安装插卡 (请参阅第 63 [页的 "安装](#page-62-0)扩充卡"),并使用硬 盘驱动器活动指示灯电缆将插卡与系统板上的 AUXLED1 连接器 (有关 连接器的位置,请参见图 [6-2](#page-116-0))连接。如图 [3-19](#page-64-0) 所示将电缆固定到插槽中 以避免松脱。

#### <span id="page-64-0"></span>图 3-19. 使用电缆将 SAS 硬盘驱动器或 SATA 硬盘驱动器连接至 SAS 控制器扩充卡

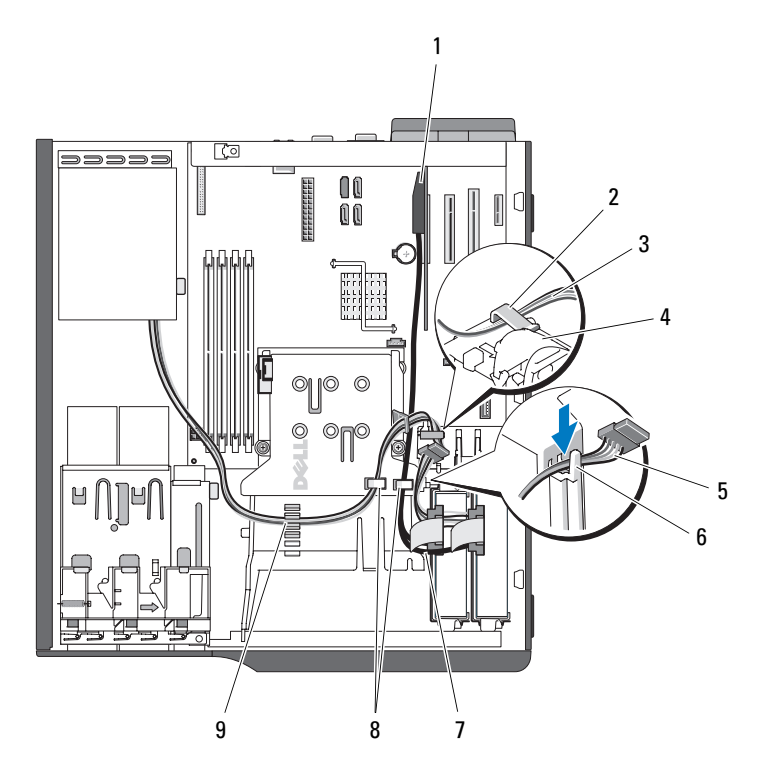

- 
- 
- 
- 
- 9 散热器风扇导流罩顶部的紧固夹
- 1 SAS 卡 2 硬盘驱动器风扇导流罩上的固定夹
- 3 电源电缆 1 4 硬盘驱动器风扇
- 5 电源电缆 6 散热器导流罩上的顶部槽口
- 7 SAS 电缆 8 散热器导流罩顶部的固定卡舌

有关连接硬盘驱动器的信息,请参阅第 56 页的 "硬[盘驱动器"。](#page-55-2)

## 内存

系统板上的四个内存模块连接器上可以安装 512 MB 至 8 GB 的 667 MHz 和 800 MHz 非缓冲 ECC DDR II 单列或双列内存模块。有关四个内存模 块连接器的位置,请参见图 [6-2](#page-116-0)。

注:安装内存时,请小心地按照表 [3-2](#page-65-0) 中的配置原则将其安装在正确的插槽 中。如果将内存安装在错误的插槽中,将显著降低系统性能。有关插槽的位 置,请参见图 [6-2](#page-116-0)。

#### 内存模块升级套件

通过组合安装 512 MB、 1 GB 和 2 GB 667 MHz 或 800 MHz 非缓冲 ECC DDR II 单列或双列内存模块可以将系统内存升级至 8 GB。您可以从 Dell 购买内存升级套件。

#### 内存模块安装原则

- 如果只安装一个内存模块,必须将其安装在连接器 DIMM\_1 中。
- 如果只在连接器 DIMM\_1 中安装一个内存模块,其容量可以为 512 MB、 1 GB 或 2 GB。
- 如果安装多个内存模块,则必须成对安装内存容量、速率和技术匹配 的内存模块。
- 必须按顺序先在连接器 DIMM\_1 和 DIMM\_2 中成对安装内存模块, 然后在 DIMM\_3 和 DIMM\_4 中成对安装内存模块。
- 如果安装了前端总线额定值低于内存的处理器,则内存将以处理器的 较低前端总线速率运行。

■ 注意: 如果在升级内存过程中从系统中卸下了原有的内存模块, 请将这些 内存模块与您可能拥有的新内存模块区分开,即使这些新内存模块是从 Dell 购买的,也要这样。仅使用非缓冲 ECC DDR II 内存模块。

表 [3-2](#page-65-0) 列出了内存配置原则。务必要遵循此处所示的插槽安装配置,才能 获得最高内存性能。

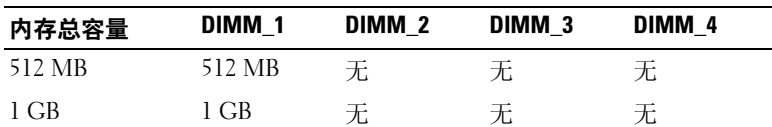

#### <span id="page-65-0"></span>表 3-2. 内存配置原则

| 内存总容量  | DIMM <sub>1</sub> | DIMM <sub>2</sub> | DIMM <sub>3</sub> | DIMM <sub>4</sub> |
|--------|-------------------|-------------------|-------------------|-------------------|
| $2$ GB | 2 GB              | 无                 | 无                 | 无                 |
| 1 GB   | 512 MB            | 512 MB            | 无                 | 无                 |
| 2 GB   | 512 MB            | 512 MB            | 512 MB            | 512 MB            |
| $2$ GB | 1 GB              | 1 GB              | 无                 | 无                 |
| 3 GB   | 1 GB              | 1 GB              | 512 MB            | 512 MB            |
| 3 GB   | 512 MB            | 512 MB            | 1 GB              | 1 GB              |
| 4 GB   | 2 GB              | 2 GB              | 无                 | 无                 |
| 4 GB   | 1 GB              | 1 GB              | 1 GB              | 1 GB              |
| 5 GB   | 2 GB              | 2 GB              | 512 MB            | 512 MB            |
| 5 GB   | 512 MB            | 512 MB            | $2$ GB            | $2$ GB            |
| 6 GB   | 2 GB              | 2 GB              | 1 GB              | 1 GB              |
| 6 GB   | 1 GB              | 1 GB              | 2 GB              | $2$ GB            |
| 8 GB   | $2$ GB            | $2$ GB            | $2$ GB            | $2$ GB            |

表 3-2. 内存配置原则

### 对具有 8 GB 配置的内存定址 (仅适用于 Microsoft® Windows® 操 作系统)

您的系统最大可以支持 8 GB 内存 (使用四个 2 GB 内存模块)。当前操 作系统最大可以使用 8 GB 的地址空间;但操作系统可用的内存容量略小  $\pm$  8 GB.

#### 注: 根据您的系统中安装的 PCI/PCIe 扩充卡的类型, 您的系统最大可能仅 支持 7.4 GB 或更少的内存。

以下组件需要使用地址空间:

- 系统 ROM
- 高级可编程中断控制器 (APIC)
- 集成 PCI 设备 (例如 NIC) 和 SCSI 控制器
- PCI 扩充卡

系统启动时, BIOS 会识别出需要使用地址空间的组件,并动态计算所需 的保留地址空间容量,然后 BIOS 从 8 GB 中减去保留地址空间来确定可 用空间容量。

- 如果安装的系统内存总量小于可用空间容量,则只有操作系统可以使 用所有安装的系统内存。
- 如果安装的系统内存总量等于或大于可用地址空间容量,则操作系统 将使用所安装内存的一小部分。

#### 卸下内存模块

- 警告:只有经过培训的维修技术人员才能卸下主机盖并拆装任何内部组件。 执行任何步骤之前,请参阅 《产品信息指南》,以获取有关安全预防措施、 拆装计算机内部组件和防止静电损害的完整信息。
	- 1 关闭系统和连接的外围设备,并断开系统与电源插座的连接。
	- 2 打开主机盖。请参阅第 41 [页的 "打开主机盖"](#page-40-0)。
	- 3 向外按内存模块连接器两端的固定夹。请参见图 [3-20](#page-68-0)。
	- 4 拿住内存模块,并将其从连接器中拉出。 如果难以卸下模块,请轻轻地来回移动模块,将其从连接器上卸下。

#### 安装内存模块

- 警告:只有经过培训的维修技术人员才能卸下主机盖并拆装任何内部组件。 执行任何步骤之前,请参阅 《产品信息指南》,以获取有关安全预防措施、 拆装计算机内部组件和防止静电损害的完整信息。
	- 1 关闭系统和连接的外围设备,并断开系统与电源插座的连接。
	- 2 打开主机盖。请参阅第 41 [页的 "打开主机盖"](#page-40-0)。
	- 3 向外按内存模块连接器两端的固定夹。请参见图 [3-20](#page-68-0)。
	- 4 将内存模块的边缘连接器与连接器中的定位卡锁对准。 内存模块连接器有一个定位卡锁,使内存模块只能从一个方向安装到 连接器中。
	- 5 对模块两端均匀用力,将模块插入连接器中并小心将模块按入到位。

<span id="page-68-0"></span>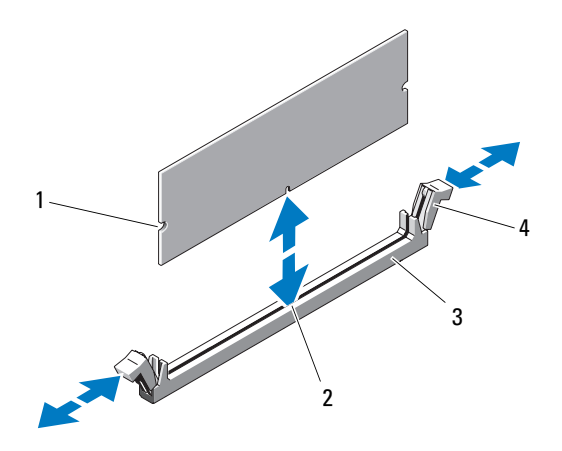

- 1 内存模块 2 校准卡锁
- 

3 连接器 4 内存模块插槽弹出卡舌 (2)

- 6 向上拉固定夹以将模块锁定到位。 如果模块插入正确,固定夹将卡入模块两端的凹口中。 如果内存模块已在连接器中正确就位,内存模块插槽上的固定夹应与 已安装内存模块的其它连接器上的固定夹对准。
- <span id="page-68-1"></span>7 合上主机盖。请参阅第 41 [页的 "合上主机盖"](#page-40-1)。
- 8 将系统重新连接至电源插座,并打开系统和连接的外围设备。 系统检测到新内存与现有配置信息不匹配,并生成以下信息: The amount of system memory has changed. (系统的内 存容量已更改。) Strike the F1 key to continue, F2 to run the setup utility (按 F1 键继续, 按 F2 键返回设置公用程序)
- <span id="page-68-2"></span>9 按 <F2> 键进入系统设置程序,并检查 "Memory Information"(内 存信息)的值。请参阅第 29 [页的 "系统设置程序选项"](#page-28-0)。 系统应该更改了 "Memory Information" (内存信息) 的值, 以反映 新安装的内存。验证新值。如果正确,请跳至[步骤](#page-69-0) 13。
- 10 如果内存值不正确,请关闭系统和连接的外围设备,并断开系统与电 源插座之间的连接。
- 11 打开主机盖。请参阅第 41 [页的 "打开主机盖"](#page-40-0)。
- 12 确保安装的内存模块在其连接器中正确就位,并重[复步骤](#page-68-1) 7 [至步骤](#page-68-2) 9。
- <span id="page-69-0"></span>13 如果 "Memory Information"(内存信息)值正确,请按 <Esc> 键退 出系统设置程序。
- 14 运行系统诊断程序,验证内存模块运行是否正常。请参阅第 112 [页的](#page-111-0) "运行系统诊[断程序"](#page-111-0)。

### 微处理器

您可以升级系统处理器,以便使用在速率和功能方面得到提高的新选件。 处理器及其相连的内部高速缓存存储器均包含在 939 针微插针栅格阵列 (PGA) 封装中。

#### 卸下处理器

- 警告:只有经过培训的维修技术人员才能卸下主机盖并拆装任何内部组件。 执行任何步骤之前,请参阅 《产品信息指南》,以获取有关安全预防措施、 拆装计算机内部组件和防止静电损害的完整信息。
- / \_\_<br>/ 警告:计算机正常运行时,处理器和散热器会变得很热。接触它们之前, 请确保有足够的时间进行冷却。
	- 1 关闭系统和连接的外围设备,并断开系统与电源插座的连接。
	- 2 打开主机盖。请参阅第 41 [页的 "打开主机盖"](#page-40-0)。
	- 3 拆离支于导流罩部件顶部的软盘电缆,并将其移至一边。
	- 4 使用 2 号梅花槽螺丝刀拧松固定散热器和导流罩部件的两颗固定螺钉。 这些固定螺钉紧邻处理器冷却风扇托架。请参见图 [3-21](#page-70-0)。
	- 5 俪斜散执器和导流置部件使其与转环上的风扇托架分开,并将其提出。

<span id="page-70-0"></span>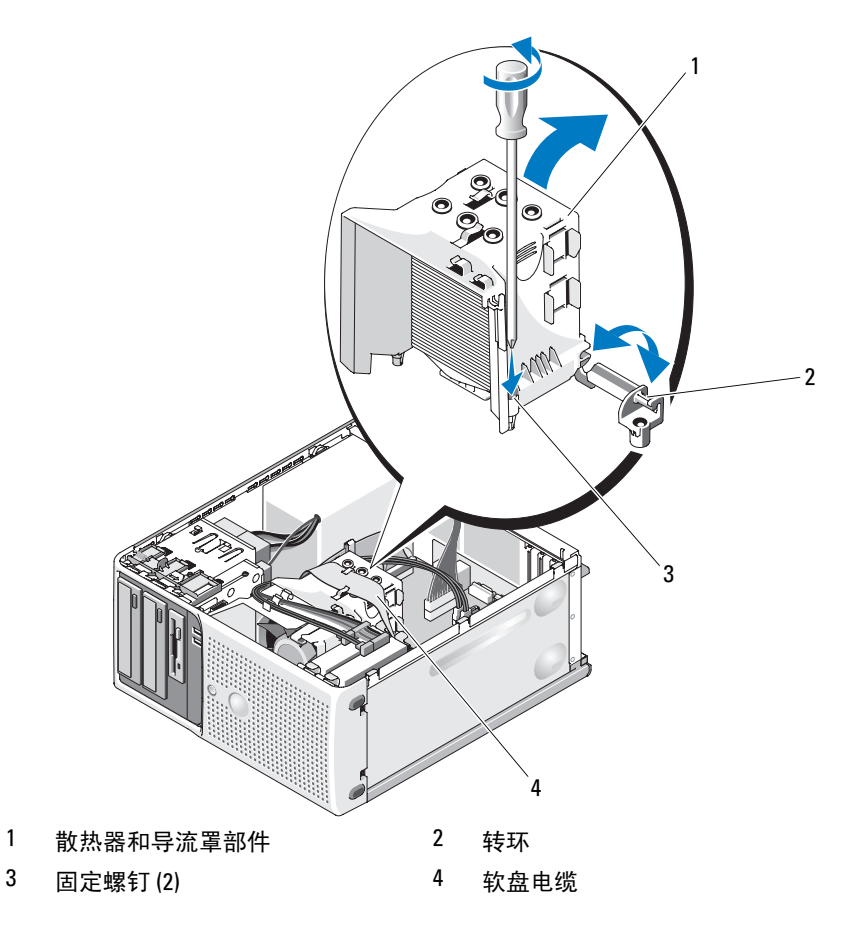

 从插槽上的释放拉杆闩锁下面滑动释放拉杆,以打开处理器护盖。然 后,将拉杆往回拉直至垂直,以松开处理器。请参见图 [3-22](#page-71-0)。

#### <span id="page-71-0"></span>图 3-22. 安装和卸下处理器

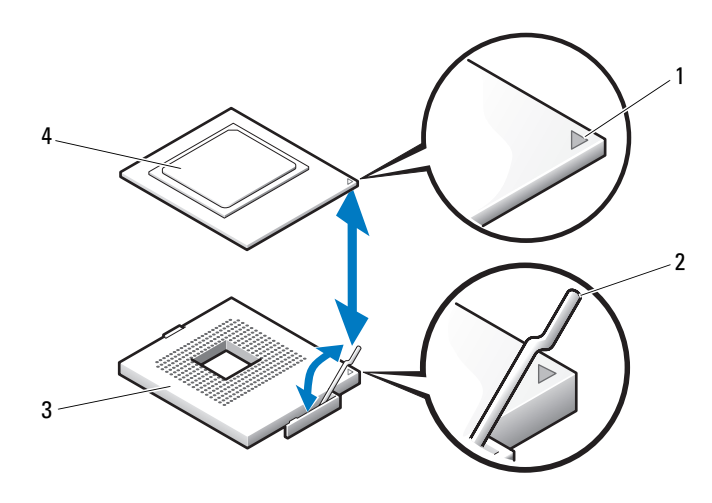

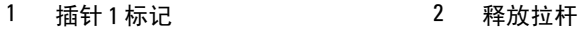

- 3 插槽 1 2 2 2 4 处理器
- $\bullet$  注意: 请勿从一边将处理器撬离插槽。否则可能导致处理器的精密连接被 破坏。
- 注意: 请小心不要接触插槽连接器垫或让任何异物落在其上。
- 7 竖直向上从插槽中提出处理器。 让释放拉杆和固定闩锁处于释放状态,以便在插槽中安装新处理器。

#### 更换处理器

- 1 打开新处理器的包装。
- 2 确保备用处理器底部的接触面上没有灰尘或其它异物。
- 3 对准备用处理器的插针 1 标记, 以便其朝向系统板上的黄色箭头标记 所指的方向。请参见图 [3-22](#page-71-0)。
- 注意: 卸下和安装处理器时, 请小心操作。如果损坏了处理器插槽连接器, 可能会损坏系统板。
	- 4 小心地将处理器放在处理器框架中。确保处理器的带槽口边正好位于 处理器框架上配合卡舌上方。请勿向下按处理器。如果处理器就位正 确,那么它应该正好合适地置于插槽框架中。请参见图 [3-22](#page-71-0)。
- 5 将固定闩锁向下放置到处理器上, 然后朝系统板方向转回释放拉杆闩 锁,直至其卡入到位。
- 6 清除散热器底部的导热油脂。
- $\bigodot$  注意: 请确保涂上新导热油脂。涂上新导热油脂至关重要, 这样才能确保 适当的热粘合以及最佳的处理器运行状态。
	- 7 将新导热油脂涂在处理器的顶部。
	- 8 将散热器部件放回散热器部件支架中,并向下倾斜散热器部件将其放 到系统板上。请参见图 [3-21](#page-70-0)。
	- 9 将两颗固定螺钉与系统板正确对准,然后拧紧螺钉将散热器部件固定 到系统板上。
- 10 合上主机盖。请参阅第 41 [页的 "合上主机盖"](#page-40-0)。
- <span id="page-72-1"></span>11 将系统重新连接至电源插座,并打开系统和连接的外围设备。

## 冷却风扇

系统包括两个冷却风扇,一个用于处理器,另一个用于插卡固定框架。每 个风扇都包括一个导流罩,导流罩是冷却风扇部件的一部分。风扇和导流 罩是作为一个装置进行更换的。

■ 注:如果要卸下较大的处理器冷却风扇,则必须先卸下散热器和导流罩部 件。请参阅第 70 页[的 "卸下处理器"\(](#page-69-0)但不卸下处理器)并参见图 [3-24](#page-74-0)。

### <span id="page-72-0"></span>卸下冷却风扇

- 警告:只有经过培训的维修技术人员才能卸下主机盖并拆装任何内部组件。 执行任何步骤之前,请参阅 《产品信息指南》,以获取有关安全预防措施、 拆装计算机内部组件和防止静电损害的完整信息。
	- 1 关闭系统和连接的外围设备,并断开系统与电源插座的连接。
	- 2 打开主机盖。请参阅第 41 [页的 "打开主机盖"](#page-40-1)。
	- 3 断开风扇电源电缆与系统板之间的连接。
	- 4 如果要卸下较小的硬盘驱动器冷却风扇 (请参见图 [3-23](#page-73-0)), 请:
		- a 同时挤压风扇固定框架 (将风扇连接至机箱支架装置)顶部的两 个释放卡舌。
		- b 将风扇提出。

 $\mathscr{U}$  注: 仅当安装了 SAS 6i/R 集成控制器卡时才有 SAS 硬盘驱动器冷却风扇。

- 5 如果要卸下较大的处理器风扇,请:
	- a 卸下散热器和导流罩部件。请参阅第 70 页的 "卸[下处理器"。](#page-69-0)但 请勿卸下处理器。
	- b 按将处理器冷却风扇连接至机箱的侧面释放卡舌 (请参见图 [3-24](#page-74-0))。
	- c 按底部释放卡舌,并将其向前移动以将底部固定卡舌移出其固定孔 (请参见图 [3-24](#page-74-0))。
	- d 朝背面板滑动风扇,并提出风扇。

### <span id="page-73-0"></span>图 3-23. 卸下和安装 SAS 控制器冷却风扇

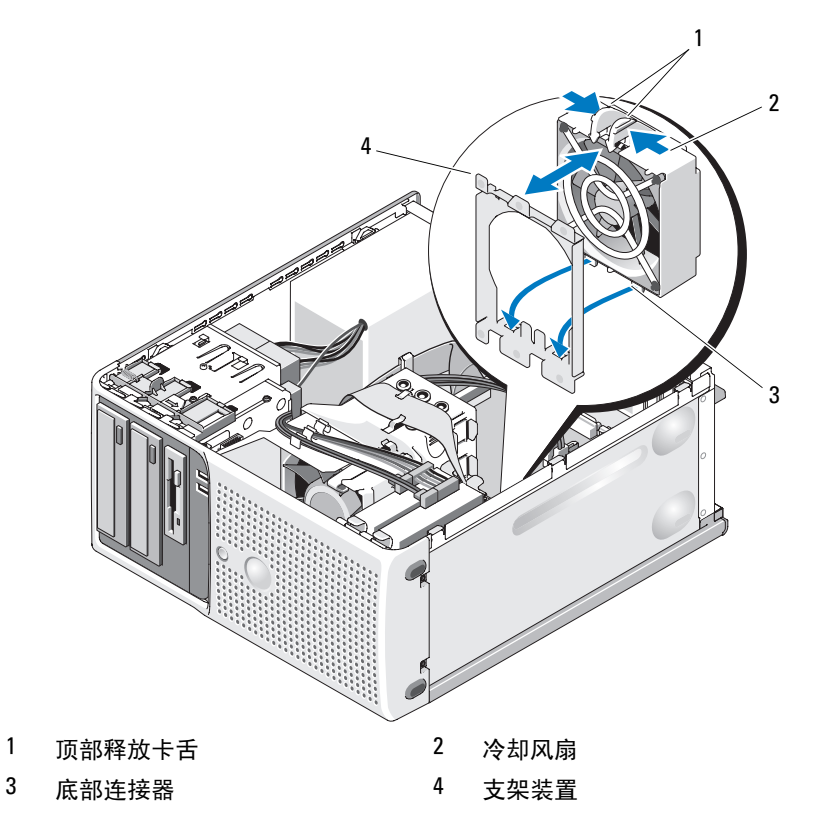

#### <span id="page-74-0"></span>图 3-24. 卸下和安装散热器冷却风扇

<span id="page-74-2"></span>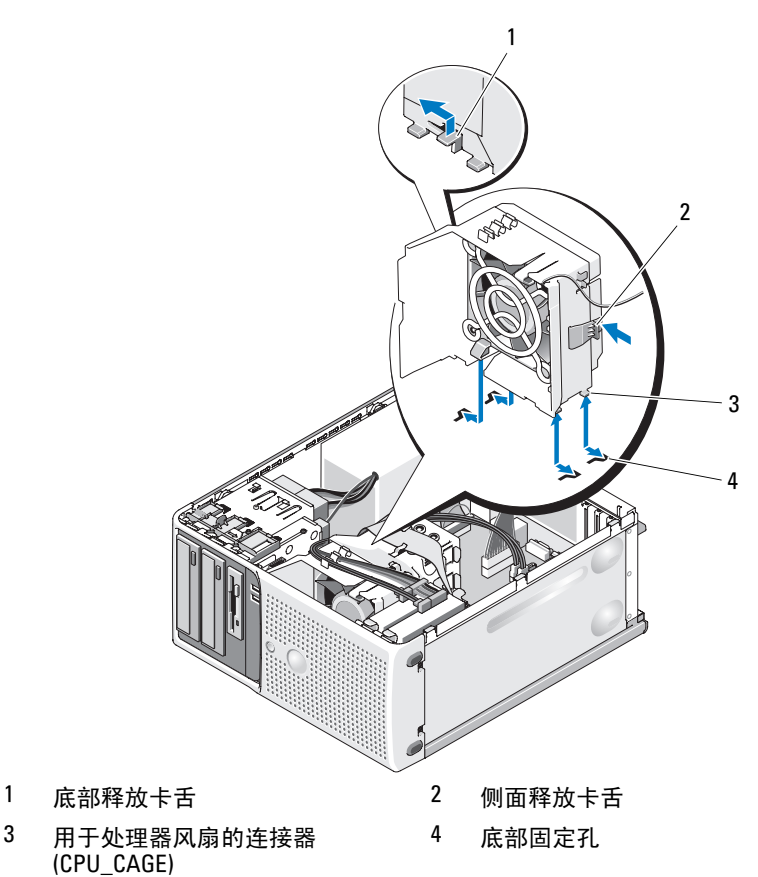

### <span id="page-74-1"></span>装回冷却风扇

### ∕个 警告:只有经过培训的维修技术人员才能卸下主机盖并拆装任何内部组件。 执行任何步骤之前,请参阅 《产品信息指南》,以获取有关安全预防措施、 拆装计算机内部组件和防止静电损害的完整信息。

如果要装回硬盘驱动器冷却风扇,请:

- 1 将备用风扇上的底部连接器与系统机箱上的固定孔对准。
- 2 挤压顶部两个释放卡舌并将部件向前移动以便其锁定到位。

#### 安装系统组件 | 75

如果要装回处理器冷却风扇,请:

- 将备用风扇上的底部连接器与系统机箱上的固定孔对准。将备用风扇 侧面上的插槽与机箱支架装置上的固定卡舌对准。
- 朝前面板滑动风扇,直至其卡入到位。
- 3 将电缆固定到散热器风扇导流罩上的插槽中以避免意外松脱。请参见 图 [3-25](#page-75-0)。
- 将风扇电缆连接至系统板。请参见图 [6-2](#page-116-0) 了解连接器的位置。

#### <span id="page-75-0"></span>图 3-25. 为散热器冷却风扇布线

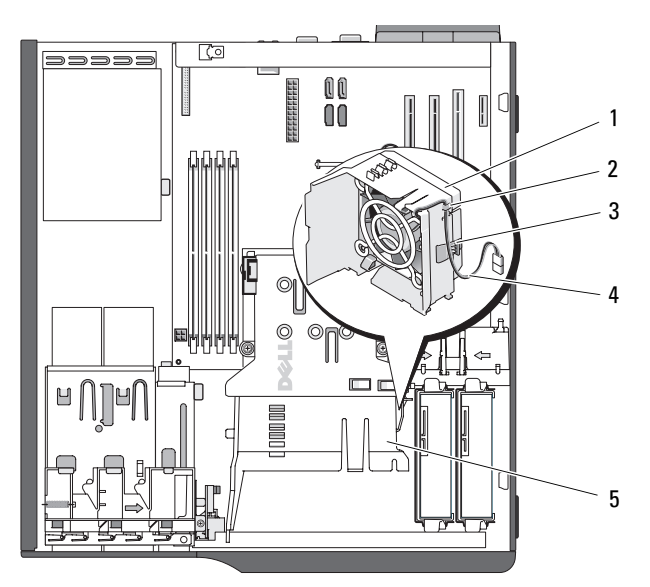

- 1 散热器风扇导流罩 2 缆线孔
- 
- 卡舌 4 风扇连接器电缆

- 散热器风扇
- 装回散热器和导流罩部件 (请参阅第 70 页的 "卸[下处理器"\)](#page-69-0)。
- 将风扇电源电缆重新连接至系统板。
- 合上主机盖。请参阅第 41 [页的 "合上主机盖"](#page-40-0)。

## <span id="page-76-0"></span>系统电池

币形电池用于维护系统配置、日期和时间信息。该电池的使用时间可以长 达几年。

要确定是否需要更换电池,请参阅第 98 页的 "排[除系统电](#page-97-0)池故障"。

也可以在不使用电池的情况下操作系统,但这样的话,关闭系统或从电源 插座拔下电源电缆后,配置信息将被删除。这种情况下,您必须进入系统 设置程序并重设配置选项。

### 警告:如果新电池安装错误,则可能发生爆炸。请仅使用制造商建议的相 同或同类的电池,并按照制造商的说明处理废弃的电池。

## 卸下系统电池

- 警告:只有经过培训的维修技术人员才能卸下主机盖并拆装任何内部组件。 执行任何步骤之前,请参阅 《产品信息指南》,以获取有关安全预防措施、 拆装计算机内部组件和防止静电损害的完整信息。
	- 1 进入系统设置程序并记录系统设置屏幕上的选项设置。请参见第 [27](#page-26-0) [页的 "使用系统设置程序"](#page-26-0)。
	- 2 关闭系统和所有连接的外围设备,并断开系统与电源插座的连接。
	- 3 打开主机盖。请参阅第 41 [页的 "打开主机盖"](#page-40-1)。
	- 4 请参见图 [6-2](#page-116-0) 以了解系统电池的位置, 然后拔下妨碍拆装电池的所有 电缆。
- 注意: 如果使用绝缘的钝物向下按电池旁边的卡舌, 请小心不要计该钟物 碰到系统板。在尝试向下按卡舌之前,请确保钝物插在电池与卡舌之间。请 勿撬出电池。可能会由于撬离插槽或破坏系统板上的电路而损坏系统板。
	- 5 按电池插槽上的卡舌以释放电池,然后从插槽中提出电池。请参见 图 [3-26](#page-77-0)。

<span id="page-77-0"></span>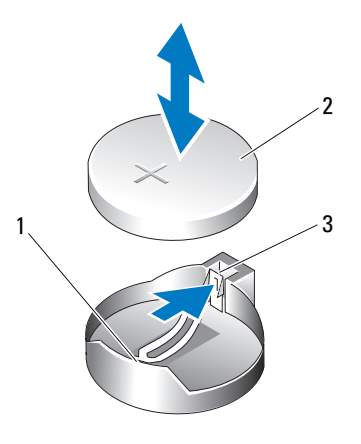

1 电池槽 2 系统电池

3 卡舌

## 安装系统电池

- 1 安装新电池时使其 "+"面朝上,向下按直至其卡入到位。请参见 图 [3-26](#page-77-0)。
- 2 合上主机盖。请参见第 41 [页的 "合上主机盖"](#page-40-0)。
- 3 将系统重新连接至电源插座,并打开系统和已连接的外围设备。
- 4 进入系统设置程序以确认电池是否可以正常使用。请参见第 27 [页的](#page-26-0) ["使用系统设置程序"](#page-26-0)。
- 5 在主屏幕中,选择 "System Time"(系统时间)以输入正确的时间和 日期。
- 6 重新输入系统设置程序屏幕上不再显示的任何系统配置信息, 然后退 出系统设置程序。
- 7 要检测新安装的电池,请参阅第 98 页的 "排[除系统电池](#page-97-0)故障"。
- 8 一小时后,将系统重新连接至电源,并打开系统。
- 9 进入系统设置程序。如果时间和日期仍然不正确,请参阅第 121 [页的](#page-120-0) "[获得帮助](#page-120-0)"。
- 10 正确处理废旧电池。有关详情,请参阅 《产品信息指南》。

## 电源设备

### <span id="page-78-0"></span>卸下电源设备

警告:只有经过培训的维修技术人员才能卸下主机盖并拆装任何内部组件。 执行任何步骤之前,请参阅 《产品信息指南》,以获取有关安全预防措施、 拆装计算机内部组件和防止静电损害的完整信息。

- 1 关闭系统和连接的外围设备,并断开系统与电源插座的连接。
- 2 打开主机盖。请参阅第 41 [页的 "打开主机盖"](#page-40-1)。
- 3 根据系统配置,断开以下电源电缆的连接:
	- 将 P1 和 P2 连接至系统板
	- 将 P3 和 P5 连接至 SATA 驱动器或 SAS 驱动器
	- 将 P7 连接至软盘驱动器
	- 将 P8、 P9 和 P10 连接至光盘驱动器和磁带驱动器

4 注: 在释放卡舌和从系统板和驱动器上拔下电缆时, 请注意直流电源 电缆在系统框架中卡舌下方的布线情况。将这些电缆装回时,必须对其 正确布线以免被夹住或缠绕。

4 卸下散热器和导流罩部件。拧松固定住散热器和导流罩部件的两颗固 定螺钉。

这些固定螺钉紧邻处理器冷却风扇托架。请参见图 [3-21](#page-70-0)。

- 5 倾斜散热器和导流罩部件使其与风扇托架分开,并将其提出。
- 6 拔下连接至电源设备侧面的电缆固定夹的 I/O 面板电缆和 SATA 电缆 (如果有)。
- 7 使用 2 号梅花槽螺丝刀拧下将电源设备固定至背面板的四颗梅花槽 螺钉。
- 8 向下按电源设备释放卡舌并朝系统正面滑动电源设备,然后从系统机 箱中提出电源设备。请参见图 [3-27](#page-79-0)。
- 9 卸下电缆固定夹,将其放在一边,以用于连接至新电源设备。

### <span id="page-79-0"></span>图 3-27. 卸下电源设备

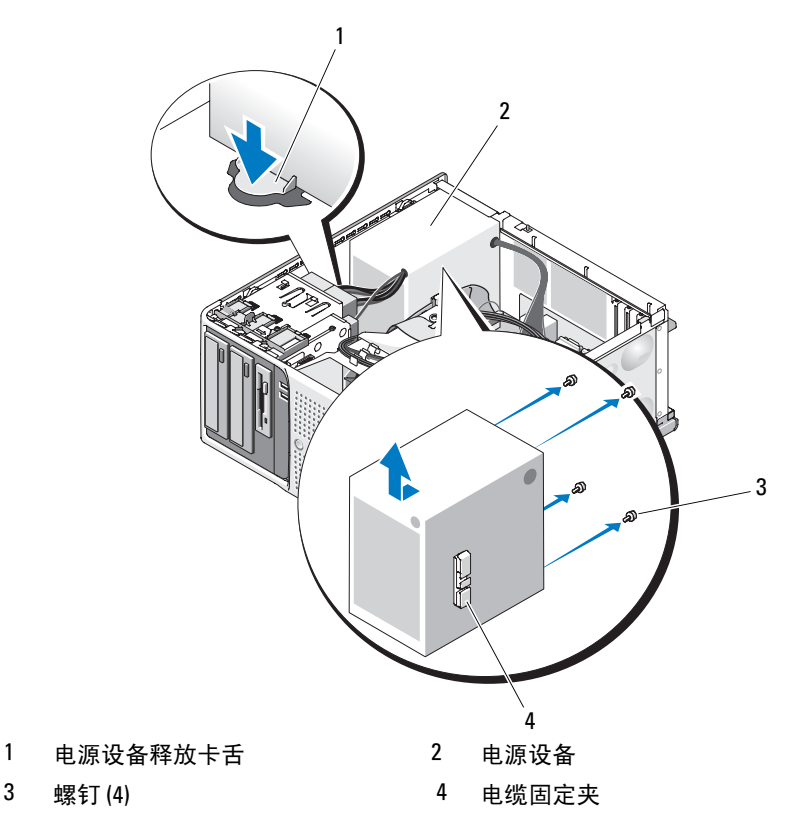

### <span id="page-79-1"></span>安装电源设备

- 将电缆固定夹连接至新电源设备。
- 将电源设备固定孔与背面板上的固定孔对准。
- 朝背面板滑动电源设备,直至其在电源设备释放卡舌上方卡入到位。
- 使用 2 号梅花槽螺丝刀安装将电源设备固定至背面板的四颗梅花槽 螺钉。
- 将 I/O 面板电缆和 SATA 电缆 (如果有)重新连接至电源设备侧面的 电缆固定夹。
- 6 根据系统配置,连接以下电源电缆:
	- 将 P1 和 P2 连接至系统板
	- 将 P3 和 P5 连接至 SATA 驱动器或 SAS 驱动器
	- 将 P7 连接至软盘驱动器
	- 将 P8、 P9 和 P10 连接至光盘驱动器和磁带驱动器
- 7 合上主机盖。请参阅第 41 [页的 "合上主机盖"](#page-40-0)。

## 机箱防盗开关

卸下机箱防盗开关

### 警告:只有经过培训的维修技术人员才能卸下主机盖并拆装任何内部组件。 执行任何步骤之前,请参阅 《产品信息指南》,以获取有关安全预防措施、 拆装计算机内部组件和防止静电损害的完整信息。

- 1 关闭系统和连接的外围设备,并断开系统与电源插座的连接。
- 2 打开主机盖。请参阅第 41 [页的 "打开主机盖"](#page-40-1)。
- 3 断开机箱防盗开关电缆与系统板上 INTRUSION 连接器之间的连接。 请参见图 [3-28](#page-81-0)。
- 4 将机箱防盗开关滑出固定支架槽口。请参见图 [3-28](#page-81-0)。
- 5 卸下开关并拔下其与系统之间连接的电缆。

## <span id="page-81-0"></span>图 3-28. 卸下和安装机箱防盗开关

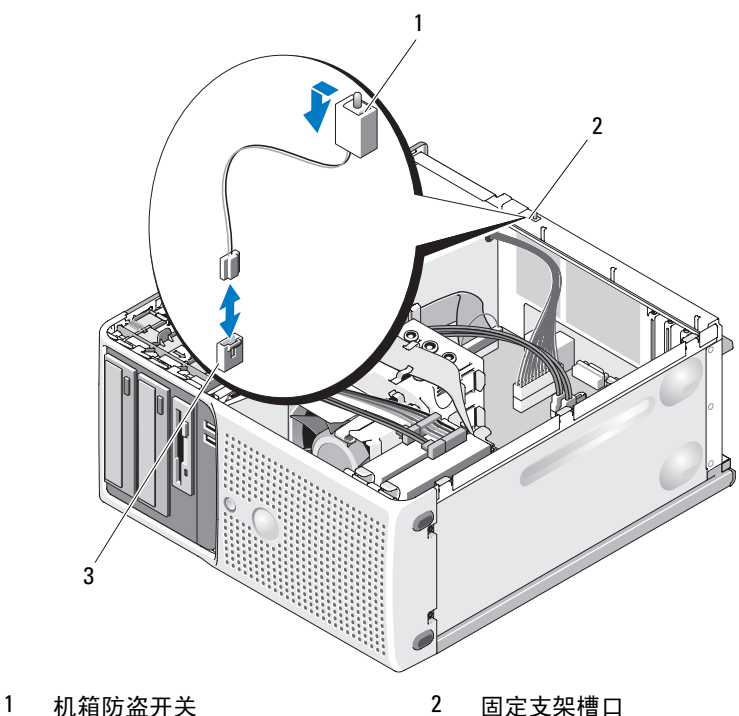

INTRUSION 连接器

## 安装机箱防盗开关

- 将机箱防盗开关与固定支架槽口对准。请参见图 [3-28](#page-81-0)。
- 将开关滑动至固定支架槽口中。
- 将开关电缆连接至系统板上的 INTRUSION 连接器。
- 合上主机盖。请参阅第 41 [页的 "合上主机盖"](#page-40-0)。
- 将系统重新连接至电源插座,并打开系统。

## 挡板 (仅部件维修过程)

<span id="page-82-1"></span><span id="page-82-0"></span>卸下挡板

## 警告:只有经过培训的维修技术人员才能卸下主机盖并拆装任何内部组件。 执行任何步骤之前,请参阅 《产品信息指南》,以获取有关安全预防措施、 拆装计算机内部组件和防止静电损害的完整信息。

- 1 关闭系统和连接的外围设备,并断开系统与电源插座的连接。
- 2 打开主机盖。请参阅第 41 [页的 "打开主机盖"](#page-40-1)。
- 3 卸下散热器和导流罩部件。请参阅第 70 页的 "卸[下处理器"。](#page-69-0)但请勿 卸下处理器。
- 4 卸下大的处理器冷却风扇。请参阅第 73 页的 "卸[下冷却风扇"](#page-72-0)。
- 5 拧下两颗挡板释放螺钉。请参见图 [3-29](#page-83-0)。
- 6 朝系统顶部滑动挡板,然后将其提出。

### <span id="page-83-0"></span>图 3-29. 卸下挡板

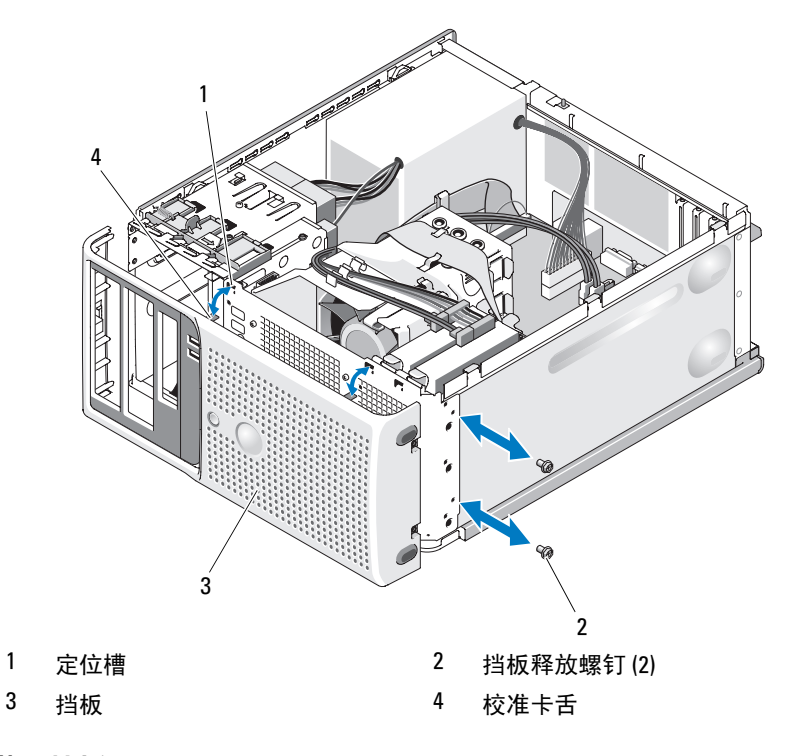

### 装回挡板

- 将挡板与机箱框架对准,并将其滑入到位。
- 将校准卡舌固定到相应的定位槽中。
- 3 安装两颗挡板释放螺钉,以将挡板固定至系统机箱。请参见图 [3-29](#page-83-0)。
- 装回处理器风扇。请参阅第 75 页的 "装回[冷却风扇"](#page-74-1)。
- 重新安装散热器和导流罩部件。请参阅第 72 [页的 "更](#page-71-0)换处理器"。
- 合上主机盖。请参阅第 41 [页的 "合上主机盖"](#page-40-0)。
- 将系统重新连接至电源插座,并打开系统。

## I/O 面板部件 (仅部件维修过程)

### 警告:只有经过培训的维修技术人员才能卸下主机盖并拆装任何内部组件。 执行任何步骤之前,请参阅 《产品信息指南》,以获取有关安全预防措施、 拆装计算机内部组件和防止静电损害的详细信息。

### 卸下 I/O 面板部件

- 1 关闭系统和连接的外围设备,并断开系统与电源插座的连接。
- 2 打开主机盖。请参阅第 41 [页的 "打开主机盖"](#page-40-1)。
- 3 卸下散热器和导流罩部件。请参阅第 70 页的 "卸[下处理器"。](#page-69-0)但请勿 卸下处理器。
- 4 卸下处理器冷却风扇。请参阅第 73 页的 "卸[下冷却风扇"。](#page-72-0)
- 5 卸下前挡板。请参阅第 83 页的 "卸[下挡板"。](#page-82-0)
- 注意: 在断开每根电缆连接之前, 请仔细注意其布线情况, 以确保可以正 确地对其重新布线。
	- 6 拉动黄色电缆拉环,断开 I/O 面板带状电缆与 I/O 面板连接器之间的 连接。
	- 7 拧下将 I/O 面板部件固定至机箱前部的固定螺钉。请参见图 [3-30](#page-85-0)。
	- 8 将 I/O 面板部件提出系统。

#### <span id="page-85-0"></span>图 3-30. 卸下和安装 I/O 面板部件

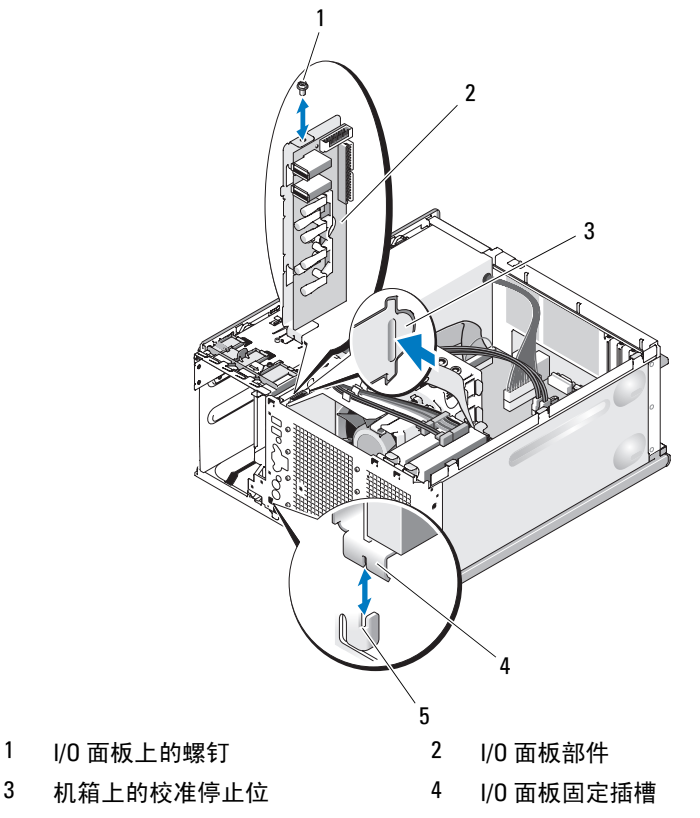

5 机箱上的固定卡舌

## 装回 I/O 面板部件

- $\bigwedge$  警告:只有经过培训的维修技术人员才能卸下主机盖并拆装任何内部组件。 执行任何步骤之前,请参阅 《产品信息指南》,以获取有关安全预防措施、 拆装计算机内部组件和防止静电损害的完整信息。
	- 1 安装 I/O 面板部件,以便机箱正面的固定卡舌卡在其底部固定插槽中, 并且 I/O 面板部件与校准停止位齐平。请参见图 [3-30](#page-85-0)。
	- 2 装回螺钉以固定 I/O 面板部件。请参见图 [3-30](#page-85-0)。

3 将 I/O 面板带状电缆固定到 3.5 可选软盘驱动器下方以及电源设备导流 罩侧面的固定夹中,并将 I/O 面板带状电缆连接至新的 I/O 面板连接 器。请参见图 [3-31](#page-86-0)。

### <span id="page-86-0"></span>图 3-31. 为 I/O 面板部件布线

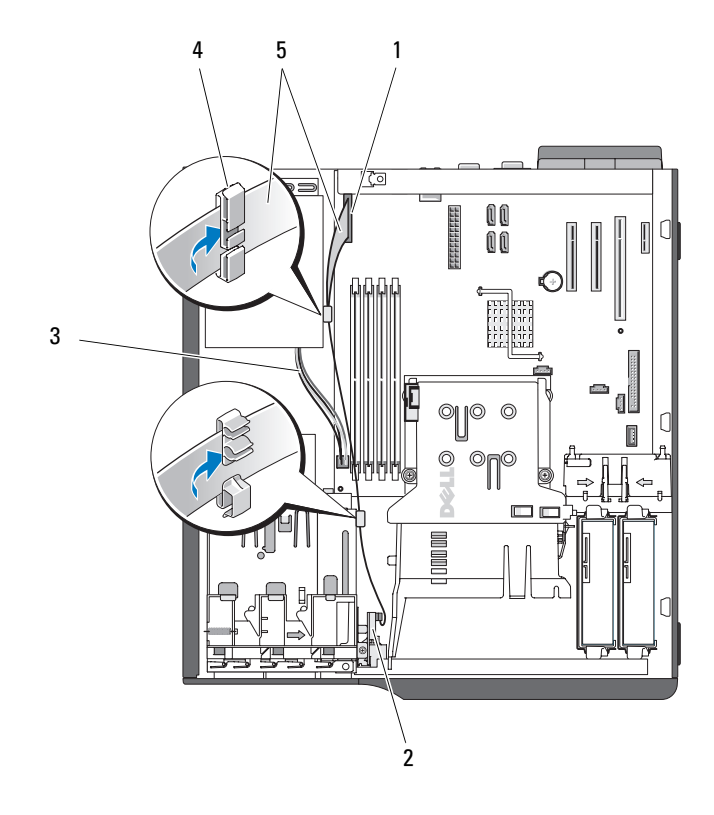

- 1 I/O 面板连接器 2 I/O 面板部件
- 3 连接至系统板的 4 针电源电缆  $\frac{4}{100}$  电源设备上的电缆固定夹
- 5 I/O 面板带状电缆
- 
- 
- 4 装回大的处理器冷却风扇。请参阅第 75 页的 "装回[冷却风扇"](#page-74-1)。
- 5 装回散热器和导流罩部件。请参阅第 72 [页的 "更](#page-71-0)换处理器"。
- 注: 为避免损坏处理器, 请先清洁散热器以清除掉所有导热油脂, 并在处 理器上涂上新鲜的导热油脂,然后再安装散热器。
	- 6 合上主机盖。请参阅第 41 [页的 "合上主机盖"](#page-40-0)。
- 7 将系统重新连接至电源插座,并打开系统。

## 系统板 (仅部件维修过程)

/1\ 警告:只有经过培训的维修技术人员才能卸下主机盖并拆装任何内部组件。 执行任何步骤之前,请参阅 《产品信息指南》,以获取有关安全预防措施、 拆装计算机内部组件和防止静电损害的完整信息。

/八 警告:散热器在运行期间会变热。为了避免灼伤,在卸下系统板之前,请 确保系统有足够的时间进行冷却。

### <span id="page-87-0"></span>卸下系统板

- 1 关闭系统和连接的外围设备,并断开系统与电源插座的连接。
- 2 打开主机盖。请参阅第 41 [页的 "打开主机盖"](#page-40-1)。
- 3 根据您的配置,断开以下电缆与系统板之间的连接。请参见图 [6-2](#page-116-0) 以确 定连接器的位置。
	- 与 POWER 和 POWER12V1 连接器连接的两根电源设备电缆
	- 与 FLOPPY 连接器连接的软盘数据电缆
	- 与 CONTROL-PANEL 连接器连接的 I/O 面板电缆
	- 与 FAN1 连接器连接的处理器冷却风扇电缆
	- 与 FAN2 连接器连接的插卡固定框架冷却风扇电缆
	- 与 SATA 连接器连接的 SATA 硬盘驱动器数据电缆
	- 与 INTRUSION 连接器连接的防盗开关电缆
- 4 卸下所有扩充卡并拔下连接的所有电缆。请参阅第61页的"卸下扩充 [卡"](#page-60-0)。
- 5 卸下所有内存模块。请参阅第 66 [页的 "内存"](#page-65-0)。

■ 注: 请记下内存模块插槽的位置, 以确保正确地重新安装内存模块。

### /1/ 警告:处理器和散热器可能会变得很热。在进行处理之前,让处理器和散 热器有足够的时间进行冷却。

■ 注意: 为避免损坏处理器, 请勿从处理器撬下散热器。

- 6 卸下处理器。请参阅第 70 页的 "卸[下处理器"](#page-69-0)。
- 7 使用 2 号梅花槽螺丝刀拧下将系统板固定到机箱的六颗系统板固定螺 钉。请参见图 [6-2](#page-116-0)。
- 8 使用 2 号梅花槽螺丝刀拧下处理器散热器的两颗转动固定螺钉并拧下 系统板上的转动固定螺钉。请参见图 [6-2](#page-116-0)。散热器转动固定螺钉为绿 色,比系统板固定螺钉长。
- 9 小心整理所有松动的电缆,使其离开系统板边缘。
- 10 朝系统正面轻轻滑动系统板,然后从机箱中向上提出系统板。

#### 安装系统板

- 1 卸下旧系统板之后,将新系统板向下放入机箱中,并使系统板上的 I/O 端口与机箱背面板上的 I/O 连接器开口对准。
- 2 使用 2 号梅花槽螺丝刀在系统板上安装将其固定至机箱的六颗螺钉。 请参见图 [6-2](#page-116-0)。
- 3 使用 2 号梅花槽螺丝刀将处理器散热器转动固定螺钉安装到系统板上。 请参见图 [6-2](#page-116-0)。
- 注音: 为避免损坏处理器, 请先清洁散热器以清除掉所有导热油脂, 并在 处理器上涂上新鲜的导热油脂,然后再安装散热器。
	- 4 装回处理器、散热器和导流罩部件。请参阅第 72 [页的 "更换处理器"](#page-71-0)。
	- 5 将内存模块安装到从中卸下内存模块的插槽中。请参阅第68页的"安 [装内存](#page-67-0)模块"。
	- 6 安装扩充卡并连接所有电缆。请参阅第 63 [页的 "安装扩充卡"](#page-62-0)。
	- 7 根据您的配置, 连接以下在第 88 页的 "卸[下系统板"中](#page-87-0)拔下的电缆。 请参见图 [6-2](#page-116-0)。
		- 连接至 POWER 和 POWER12V1 连接器的两根电源设备电缆
		- 连接至 FLOPPY 连接器的软盘数据电缆 (如果有)
		- 连接至 CONTROL-PANEL 连接器的 I/O 面板电缆
		- 连接至 FAN1 连接器的处理器冷却风扇电缆
		- 连接至 FAN2 连接器的插卡固定框架冷却风扇电缆
		- 连接至 SATA 连接器的 SATA 硬盘驱动器数据电缆
		- 与 INTRUSION 连接器连接的防盗开关电缆
	- 8 合上主机盖。请参阅第 41 [页的 "合上主机盖"](#page-40-0)。
	- 9 将系统重新连接至电源插座,并打开系统。

#### 安装系统组件 | 89

90 | 安装系统组件

# 排除系统故障

## 安全第一 — 为您和您的系统着想

要执行本说明文件中的某些步骤,您必须卸下主机盖并拆装内部组件。 拆装内部组件时,请勿尝试维修系统,除非本指南和系统说明文件中有 所说明。

## $\bigwedge\hspace{-0.8mm}\bigwedge\hspace{0.8mm}$ 警告:只有经过培训的维修技术人员才能卸下主机盖并拆装任何内部组件。 执行任何步骤之前,请参阅 《产品信息指南》,以获取有关安全预防措施、 拆装计算机内部组件和防止静电损害的完整信息。

## 启动例行程序

在系统启动例行程序期间,请观察和倾听表 [4-1](#page-90-0) 中说明的现象。

## <span id="page-90-0"></span>表 4-1. 启动例行程序期间的现象

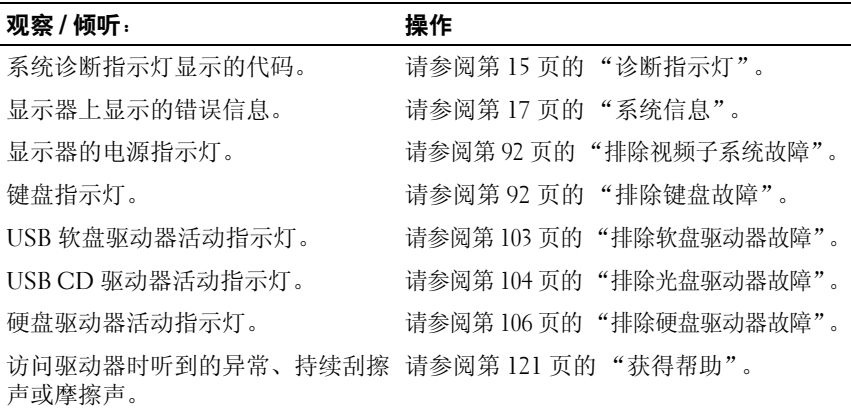

## 检查设备

本节介绍了连接至系统的外部设备 (例如显示器、键盘或鼠标)的故障排除 步骤。执行任何步骤之前,请参阅第 92 [页的 "排除外部连接故障"。](#page-91-2)

### <span id="page-91-2"></span>排除外部连接故障

电缆松动或连接不正确极有可能导致系统、显示器和其它外围设备 (例 如打印机、键盘、鼠标或其它外部设备)出现问题。确保所有外部电缆已 稳固地连接至系统上的外部连接器。有关系统背面板上的连接器,请参见 图 [1-2](#page-12-0)。

### <span id="page-91-0"></span>排除视频子系统故障

问题

- 显示器未正常工作。
- 视频内存出现故障。

#### 操作

- 1 检查显示器与系统和电源的连接。
- 2 确定系统是否配有带有视频输出连接器的扩充卡。 在该系统配置中,通常应将显示器电缆连接至扩充卡上的连接器,而 不是连接至系统的集成视频连接器。

要验证显示器是否连接到正确的视频连接器,请关闭系统并等待 1 分 钟,然后将显示器连接到其它视频连接器并再次打开系统。

3 运行相应的联机诊断检测程序。请参阅第 111 [页的 "使用](#page-110-0) Dell [PowerEdge Diagnostics](#page-110-0)"。 如果检测程序成功运行,则问题与视频硬件无关。 如果检测程序运行失败,请参阅第 121 [页的 "获得帮助"。](#page-120-0)

### <span id="page-91-1"></span>排除键盘故障

#### 问题

- 系统信息指示键盘出现问题。
- 键盘无法正常工作。
- 92 | 排除系统故障

#### 操作

- 1 进入系统设置程序并确保已启用 USB 端口。请参阅第 27 [页的 "使用](#page-26-0) [系统设置程序"。](#page-26-0)
- 2 检查键盘和键盘电缆是否有损坏的迹象。
- 3 将有故障的键盘更换为可正常工作的键盘。 如果问题得以解决,请更换故障键盘。请参阅第 121 [页的 "获得帮助"](#page-120-0)。
- 4 运行相应的联机诊断检测程序。请参阅第 111 [页的 "使用](#page-110-0) Dell [PowerEdge Diagnostics](#page-110-0)"。 如果问题仍未解决,请参阅第 121 [页的 "获得帮助"。](#page-120-0)

### 排除鼠标故障

#### 问题

- 系统信息指示鼠标出现问题。
- 鼠标无法正常工作。

- 1 运行相应的联机诊断检测程序。请参阅第 111 [页的 "使用](#page-110-0) Dell [PowerEdge Diagnostics](#page-110-0)"。 如果检测程序运行失败,请继续执行下一步。
- 2 检查鼠标和鼠标电缆是否有损坏的迹象。 如果鼠标未损坏,请转[至步骤](#page-92-0) 4。 如果鼠标已损坏,请继续执行下一步。
- 3 将故障鼠标更换为可正常工作的鼠标。 如果问题得以解决,请更换故障鼠标。请参阅第 121 [页的 "获得帮助"](#page-120-0)。
- <span id="page-92-0"></span>4 进入系统设置程序并确保已启用鼠标控制器。请参阅第 27 [页的 "使用](#page-26-0) [系统设置程序"。](#page-26-0) 如果问题仍未解决,请参阅第 121 [页的 "获得帮助"](#page-120-0)。

## 解决串行 I/O 问题

#### 问题

- 错误信息指示串行端口出现问题。
- 连接至串行端口的设备未正常运行。

#### 操作

- 1 进入系统设置程序,确保串行端口已启用并已针对应用程序正确配置。 请参阅第 27 [页的 "使用系统设置程序"](#page-26-0)。
- 2 如果问题与特定应用程序有关,请参阅该应用程序的说明文件,以了 解此程序需要满足的特定端口的配置要求。
- 3 运行相应的联机诊断检测程序。请参阅第 111 [页的 "运行系统诊断](#page-110-1) [程序"。](#page-110-1)

如果检测程序成功运行但是问题仍然存在,请参阅第 95 [页的 "排除](#page-94-0) USB [设备故障"](#page-94-0)。

## 解决串行 I/O 设备问题

#### 问题

• 连接至串行端口的设备未正常运行。

- 1 关闭系统和所有已连接至此串行端口的外围设备。
- 2 将串行接口电缆更换为可正常工作的电缆,并打开系统和串行设备。 如果问题得以解决,请更换接口电缆。请参阅第 121 [页的 "获得帮助"](#page-120-0)。
- 3 关闭系统和串行设备,并将该设备更换为同类设备。
- 4 打开系统和串行设备。 如果问题得以解决,请更换串行设备。请参阅第 121 [页的 "获得帮助"](#page-120-0)。 如果问题仍然存在,请参阅第 121 [页的 "获得帮助"](#page-120-0)。

## <span id="page-94-0"></span>排除 USB 设备故障

问题

- 系统信息指示 USB 设备出现问题。
- 连接至 USB 端口的设备未正常运行。

- 1 进入系统设置程序并确保已启用 USB 端口。请参阅第 27 [页的 "使用](#page-26-0) [系统设置程序"。](#page-26-0)
- 2 关闭系统和所有 USB 设备。
- 3 断开 USB 设备的连接, 将故障设备连接至其它 USB 连接器。
- 4 打开系统和重新连接的设备。 如果问题得以解决,则 USB 连接器可能已出现故障。请参阅第 [121](#page-120-0) 页 [的 "获得帮助"](#page-120-0)。
- 5 如果可能,请将接口电缆更换为可正常工作的电缆。 如果问题得以解决,请更换接口电缆。请参阅第 121 [页的 "获得帮助"](#page-120-0)。
- 6 关闭系统和 USB 设备,并将该设备更换为同类设备。
- 7 打开系统和 USB 设备。 如果问题得以解决,请更换 USB 设备。请参阅第 121 [页的 "获得帮助"](#page-120-0)。 如果问题仍然存在,请参阅第 121 [页的 "获得帮助"](#page-120-0)。

## 排除 NIC 故障

### 问题

• NIC 无法与网络通信。

- 1 运行相应的联机诊断检测程序。请参阅第 111 [页的 "使用](#page-110-0) Dell [PowerEdge Diagnostics](#page-110-0)"。
- 2 检查 NIC 连接器上的相应指示灯。请参阅第 14 [页的 "](#page-13-0)NIC 指示灯 代[码"。](#page-13-0)
	- 如果链路指示灯不亮,请检查所有电缆的连接。
	- 如果活动指示灯不亮,则网络驱动程序文件可能已损坏或丢失。 如果可行,请删除并重新安装驱动程序。请参阅 NIC 的说明文件。
	- 如果可能,请更改自适应设置。
	- 使用交换机或集线器上的另一个连接器。 如果使用的是 NIC 卡而不是集成 NIC,请参阅 NIC 卡说明文件。
- 3 确保安装了适当的驱动程序并捆绑了协议。请参阅 NIC 的说明文件。
- 4 进入系统设置程序并确认已启用 NIC。请参阅第 27 [页的 "使用系统](#page-26-0) [设置程序"](#page-26-0)。
- 5 确保将网络上的 NIC、集线器和交换机均设置为同一数据传输速率。 请参阅网络设备说明文件。
- 6 确保所有网络电缆的类型无误,并且未超出最大长度。 如果问题仍然存在,请参阅第 121 [页的 "获得帮助"](#page-120-0)。

## 排除受潮系统的故障

问题

- 液体洒落在系统上。
- 湿度过大。

操作

### 警告:只有经过培训的维修技术人员才能卸下主机盖并拆装任何内部组件。 执行任何步骤之前,请参阅 《产品信息指南》,以获取有关安全预防措施、 拆装计算机内部组件和防止静电损害的完整信息。

- 1 关闭系统和连接的外围设备,并断开系统与电源插座的连接。
- 2 打开主机盖。请参阅第 41 [页的 "打开主机盖"](#page-40-2)。
- 3 卸下系统中安装的所有扩充卡。请参阅第 61 [页的 "卸下扩充卡"。](#page-60-1)
- 4 使系统至少彻底干燥 24 小时。
- 5 合上主机盖。请参阅第 41 [页的 "合上主机盖"](#page-40-3)。
- 6 将系统重新连接至电源插座,并打开系统和连接的外围设备。 如果系统未正常启动,请参阅第 121 [页的 "获得帮助"](#page-120-0)。
- 7 如果系统正常启动,请关闭系统并重新安装所有卸下的扩充卡。请参 阅第 63 [页的 "安装扩充卡"。](#page-62-1)
- 8 运行相应的联机诊断检测程序。请参阅第 111 [页的 "使用](#page-110-0) Dell [PowerEdge Diagnostics](#page-110-0)"。

如果检测程序运行失败,请参阅第 121 [页的 "获得帮助"](#page-120-0)。

## 排除受损系统的故障

#### 问题

• 系统跌落或损坏。

操作

警告:只有经过培训的维修技术人员才能卸下主机盖并拆装任何内部组件。 执行任何步骤之前,请参阅 《产品信息指南》,以获取有关安全预防措施、 拆装计算机内部组件和防止静电损害的完整信息。

- 1 打开主机盖。请参阅第 41 [页的 "打开主机盖"](#page-40-2)。
- 2 确保已正确安装以下组件:
	- 扩充卡
	- 电源设备
	- 风扇
	- 处理器和散热器
	- 可选的已安装驱动程序
	- 内存模块
- 3 确保所有电缆均已正确连接。
- 4 合上主机盖。请参阅第 41 [页的 "合上主机盖"](#page-40-3)。
- 5 运行系统诊断程序中的系统板检测程序。请参阅第 111 [页的 "运行系](#page-110-1) [统诊断程序"](#page-110-1)。

如果检测程序运行失败,请参阅第 121 [页的 "获得帮助"](#page-120-0)。

## <span id="page-97-0"></span>排除系统电池故障

#### 问题

- 系统信息指示电池出现问题。
- 系统设置程序丢失了系统配置信息。
- 系统日期和时间不是当前日期和时间。
- $\mathscr{L}$  注: 如果系统长期 (几个星期或几个月)关闭, 则 NVRAM 可能会丢失系统 配置信息。这种情况是由有故障的电池引起的。

- 1 通过系统设置程序重新输入时间和日期。请参阅第 27 [页的 "使用系统](#page-26-0) [设置程序"](#page-26-0)。
- 2 关闭系统并断开系统与电源插座的连接,然后至少等待一小时。
- 3 将系统重新连接至电源插座,并打开系统。

4 进入系统设置程序。请参阅第 27 [页的 "使用系统设置程序"。](#page-26-0) 如果系统设置程序中的日期和时间不正确,请更换电池。请参阅第 [77](#page-76-0) [页的 "系统电池"](#page-76-0)。

如果更换电池后问题仍未解决,请参阅第 121 [页的 "获得帮助"](#page-120-0)。

24 注: 某些软件可能会导致系统时间加快或减慢。如果除了系统设置程序中 的时间不正确外,系统看起来运行正常,则问题可能是由软件而不是由有故 障的电池引起的。

## 排除电源设备故障

问题

• 电源设备故障指示灯呈琥珀色闪烁。

操作

- 警告:只有经过培训的维修技术人员才能卸下主机盖并拆装任何内部组件。 执行任何步骤之前,请参阅 《产品信息指南》,以获取有关安全预防措施、 拆装计算机内部组件和防止静电损害的完整信息。
	- 1 运行相应的联机诊断检测程序。请参阅第 111 [页的 "运行系统诊断](#page-110-1) [程序"。](#page-110-1)
	- 2 关闭系统和连接的外围设备,并断开系统与电源插座的连接。
	- 3 打开主机盖。请参阅第 41 [页的 "打开主机盖"](#page-40-2)。
	- 4 找到故障电源设备。

电源设备故障指示灯会亮起。请参阅第 15 [页的 "电源设备指示灯"。](#page-14-1)

- **二】 注意:**如果电压选择开关设置不正确,会损坏系统。
	- 5 卸下电源设备然后重新安装,从而确保其已正确安装。请参[阅第](#page-79-1) 80 页 [的 "安装电源设备"。](#page-79-1)
		- 24 注: 安装完电源设备后, 请等待几秒钟, 以便系统识别电源设备并确 定其是否可以正常工作。电源指示灯呈绿色亮起,表示电源设备可以正 常工作。
	- 6 如果问题得以解决,请合上主机盖。请参阅第 41 [页的 "合上主机盖"](#page-40-3)。 如果问题仍然存在,请卸下出现故障的电源设备。请参阅第 79 [页的](#page-78-0) ["卸下电源设备"](#page-78-0)。

7 安装新电源设备。请参阅第 80 [页的 "安装电源设备"](#page-79-1)。 如果问题仍然存在,请参阅第 121 [页的 "获得帮助"](#page-120-0)。

## 解决系统冷却问题

问题

• 系统管理软件发出与风扇有关的错误信息。

#### 操作

确保不存在以下情况:

- 主机盖、驱动器挡片或者前填充面板或后填充面板被卸下。
- 环境温度太高。
- 外部通风受阻。
- 系统内部电缆妨碍了通风。
- 单个冷却风扇被卸下或出现故障。请参阅第100 [页的"排除风扇故障"。](#page-99-0)

### <span id="page-99-0"></span>排除风扇故障

#### 问题

- 系统状态指示灯呈琥珀色。
- 系统管理软件发出与风扇有关的错误信息。

#### 操作

#### 警告:只有经过培训的维修技术人员才能卸下主机盖并拆装任何内部组件。 执行任何步骤之前,请参阅 《产品信息指南》,以获取有关安全预防措施、 拆装计算机内部组件和防止静电损害的完整信息。

- 1 运行相应的诊断检测程序。请参阅第 111 页的 "使用 [Dell PowerEdge](#page-110-0)  [Diagnostics](#page-110-0)".
- 2 关闭系统和连接的外围设备,并断开系统与电源插座的连接。
- 3 打开主机盖。请参阅第 41 [页的 "打开主机盖"](#page-40-2)。

### 警告:冷却风扇均可热插拔。要在系统运行时保持正常的冷却效果,请每 次仅更换一个风扇。

- 4 根据诊断软件或呈琥珀色闪烁的风扇指示灯的指示查找出现故障的风 扇。要获取每个风扇的标识号,请参阅第 75 [页的 "卸下和安装散热器](#page-74-2) 冷却[风扇"。](#page-74-2)
- 5 确保故障风扇的电源电缆稳固地连接至风扇电源连接器。对于热插拔 风扇,请卸下并重置该风扇。请参阅第 73 [页的 "](#page-72-1)冷却风扇"。

■ 注: 等待 30 秒钟, 以便系统识别风扇并确定风扇是否正常工作。

- 6 将系统重新连接至其电源插座,并打开系统和已连接的外围设备。
- 7 如果问题仍未解决,请安装新的风扇。请参阅第 73 [页的 "冷却风扇"](#page-72-1)。 如果更换的风扇可以正常工作,请合上主机盖。请参阅第 41 [页的 "合](#page-40-3) [上主机盖"。](#page-40-3)

如果备用风扇仍不能正常运行,请参阅第 121 页的"获得帮助"。

## 排除系统内存故障

#### 问题

- 内存模块出现故障。
- 系统板出现故障。
- 诊断指示灯代码指示系统内存出现问题。

#### 操作

#### /1\ 警告:只有经过培训的维修技术人员才能卸下主机盖并拆装任何内部组件。 执行任何步骤之前,请参阅 《产品信息指南》,以获取有关安全预防措施、 拆装计算机内部组件和防止静电损害的完整信息。

- 1 如果系统可以运行,请运行相应的联机诊断检测程序。请参阅第 [111](#page-110-0) 页的 "使用 [Dell PowerEdge Diagnostics](#page-110-0)"。 如果诊断程序指示出现故障,请按照诊断程序提供的更正措施进行操 作。如果问题仍未解决或者系统无法运行,请继续执行下一步。
- 2 关闭系统和连接的外围设备,断开系统与电源之间的连接并按下电源 按钮,然后将系统重新连接至电源。
- 3 打开系统和连接的外围设备, 在系统进行引导时, 注意屏幕上的信息。 如果系统显示的错误信息表明特定的内存模块出现故障,则转[至步骤](#page-101-0) 12。 如果系统显示表明存在非特定内存问题的任何其它系统信息,请继续 执行下一步。

4 进入系统设置程序并检查系统内存设置。请参阅第 27 [页的 "使用系统](#page-26-0) [设置程序"](#page-26-0)。 如果已安装的内存与系统设置程序中显示的内存容量不匹配,请继续 执行下一步。

如果内存设置和已安装的内存表明没有问题,请转[至步骤](#page-101-0) 12。

- 5 关闭系统和连接的外围设备,并断开系统与电源插座的连接。
- 6 打开主机盖。请参阅第 41 [页的 "打开主机盖"](#page-40-2)。
- 7 确保内存体已正确插装。请参阅第 66 [页的 "内存模块安装](#page-65-1)原则"。 如果内存模块已正确插装,请继续执行下一步。
- 8 将内存模块重置到相应插槽中。请参阅第 68 [页的 "安装内存模块"。](#page-67-1)
- 9 合上主机盖。请参阅第 41 [页的 "合上主机盖"](#page-40-3)。
- 10 将系统重新连接至其电源插座,并打开系统和已连接的外围设备。
- 11 进入系统设置程序并检查系统内存设置。请参阅第 27 [页的 "使用系统](#page-26-0) [设置程序"](#page-26-0)。

如果已安装内存的容量与系统内存设置仍不匹配,请继续执行下一步。

- <span id="page-101-0"></span>12 关闭系统和连接的外围设备,并断开系统与电源插座的连接。
- 13 打开主机盖。请参阅第 41 [页的 "打开主机盖"](#page-40-2)。
- 注: 内存模块的配置有多种, 请参阅第 66 页[的 "内存模块安装原则"](#page-65-1)。
- 14 如果诊断检测程序或错误信息指示特定内存模块出现故障,请更换该 模块。或者,将第一个 DIMM 插槽中的内存模块更换为一个类型和容 量均与之相同并且已知工作正常的模块。请参阅第68页的"安装内存 [模块"](#page-67-1)。
- 15 合上主机盖。请参阅第 41 [页的 "合上主机盖"](#page-40-3)。
- 16 将系统重新连接至其电源插座,并打开系统和已连接的外围设备。
- <span id="page-101-1"></span>17 在系统进行引导时,注意观察所有显示的错误信息以及系统正面的诊 断指示灯。
- 18 如果仍然指示存在内存问题,则对安装的每个内存模块重复[步骤](#page-101-0) 12 至 [步骤](#page-101-1) 17。

如果问题仍然存在,请参阅第 121 [页的 "获得帮助"](#page-120-0)。

## <span id="page-102-0"></span>排除软盘驱动器故障

问题

• 错误信息指示软盘驱动器出现问题。

操作

### $\bigwedge$ 《警告:只有经过培训的维修技术人员才能卸下主机盖并拆装任何内部组件。 执行任何步骤之前,请参阅 《产品信息指南》,以获取有关安全预防措施、 拆装计算机内部组件和防止静电损害的完整信息。

- 1 进入系统设置程序并验证软盘驱动器是否正确配置。请参阅第 27 [页的](#page-26-0) ["使用系统设置程序"。](#page-26-0)
- 2 卸下挡板。请参阅第 83 [页的 "卸下](#page-82-1)挡板"。
- 3 运行相应的联机诊断检测程序。请参阅第 111 [页的 "使用](#page-110-0) Dell [PowerEdge Diagnostics](#page-110-0)"。
- 4 关闭系统和连接的外围设备,并断开系统与电源插座的连接。
- 5 打开主机盖。请参阅第 41 [页的 "打开主机盖"](#page-40-2)。
- 6 确保软盘驱动器接口电缆已稳固地连接至软盘驱动器和系统板。
- 7 确保电源电缆已正确连接至驱动器。
- 8 合上主机盖。请参阅第 41 [页的 "合上主机盖"](#page-40-3)。
- 9 将系统重新连接至电源插座,并打开系统和连接的外围设备。
- 10 运行相应的联机诊断检测程序,查看软盘驱动器是否可以正常工作。 如果问题仍然存在,请继续执行下面的步骤。
- 11 关闭系统和连接的外围设备,并断开系统与电源插座的连接。
- 12 打开主机盖。请参阅第 41 [页的 "打开主机盖"](#page-40-2)。
- <span id="page-102-1"></span>13 卸下系统中安装的所有扩充卡。请参阅第 61 [页的 "卸下扩充卡"。](#page-60-1)
- 14 合上主机盖。请参阅第 41 [页的 "合上主机盖"](#page-40-3)。
- 15 将系统重新连接至电源插座,并打开系统和连接的外围设备。
- 16 运行相应的联机诊断检测程序,查看软盘驱动器是否可以正常工作。 如果检测程序成功运行,则说明扩充卡可能与软盘驱动器逻辑发生冲 突,或者扩充卡出现故障。请继续执行下一步。

如果检测程序运行失败,请参阅第 121 [页的 "获得帮助"](#page-120-0)。

#### 排除系统故障 | 103

- <span id="page-103-1"></span>17 关闭系统和连接的外围设备,并断开系统与电源插座的连接。
- 18 打开主机盖。请参阅第 41 [页的 "打开主机盖"](#page-40-2)。
- 19 重新安装在[步骤](#page-102-1) 13 中卸下的其中一个扩充卡。请参阅第 63 [页的 "安](#page-62-1) [装扩充卡"](#page-62-1)。
- 20 合上主机盖。请参阅第 41 [页的 "合上主机盖"](#page-40-3)。
- 21 将系统重新连接至电源插座,并打开系统和连接的外围设备。
- <span id="page-103-2"></span>22 运行相应的联机诊断检测程序,查看软盘驱动器是否可以正常工作。
- 23 重复[步骤](#page-103-1) 17 [至步骤](#page-103-2) 22, 直到所有扩充卡均已重新安装或其中一个扩充 卡导致检测程序运行失败。

如果问题仍未解决,请参阅第 121 [页的 "获得帮助"](#page-120-0)。

## <span id="page-103-0"></span>排除光盘驱动器故障

#### 问题

- 系统无法从光盘驱动器中的 CD 或 DVD 读取数据。
- 系统引导期间,光盘驱动器指示灯不闪烁。

#### 操作

### 警告:只有经过培训的维修技术人员才能卸下主机盖并拆装任何内部组件。 执行任何步骤之前,请参阅 《产品信息指南》,以获取有关安全预防措施、 拆装计算机内部组件和防止静电损害的完整信息。

- 1 卸下挡板。请参阅第 83 [页的 "卸下](#page-82-1)挡板"。
- 2 尝试使用您确定可以正常工作的其它 CD 或 DVD。
- 3 进入系统设置程序并确保已启用驱动器的 IDE 控制器。请参阅第 [27](#page-26-0) 页 [的 "使用系统设置程序"](#page-26-0)。
- 4 运行相应的联机诊断检测程序。请参阅第 111 [页的 "使用](#page-110-0) Dell [PowerEdge Diagnostics](#page-110-0)"。
- 5 关闭系统和连接的外围设备,并断开系统与电源插座的连接。
- 6 打开主机盖。请参阅第 41 [页的 "打开主机盖"](#page-40-2)。
- 7 确保接口电缆已稳固地连接至光盘驱动器和控制器。
- 8 确保电源电缆已正确连接至驱动器。
- 9 合上主机盖。请参阅第 41 [页的 "合上主机盖"](#page-40-3)。

10 将系统重新连接至电源插座,并打开系统和连接的外围设备。 如果问题仍未解决,请参阅第 121 [页的 "获得帮助"](#page-120-0)。

## 排除外部 SCSI 磁带驱动器的故障

#### 问题

- 磁带驱动器出现故障
- 磁带卡盒出现故障
- 磁带备份软件或磁带驱动器设备驱动程序丢失或损坏
- SCSI 控制器出现故障

- 1 卸下出现问题时所使用的磁带卡盒,并将其更换为已知可以正常工作 的磁带卡盒。
- 2 确保已正确安装和配置磁带驱动器所需的 SCSI 设备驱动程序。请参阅 第 52 [页的 "安装](#page-51-0)光盘驱动器或磁带驱动器"。
- 3 按照磁带备份软件说明文件中的说明重新安装磁带备份软件。
- 4 确保磁带驱动器的接口 / 直流电源电缆已连接至磁带驱动器和 SCSI 控 制器卡。
- 5 根据连接驱动器所使用的接口电缆, 验证是否已为唯一的 SCSI ID 号 配置了磁带驱动器,以及磁带驱动器是否为终结。 有关选择 SCSI ID 号以及启用或禁用终结处理的说明,请参阅磁带驱 动器说明文件。
- 6 运行相应的联机诊断检测程序。请参阅第 111 [页的 "使用](#page-110-0) Dell [PowerEdge Diagnostics](#page-110-0)"。
- 7 打开或卸下挡板。请参阅第 83 [页的 "卸下](#page-82-1)挡板"。
- 8 关闭系统和连接的外围设备,并断开系统与电源插座的连接。
- 警告:只有经过培训的维修技术人员才能卸下主机盖并拆装任何内部组件。 执行任何步骤之前,请参阅 《产品信息指南》,以获取有关安全预防措施、 拆装计算机内部组件和防止静电损害的完整信息。
- 9 打开主机盖。请参阅第 41 [页的 "打开主机盖"](#page-40-2)。
- 10 确保 SCSI 控制器卡已在其连接器中稳固就位。请参阅第 63 [页的 "安](#page-62-1) [装扩充卡"。](#page-62-1)
- 11 合上主机盖。请参阅第 41 [页的 "合上主机盖"](#page-40-3)。
- 12 将系统重新连接至电源插座,并打开系统和连接的外围设备。
- 13 如果问题仍未解决,请参阅磁带驱动器说明文件以获得其它故障排除 说明。
- 14 如果无法解决问题,请参阅第 121 [页的 "获得帮助"以](#page-120-0)了解有关获得 技术帮助的信息。

## <span id="page-105-0"></span>排除硬盘驱动器故障

问题

- 设备驱动程序错误。
- 系统不能识别一个或多个硬盘驱动器。

操作

- 警告:只有经过培训的维修技术人员才能卸下主机盖并拆装任何内部组件。 执行任何步骤之前,请参阅 《产品信息指南》,以获取有关安全预防措施、 拆装计算机内部组件和防止静电损害的完整信息。
- 注意: 此故障排除步骤可能会破坏硬盘驱动器上存储的数据。继续进行之 前,请备份硬盘驱动器上的所有文件。
	- 1 运行相应的联机诊断检测程序。请参阅第 111 [页的 "使用](#page-110-0) Dell [PowerEdge Diagnostics](#page-110-0)"。 根据诊断检测程序的结果,按需要继续执行以下步骤。
	- 2 如果多个硬盘驱动器出现问题,请跳[至步骤](#page-106-0) 6。如果仅一个硬盘驱动器 出现问题,请继续执行下一步。
	- 3 如果系统具有 SAS RAID 控制器,请执行以下步骤。
		- a 重新启动系统并按 <Ctrl><R> 组合键进入主机适配器配置公用 程序。

有关配置公用程序的信息,请参阅主机适配器附带的说明文件。

- b 确保为 RAID 正确配置了硬盘驱动器。
- c 退出配置公用程序并允许系统引导至操作系统。
- 4 确保已正确安装和配置 SAS 控制器卡或 SAS RAID 控制器所需的设备 驱动程序。有关详情,请参阅操作系统说明文件。
- 5 验证是否已启用控制器以及驱动器是否显示在系统设置程序中。请参 阅第 27 [页的 "使用系统设置程序"。](#page-26-0)
- <span id="page-106-0"></span>6 检查系统内部的电缆连接:
	- a 关闭系统和所有连接的外围设备,并断开系统与电源插座的连接。
	- b 打开主机盖。请参阅第 41 [页的 "打开主机盖"。](#page-40-2)
	- c 验证硬盘驱动器和驱动器控制器之间的电缆连接是否正确,是连接 至系统板上的 SATA 连接器、 SAS 扩充卡还是 SAS RAID 控制器。 请参阅第 56 [页的 "硬盘驱动器"](#page-55-0)。
	- d 验证 SAS 电缆或 SATA 电缆是否已在其连接器中稳固就位。
	- e 合上主机盖。请参阅第 41 [页的 "合上主机盖"。](#page-40-3)
	- f 将系统重新连接至电源插座,并打开系统和连接的外围设备。 如果问题仍然存在,请参阅第 121 [页的 "获得帮助"](#page-120-0)。

## 解决 SAS 控制器或 SAS RAID 控制器问题

■ 注: 排除 SAS RAID 控制器故障时, 另请参阅操作系统和控制器的说明文件。

问题

- 错误信息指示 SAS 或 SAS RAID 控制器出现问题。
- SAS 或 SAS RAID 控制器无法正常工作或者根本不能工作。

操作

### 警告:只有经过培训的维修技术人员才能卸下主机盖并拆装任何内部组件。 执行任何步骤之前,请参阅 《产品信息指南》,以获取有关安全预防措施、 拆装计算机内部组件和防止静电损害的完整信息。

- 1 运行相应的联机诊断检测程序。请参阅第 111 [页的 "使用](#page-110-0) Dell [PowerEdge Diagnostics](#page-110-0)"。
- 2 进入系统设置程序并确保已启用 SAS 或 SAS RAID 控制器。请参[阅第](#page-26-0) 27 [页的 "使用系统设置程序"](#page-26-0)。
- 3 重新启动系统并按适用的按键序列以进入配置公用程序:
	- <Ctrl><C> 组合键 (对于 SAS 控制器)
	- <Ctrl><R>组合键 (对于 SAS RAID 控制器)

有关配置设置的信息,请参阅控制器的说明文件。

- 4 检查配置设置,进行必要的更正,然后重新启动系统。 如果问题仍未解决,请继续执行下一步。
- 5 关闭系统和连接的外围设备,并断开系统与电源插座的连接。
- 6 打开主机盖。请参阅第 41 [页的 "打开主机盖"](#page-40-2)。
- 7 确保控制器卡已在系统板连接器中稳固就位。请参阅第63页的"安装 [扩充卡"。](#page-62-1)
- 8 如果具有 SAS RAID 控制器,请确保已正确安装和连接以下 RAID 组件:
	- 内存模块
	- 电池
- 9 验证硬盘驱动器和 SAS 控制器之间的电缆连接是否正确。请参[阅第](#page-55-0) 56 [页的 "硬盘驱动器"。](#page-55-0) 确保电缆已稳固地连接至 SAS 控制器和硬盘驱动器。
- 
- 10 合上主机盖。请参阅第 41 [页的 "合上主机盖"](#page-40-3)。
- 11 将系统重新连接至其电源插座,并打开系统和已连接的外围设备。如 果问题仍然存在,请参阅第 121 [页的 "获得帮助"](#page-120-0)。

## 排除扩充卡故障

△ 注: 排除扩充卡故障时, 请参阅操作系统和扩充卡的说明文件。

#### 问题

- 错误信息指示扩充卡出现问题。
- 扩充卡无法正常运行或者根本不运行。

### 操作

#### 警告:只有经过培训的维修技术人员才能卸下主机盖并拆装任何内部组件。 执行任何步骤之前,请参阅 《产品信息指南》,以获取有关安全预防措施、 拆装计算机内部组件和防止静电损害的完整信息。

- 1 对出现问题的扩充卡运行相应的联机诊断检测程序。请参阅第 [111](#page-110-0) 页 的 "使用 [Dell PowerEdge Diagnostics](#page-110-0)"。按照诊断程序提供的所有建 议操作进行操作。如果问题仍然存在,请转至下一步。
- 2 打开或卸下挡板。请参阅第 83 [页的 "卸下](#page-82-1)挡板"。
- 3 关闭系统和连接的外围设备,并断开系统与电源插座的连接。

#### 108 | 排除系统故障
- 4 打开主机盖。请参阅第 41 [页的 "打开主机盖"](#page-40-0)。
- 5 确保每个扩充卡都已在其连接器中稳固就位。请参阅第63页的"安装 [扩充卡"。](#page-62-0)
- 6 合上主机盖。请参阅第 41 [页的 "合上主机盖"](#page-40-1)。
- 7 将系统重新连接至电源插座,并打开系统和连接的外围设备。 如果问题仍然存在,请转至下一步。
- 8 关闭系统和连接的外围设备,并断开系统与电源插座的连接。
- 9 打开主机盖。请参阅第 41 [页的 "打开主机盖"](#page-40-0)。
- <span id="page-108-0"></span>10 卸下系统中的所有扩充卡。请参阅第 61 [页的 "卸下扩充卡"。](#page-60-0)
- 注: 如果操作系统正在使用磁盘控制器卡 (例如 SAS 控制器卡), 请勿卸 下该卡。
- 11 合上主机盖。请参阅第 41 [页的 "合上主机盖"](#page-40-1)。
- 12 将系统重新连接至电源插座,并打开系统和连接的外围设备。
- 13 运行相应的联机诊断检测程序。 如果检测程序运行失败,请参阅第 121 [页的 "获得帮助"](#page-120-0)。
- <span id="page-108-1"></span>14 对于在[步骤](#page-108-0) 10 中卸下的每个扩充卡,请执行以下步骤:
	- a 关闭系统和连接的外围设备,并断开系统与电源插座的连接。
	- b 打开主机盖。请参阅第 41 [页的 "打开主机盖"。](#page-40-0)
	- c 重新安装其中的一个扩充卡。
	- d 合上主机盖。请参阅第 41 [页的 "合上主机盖"。](#page-40-1)
	- e 将系统重新连接至电源插座,并打开系统和连接的外围设备。
	- f 运行相应的联机诊断检测程序。 如果检测程序运行失败,请对每个扩充卡重复[步骤](#page-108-1) 14,直至找到 出现故障的扩充卡。

如果对于所有扩充卡,检测程序均运行失败,请参阅第 121 [页的](#page-120-0) ["获得帮助"](#page-120-0)。

### 排除微处理器故障

问题

- 错误信息指示处理器出现问题。
- 诊断指示灯代码指示处理器或系统板出现问题。
- 未给处理器安装散热器。

#### 操作

#### ∕个 警告:只有经过培训的维修技术人员才能卸下主机盖并拆装任何内部组件。 执行任何步骤之前,请参阅 《产品信息指南》,以获取有关安全预防措施、 拆装计算机内部组件和防止静电损害的完整信息。

- 1 如果可能,运行相应的联机诊断检测程序。请参阅第111页的"使用 [Dell PowerEdge Diagnostics](#page-110-0)"。
- 2 关闭系统和连接的外围设备,并断开系统与电源插座的连接。
- 3 打开主机盖。请参阅第 41 [页的 "打开主机盖"](#page-40-0)。
- 4 确保已正确安装了处理器和散热器。请参阅第 72 [页的 "更换处理器"](#page-71-0)。
- 5 合上主机盖。请参阅第 41 [页的 "合上主机盖"](#page-40-1)。
- 6 将系统重新连接至电源插座,并打开系统和连接的外围设备。
- 7 如果可能,运行相应的联机诊断检测程序。请参阅第 111 页的"运行 [系统诊断程序"。](#page-110-1)

如果检测程序运行失败或问题仍然存在,请继续执行下一步。

- 8 关闭系统和连接的外围设备,并断开系统与电源插座的连接。
- 9 打开主机盖。请参阅第41页的"打开主机盖"。
- 10 更换处理器。请参阅第 72 [页的 "更换处理器"。](#page-71-0)
- 11 合上主机盖。请参阅第 41 [页的 "合上主机盖"](#page-40-1)。
- 12 将系统重新连接至电源插座,并打开系统和连接的外围设备。
- 13 运行相应的联机诊断检测程序。请参阅第 111 [页的 "运行系统诊断](#page-110-1) [程序"。](#page-110-1)

如果问题仍然存在,则表示系统板出现故障。请参阅第 121 [页的 "获](#page-120-0) [得帮助"。](#page-120-0)

# <span id="page-110-1"></span>运行系统诊断程序

如果您的系统出现问题,请在致电寻求技术帮助之前运行诊断程序。诊断 程序旨在检测系统硬件,并且无需其它设备,也不会丢失数据。如果您无 法自行解决问题,维修和支持人员可以使用诊断程序的检测结果帮助您解 决问题。

## <span id="page-110-0"></span>使用 Dell PowerEdge Diagnostics

要评估系统问题,请先使用联机 Dell™ PowerEdge™ Diagnostics。 Dell PowerEdge Diagnostics 是一套诊断程序 (检测模块),包括针对机箱和存 储组件 (例如硬盘驱动器、物理内存、通信和打印机端口、 NIC 和 CMOS 等)的诊断检测程序。如果使用 PowerEdge Diagnostics 无法识别 出问题,那么请使用系统诊断程序。

在运行支持的 Microsoft® Windows® 和 Linux 操作系统的系统上运行 PowerEdge Diagnostics 所需的文件可以在 support.dell.com 上和系统附带 的 CD 中找到。有关使用诊断程序的信息, 请参阅《Dell PowerEdge Diagnostics 用户指南》。

## 系统诊断程序功能

系统诊断程序提供了用于特定的设备组或设备的一系列菜单和选项。系统 诊断程序菜单和选项使您可以:

- 单独或集中运行检测程序。
- 控制检测顺序。
- 重复检测。
- 显示、打印或保存检测结果。
- 检测到错误时暂停检测,或者达到用户定义的错误限制时终止检测。
- 查看简要说明每个检测程序及其参数的帮助信息。
- 查看通知您检测是否成功完成的状态信息。
- 查看通知您在检测过程中遇到问题的错误信息。

### 何时使用系统诊断程序

如果系统中的主要组件或设备无法正常运行,则可能会指示组件出现故 障。只要微处理器和系统的输入 / 输出设备 (显示器、键盘和软盘驱动 器)可以工作,您就可以使用系统诊断程序来帮助您确定问题。

### 运行系统诊断程序

系统诊断程序从硬盘驱动器上的公用程序分区中运行。

■ 注意: 系统诊断程序仅用于检测系统。使用此程序检测其它系统可能会导 致无效结果或错误信息。另外,请仅使用系统附带的程序 (或该程序的更 新版本)。

- 1 系统引导时,在 POST 期间按下 <F10> 键。
- 2 如果要排除内存故障, 从公用程序分区主菜单中选择 "Run System Diagnostics"(运行系统诊断程序),或选择 "Run Memory Diagnostics"(运行内存诊断程序)。

启动系统诊断程序后,系统将显示信息,说明诊断程序正在进行初始化。 然后,系统将显示 "Diagnostics"(诊断程序)菜单。此菜单使您可以运 行所有或特定诊断检测程序,或退出系统诊断程序。

△ 注: 阅读本节的其余部分之前, 请先启动系统诊断程序, 以便可以在屏墓 上看到此公用程序。

### 系统诊断程序检测选项

单击 "Main Menu"(主菜单)窗口中的检测选项。表 [5-1](#page-111-0) 简要说明了检 测选项。

#### <span id="page-111-0"></span>表 5-1. 系统诊断程序检测选项

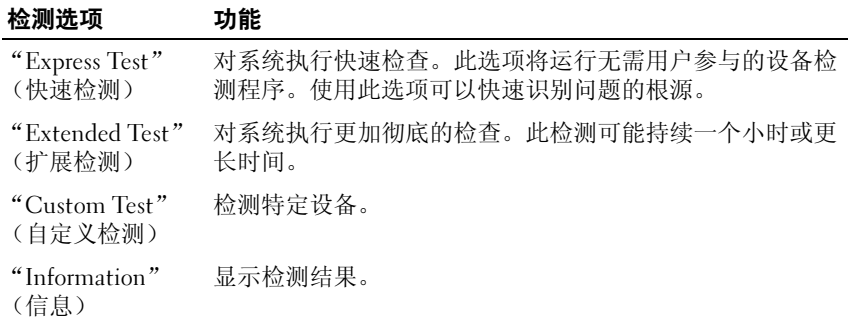

### 使用自定义检测选项

如果您在 "Main Menu"(主菜单)窗口中选择了 "Custom Test"(自 定义检测), 系统将显示 "Customize" (自定义) 窗口。您可以在此窗 口中选择要检测的设备、选择特定的检测选项以及查看检测结果。

#### 选择要检测的设备

"Customize"(自定义)窗口的左侧列出了可以检测的设备。根据您选 择的选项,设备可以按设备类型或模块分组。单击设备或模块旁边的 (+) 可以查看其组件。单击任何组件上的 (+) 可以查看可用的检测程序。单击 设备 (而非其组件)可以选择此设备的所有组件以进行检测。

 $\mathbb{Z}$  注: 选择要检测的所有设备和组件后, 高亮度显示 "All Devices" (所有设 备), 然后单击 "Run Tests" (运行检测程序)。

#### 选择诊断程序选项

使用 "Diagnostics Options" (诊断程序选项)区域可以选择检测设备的 方式。您可以设置以下选项:

- "Non-Interactive Tests Only" (仅执行非交互式检测) 如果选取此 选项,将只运行不需要用户参与的检测程序。
- "Ouick Tests Only" (仅执行快速检测) 如果选取此选项, 将只在 设备上运行快速检测程序。选择此选项时扩展检测程序将不运行。
- "Show Ending Timestamp"(显示结束时间戳)— 如果选取此选项, 检测程序日志中将记录结束时间。
- "Test Iterations"(检测迭代)— 选择运行检测程序的次数。
- "Log output file pathname" (日志输出文件路径名) 如果选取此选 项, 您将可以指定保存检测程序日志文件的位置。

#### 查看信息和结果

"Customize"(自定义)窗口中的选项卡提供了有关检测程序和检测结 果的信息。其中包括以下选项卡:

- "Results"(结果)— 显示运行过的检测程序以及检测结果。
- "Errors"(错误)— 显示检测过程中出现的所有错误。
- "Help"(<mark>帮助)</mark> 一显示有关当前选定的设备、组件或检测程序的信息。<br>• "Configuration"(配置) 显示有关当前选定的设备的基本配置信息。
- "Configuration"(配置)— 显示有关当前选定的设备的基本配置信息。
- "Parameters"(参数)—显示可以为检测程序设置的参数(如果有)。

#### 运行系统诊断程序 | 113

### 114 | 运行系统诊断程序

# 跳线和连接器

本节提供了有关系统跳线的特定信息,并对系统中各种板上的连接器进行 了说明。

### 系统板跳线

#### 警告:只有经过培训的维修技术人员才能卸下主机盖并拆装任何内部组件。 执行任何步骤之前,请参阅 《产品信息指南》,以获取有关安全预防措施、 拆装计算机内部组件和防止静电损害的完整信息。

图 [6-1](#page-114-0) 显示了系统板上配置跳线的位置。表 [6-1](#page-115-0) 列出了跳线设置。

#### <span id="page-114-0"></span>图 6-1. 系统板跳线

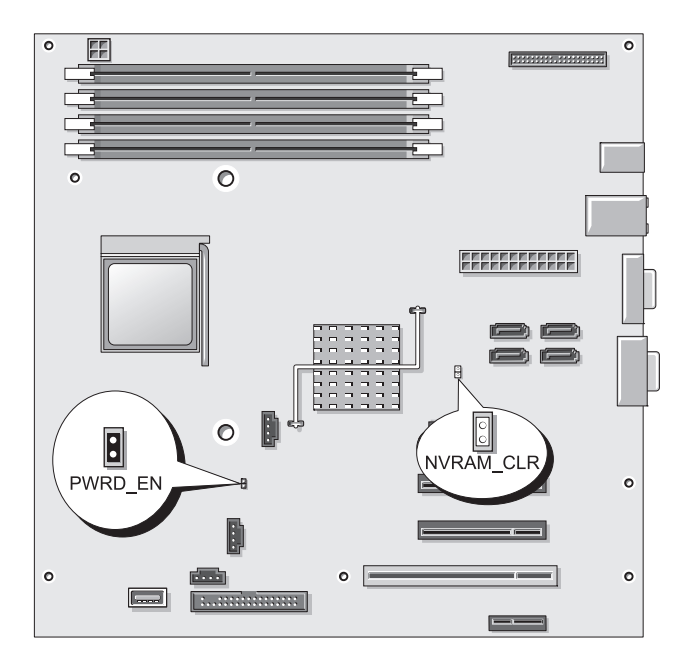

#### <span id="page-115-0"></span>表 6-1. 系统板跳线设置

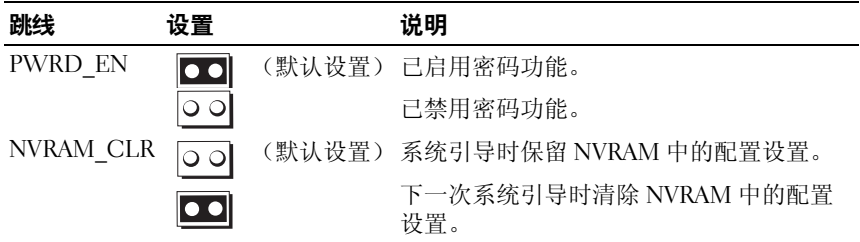

### 系统板连接器

警告:只有经过培训的维修技术人员才能卸下主机盖并拆装任何内部组件。 有关安全预防措施、拆装计算机内部组件和防止静电损害的完整信息,请参 阅 《产品信息指南》。

有关系统板连接器的位置和说明,请参见图 [6-2](#page-116-0) 和表 [6-2](#page-116-1)。

#### <span id="page-116-0"></span>图 6-2. 系统板连接器

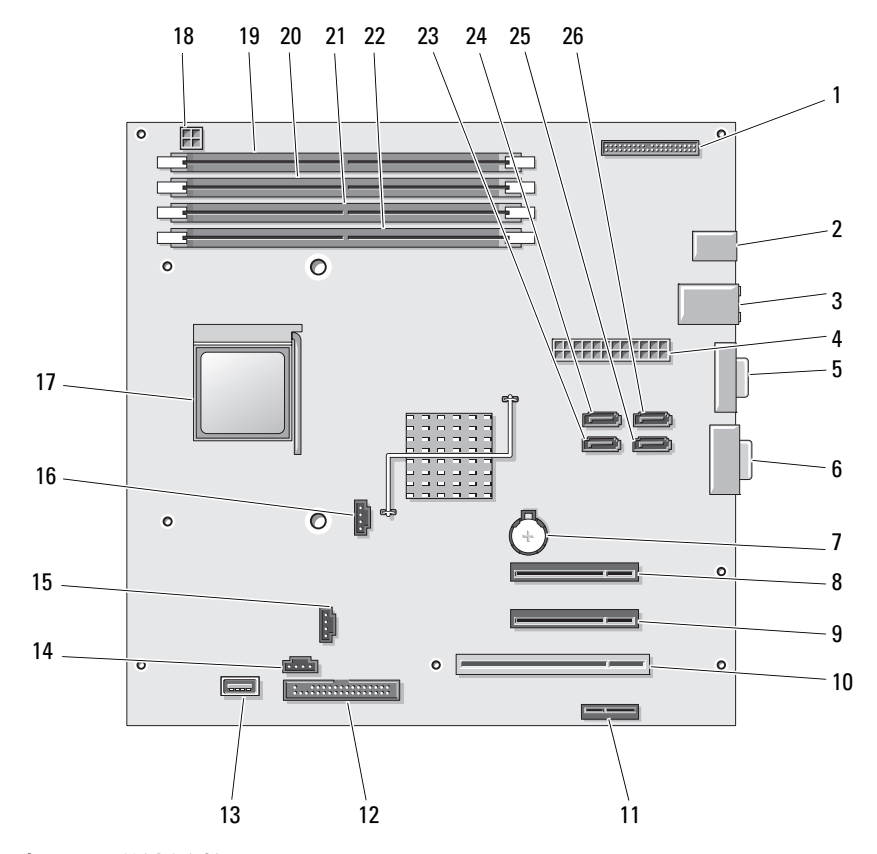

#### <span id="page-116-1"></span>表 6-2. 系统板连接器

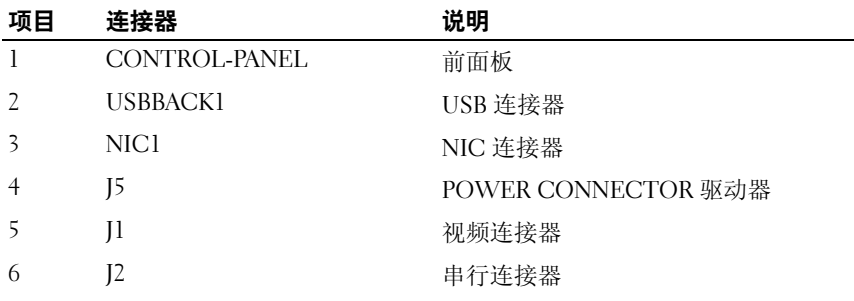

| 项目 | 连接器              | 说明               |
|----|------------------|------------------|
| 7  | <b>BATTERY</b>   | 电池槽              |
| 8  | PCIE_X8_1        | PCIe x8          |
| 9  | PCIE_X8_2        | PCIe x8          |
| 10 | PCI              | 32 位、 33 MHz PCI |
| 11 | PCIE_X1          | PCIe x1          |
| 12 | <b>FLOPPY1</b>   | 软盘驱动器            |
| 13 | USB7 - 内置 USB    | 内置 USB 闪存        |
| 14 | FAN <sub>2</sub> | 驱动器固定框架风扇        |
| 15 | <b>FAN1</b>      | 处理器风扇            |
| 16 | <b>AUXLED1</b>   | 辅助硬盘驱动器 LED      |
| 17 | <b>CPU</b>       | 处理器              |
| 18 | POWER12V1        | 电源               |
| 19 | $\mathbf{1}$     | DIMM 1 内存模块      |
| 20 | $\overline{2}$   | DIMM_2 内存模块      |
| 21 | 3                | DIMM_3 内存模块      |
| 22 | $\overline{4}$   | DIMM_4 内存模块      |
| 23 | SATA_A           | SATA 驱动器         |
| 24 | SATA_B           | SATA 驱动器         |
| 25 | SATA_C           | SATA 驱动器         |
| 26 | SATA D           | SATA 驱动器         |

表 6-2. 系统板连接器 (续)

### 禁用已忘记的密码

系统板上的密码跳线可以启用或禁用系统密码功能,也可以清除当前使用 的任何密码。

警告:只有经过培训的维修技术人员才能卸下主机盖并拆装任何内部组件。 有关安全预防措施、拆装计算机内部组件和防止静电损害的完整信息,请参 阅 《产品信息指南》。

- 1 关闭系统和连接的外围设备,并断开系统与电源插座的连接。
- 2 打开主机盖。请参阅第 41 [页的 "打开主机盖"](#page-40-0)。
- 3 将 PWRD EN 跳线移至禁用位置。 请参见图 [6-1](#page-114-0) 以确定密码跳线在系统板上的位置。
- 4 合上主机盖。请参阅第 41 [页的 "合上主机盖"](#page-40-1)。
- 5 将系统重新连接至电源插座,并打开系统。 现有密码不会被禁用 (清除),除非拔下密码跳线塞并引导系统。但 是,您必须先安装跳线塞,才能设定新的系统和 / 或设置密码。

#### 么 注: 如果您在已拔下跳线塞的情况下设定新的系统和 / 或设置密码, 系统将在下一次引导时禁用新的密码。

- 6 关闭系统和所有连接的外围设备,并断开系统与电源插座的连接。
- 7 打开主机盖。请参阅第 41 [页的 "打开主机盖"](#page-40-0)。
- 8 将 PWRD\_EN 跳线从禁用位置移至启用位置。
- 9 合上主机盖,重新将系统连接至电源插座,并打开系统。
- 10 设定新的系统和 / 或设置密码。

要使用系统设置程序设定新密码,请参阅第 35 [页的 "使用系统密码"](#page-34-0)。

# <span id="page-120-0"></span>获得帮助

### 获得帮助

如果您的计算机出现问题,则可以通过完成以下步骤来诊断并解决该问题:

- 1 有关您的计算机所遇到的问题的信息和解决步骤,请参阅第 91 [页的](#page-90-0) ["排除系统故障"](#page-90-0)。
- 2 有关如何运行 Dell Diagnostics (Dell 诊断程序)的步骤,请参阅[第](#page-110-1) 111 [页的 "运行系统诊断程序"。](#page-110-1)
- 3 请填写第 125 [页的 "诊断程序](#page-124-0)核对表"。
- 4 要获得有关安装和故障排除步骤的帮助,请使用 Dell 支持 (support.dell.com) 上提供的 Dell 联机服务综合套餐。有关 Dell 支持联 机服务的更详尽列表,请参阅第 122 [页的 "联机](#page-121-0)服务"。
- 5 如果以上步骤不能解决问题,请参阅第 126 [页的 "与](#page-125-0) Dell 联络"。
- $\mathbb{Z}$  注: 致电 Dell 支持部门时, 请使用计算机旁边的电话, 以便完成技术支持 人员要求的所有必要步骤。
- **么注:**并非在所有国家和地区均可使用 Dell 的快速服务代码系统。

请按照 Dell 自动电话系统的提示输入您的快速服务代码,以便将电话直 接转给相应的技术支持人员。如果您没有快速服务代码,请打开 "Dell Accessories" (Dell 附件) 文件夹, 双击 "Express Service Code" (快速 服务代码)图标,然后按照提示进行操作。

有关使用 Dell 支持的说明,请参阅第 123 [页的 "](#page-122-0)支持服务"。

■ 注: 以下某些服务并非在美国本土以外的所有地区都能使用。有关可用性 的信息,请致电当地的 Dell 代表。

### <span id="page-121-0"></span>联机服务

您可以从以下 Web 站点了解 Dell 产品和服务: www.dell.com www.dell.com/ap (仅限于亚太国家和地区) www.dell.com/jp (仅限于日本) www.euro.dell.com (仅限于欧洲) www.dell.com/la (仅限于拉丁美洲和加勒比海国家和地区) www.dell.ca (仅限于加拿大)

您可以通过以下 Web 站点和电子邮件地址访问 Dell 支持:

- Dell 支持 Web 站点 support.dell.com support.jp.dell.com (仅限于日本) support.euro.dell.com (仅限于欧洲)
- Dell 支持电子邮件地址 mobile\_support@us.dell.com support@us.dell.com la-techsupport@dell.com (仅限于拉丁美洲和加勒比海国家和地区) apsupport@dell.com (仅限于亚太国家和地区)
- Dell 市场营销部门电子邮件地址 apmarketing@dell.com (仅限于亚太国家和地区) sales\_canada@dell.com (仅限于加拿大)
- 匿名文件传输协议 (FTP) ftp.dell.com

以 anonymous 用户身份登录,并使用您的电子邮件地址作为密码。

### 订单状态自动查询服务

您可以访问 support.dell.com 或致电订单状态自动查询服务部门, 查询您订 购的任何 Dell 产品的状态。电话录音将提示您提供查找和报告订单所需的 信息。有关您所在地区的联系电话,请参阅第 126 [页的 "与](#page-125-0) Dell 联络"。

#### <span id="page-122-0"></span>支持服务

Dell 的支持服务每天 24 小时、每周 7 天为您解答有关 Dell 硬件的各类问 题。我们的支持人员使用基于计算机的诊断程序,提供快速而准确的解答。 要与 Dell 的支持服务部门联络, 请参阅第 124 页的 "致[电之前",](#page-123-0) 然后 查找您所在地区的联络信息。

### Dell 企业培训与认证

Dell 可以提供企业培训与认证;有关详情,请访问 www.dell.com/training。并非在所有国家和地区均可提供此服务。

### 订单相关问题

如果您的订单出现问题,例如缺少部件、部件错误或账单错误,请与 Dell 联络以获得客户帮助。致电时,请准备好发票或装箱单。有关您所在地区 的联系电话,请参阅第 126 [页的 "](#page-125-0)与 Dell 联络"。

### 产品信息

如果您需要有关 Dell 提供的其它产品的信息,或者想要订购产品,请访 问 Dell Web 站点 www.dell.com。有关您所在地区或者销售专员的联系电 话,请参阅第 126 [页的 "](#page-125-0)与 Dell 联络"。

### 退回项目以要求保修或退款

无论您是要求维修还是退款,请按以下说明准备好所有要退回的项目:

- 1 致电 Dell 获得退回材料授权号,并在包装箱外侧的显著位置清楚地注 明此号码。有关您所在地区的联系电话,请参阅第 126 [页的 "](#page-125-0)与 Dell [联络](#page-125-0)"。
- 2 附上发票复印件与说明退回原因的信函。
- 3 附上一份诊断程序核对表 (请参阅第 125 [页的 "诊断程序](#page-124-0)核对表"), 注明您运行过的检测程序和 Dell Diagnostics 报告的所有错误信息 (请 参阅第 111 [页的 "运行系统诊断程序"](#page-110-1))。
- 4 如果您要求退款,请附上要退回项目的所有附件(例如电源电缆、CD 和软盘等介质以及指南)。
- 5 使用原来 (或同等)的包装材料包装要退回的设备。

您需要负责支付运费。同时还需要为退回的所有产品投保,并承担运送至 Dell 的过程中发生丢失的风险。本公司不接受以货到付款 (C.O.D.) 方式 寄送的包裹。

如果退回的产品不符合上述任何要求,Dell 的接收部门将拒绝接收并将产 品退回给您。

### <span id="page-123-0"></span>致电之前

 $\mathbb Z$  注: 致电时, 请准备好您的快速服务代码。此代码可以帮助 Dell 的自动支持 电话系统更有效地转拨您的电话。

请记着填写诊断程序核对表 (请参阅第 125 [页的 "诊断程序核对表"](#page-124-0))。 如果可能,请在致电 Dell 寻求帮助之前打开您的计算机,并使用计算机 旁边的电话。我们可能会要求您在键盘上键入某些命令、转述操作过程中 的详细信息,或者尝试其它仅可以在计算机上执行的故障排除操作。请确 保已准备好计算机说明文件。

#### 警告:在拆装计算机内部组件之前,请阅读并遵循 《产品信息指南》中的 安全说明。

#### <span id="page-124-0"></span>诊断程序核对表

姓名:

日期:

地址:

电话号码:

服务标签 (计算机背面或底部的条形码):

快速服务代码:

退回材料授权号 (如果已由 Dell 的技术支持人员提供):

操作系统及版本:

设备:

扩充卡:

系统是否已连接至网络? 是 否

网络、版本和网络适配器:

程序和版本:

请参阅操作系统说明文件,以确定系统启动文件的内容。如果计算机已连接至 打印机,请打印每份文件。否则,请在致电 Dell 之前记下每份文件的内容。

错误信息、哔声代码或诊断代码:

问题说明和已执行的故障排除步骤:

### <span id="page-125-0"></span>与 Dell 联络

美国地区的客户,请致电 800-WWW-DELL (800-999-3355)。

**《注:如果您无法连接网络,则可以在您的购物发票、装箱单、账单或 Dell** 产品目录中找到联络信息。

Dell 提供了几种联机以及电话支持和服务选项。可用性会因所在国家和地 区以及产品的不同而有所差异,您所在的地区可能不提供某些服务。有关 销售、技术支持或客户服务问题,请与 Dell 联络:

- 1 访问 support.dell.com。
- 2 在页面底部的 "Choose A Country/Region"(选择国家 / 地区)下拉 式菜单中,确认您所在的国家或地区。
- 3 单击页面左侧的 "Contact Us"(与我们联络)。
- 4 根据您的需要选择适当的服务或支持链接。
- 5 选择便于您与 Dell 联络的方式。联络方式包括电话、在线聊天或电子 邮件,这取决于您所在的地区。

下表按国家和地区提供了支持的电子邮件地址、电话号码和代码的列表。 如果您无法确定应该使用的代码,请与当地或国际接线员联络。

4 注:免费电话号码可以在列出的国家和地区内使用。

名 注: 下表中提供的联络信息在打印此说明文件时为正确,但日后将会有所 更改。

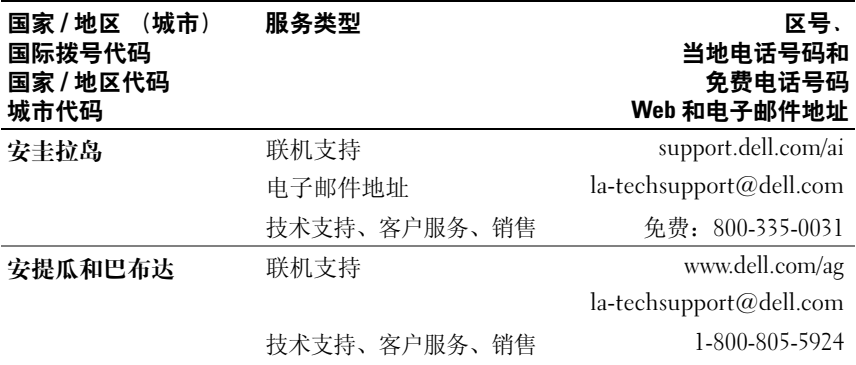

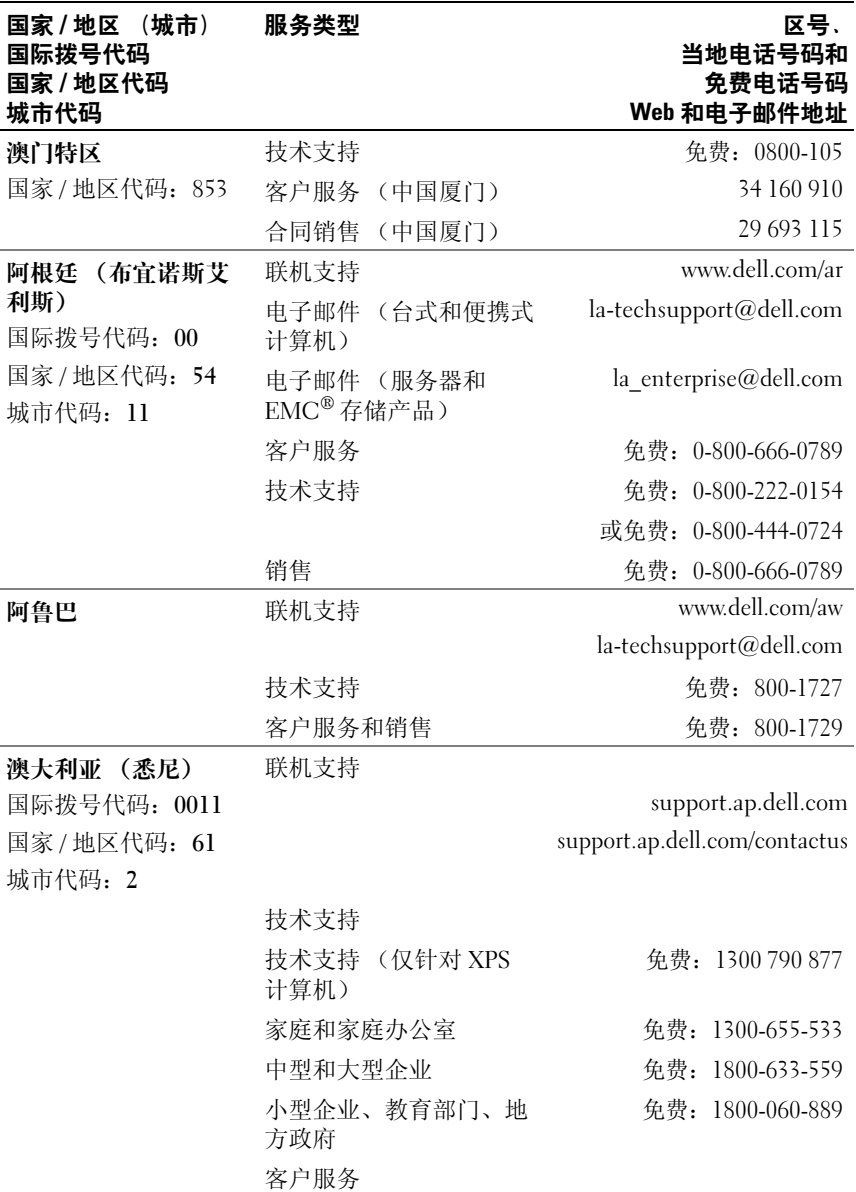

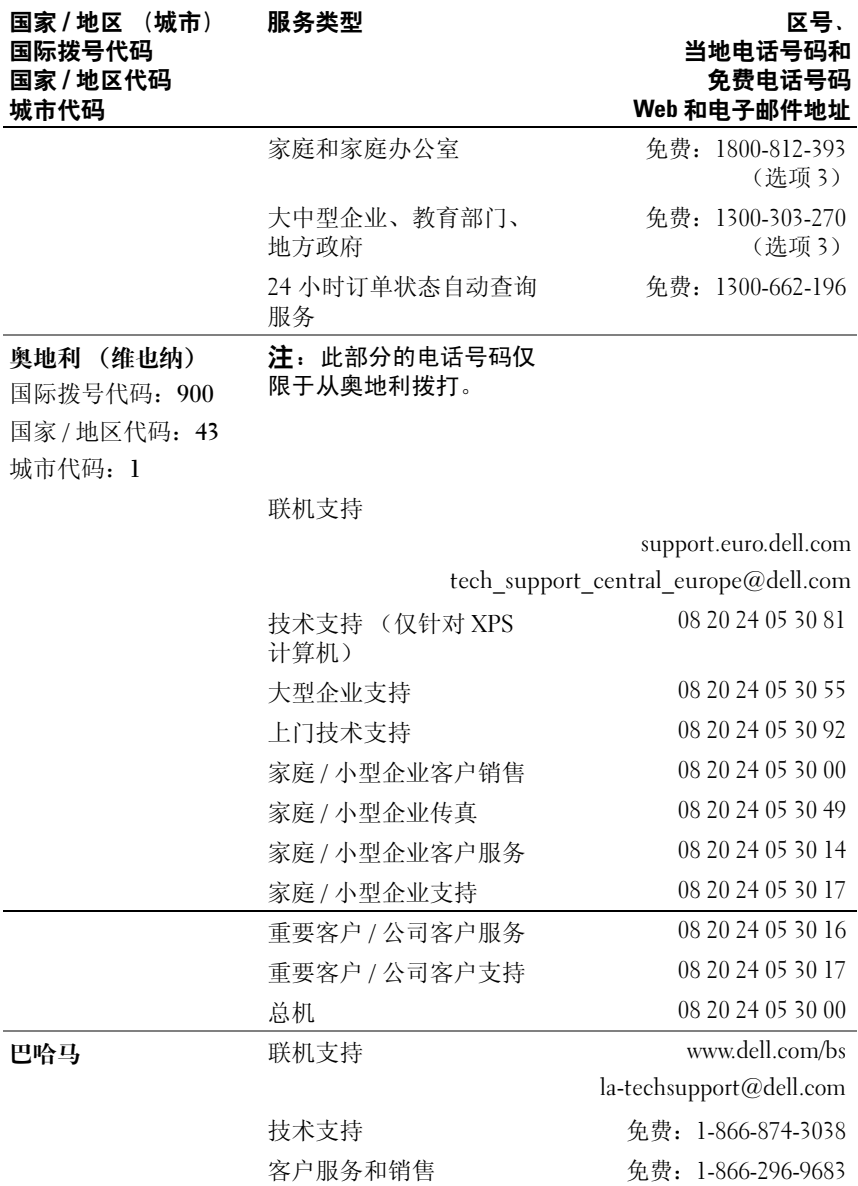

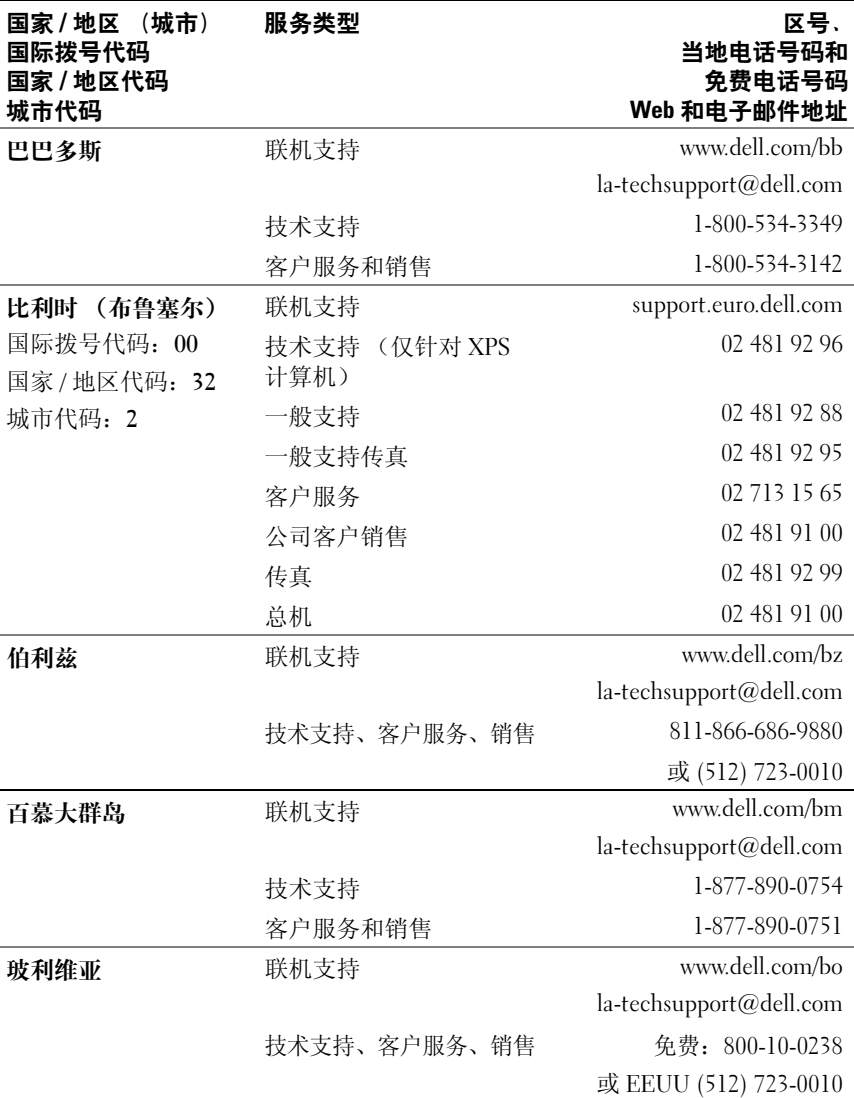

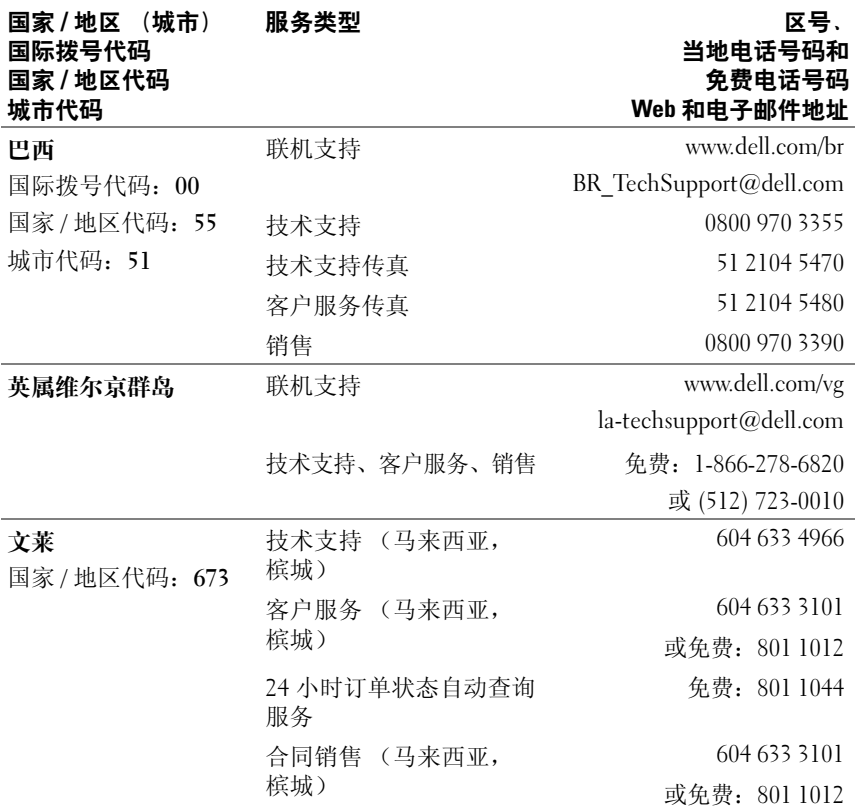

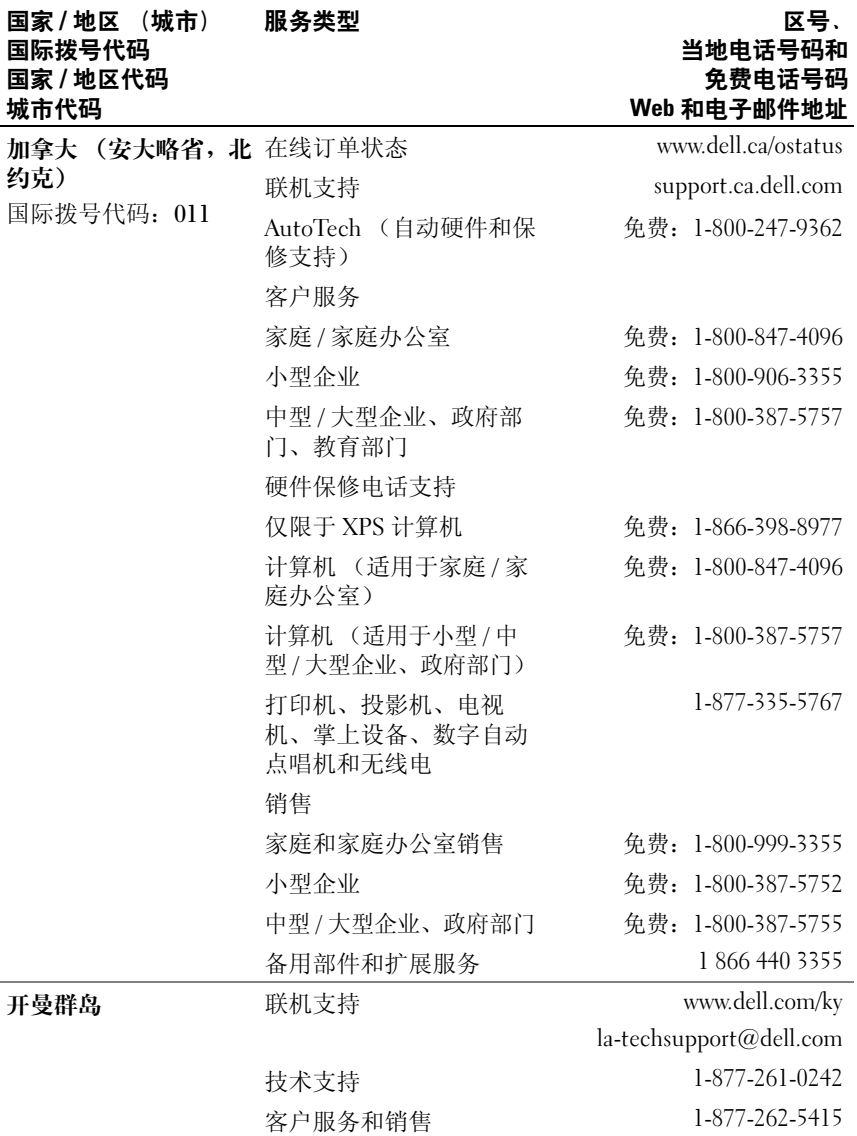

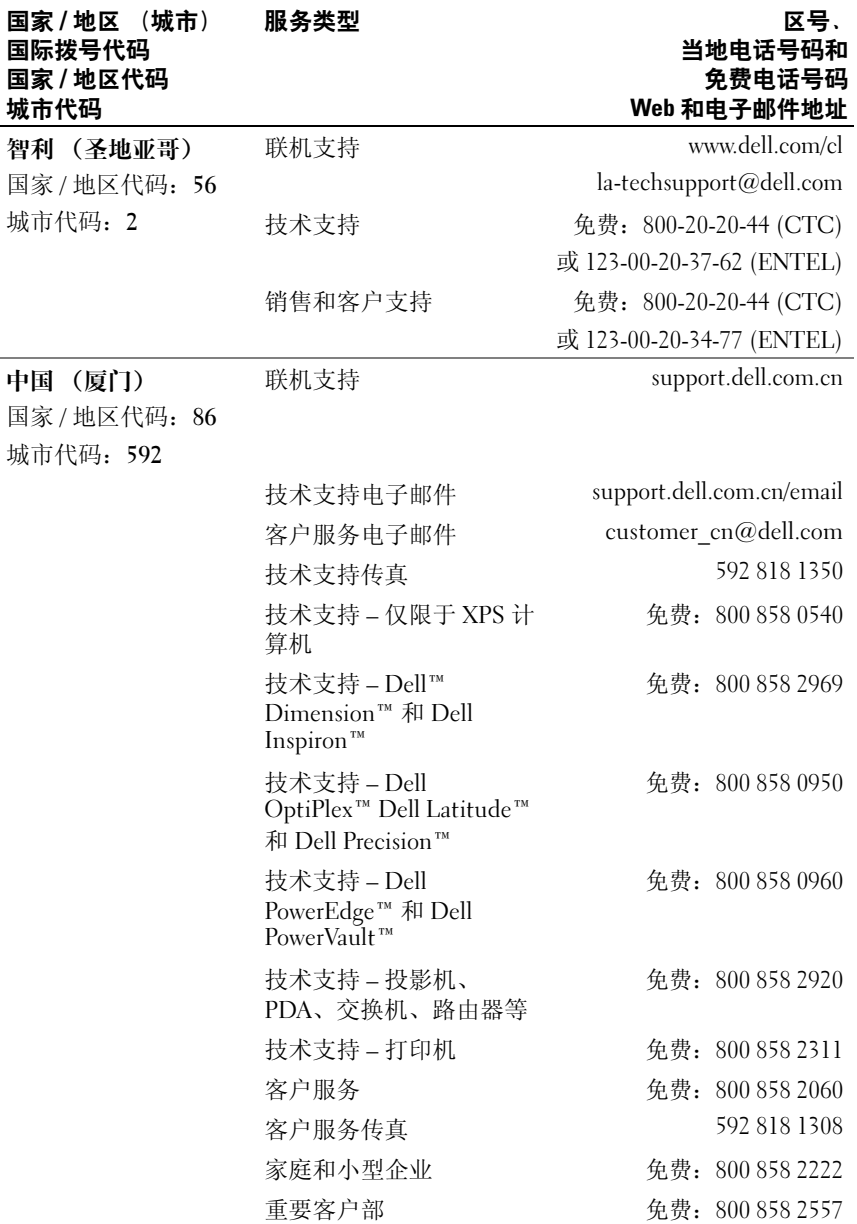

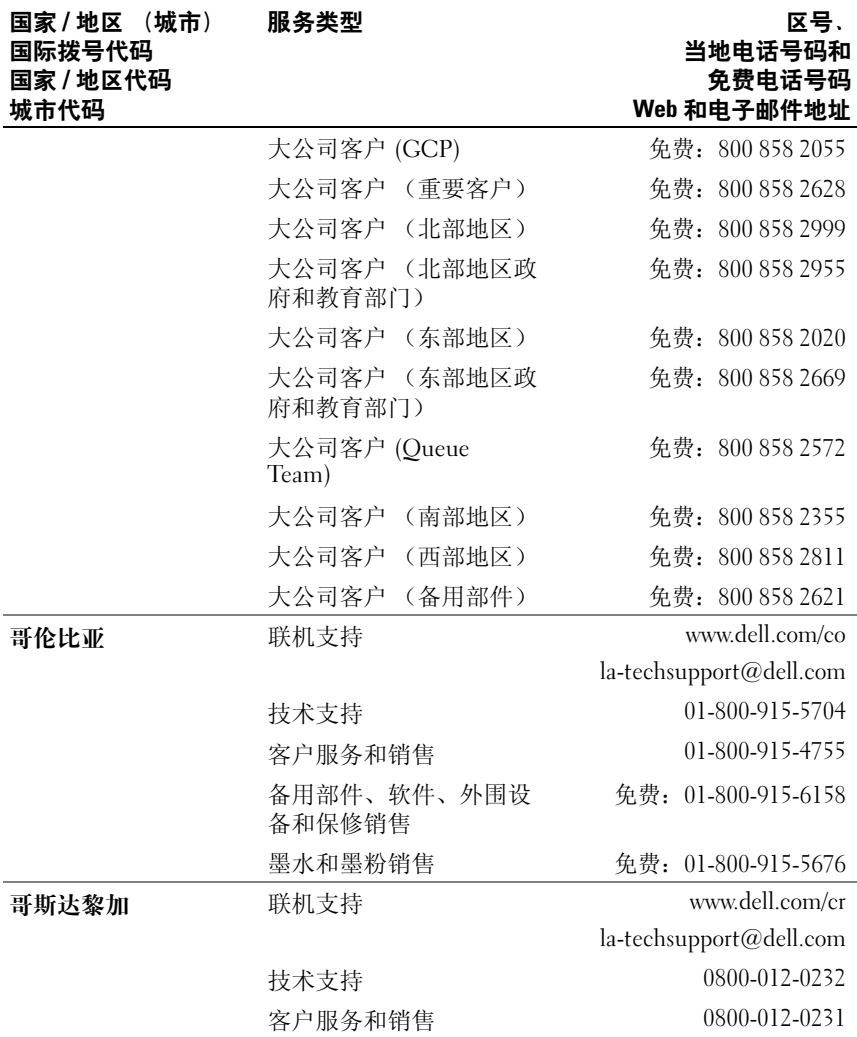

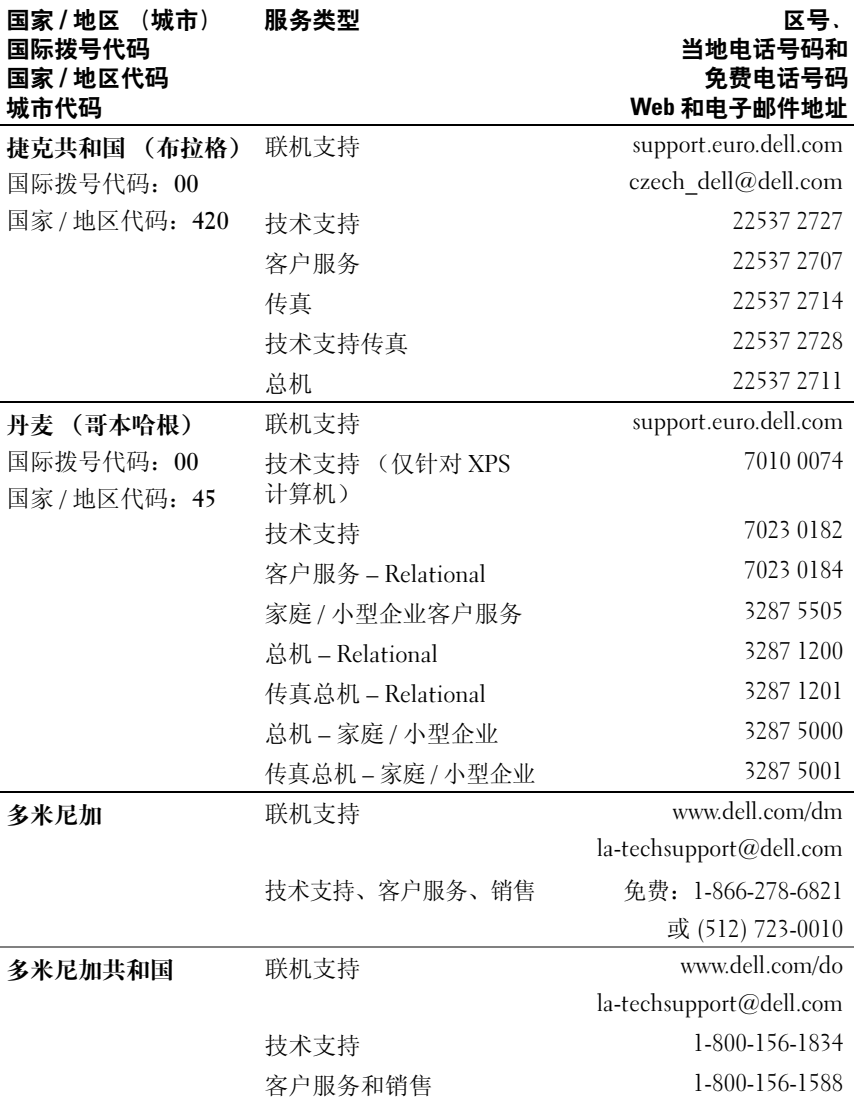

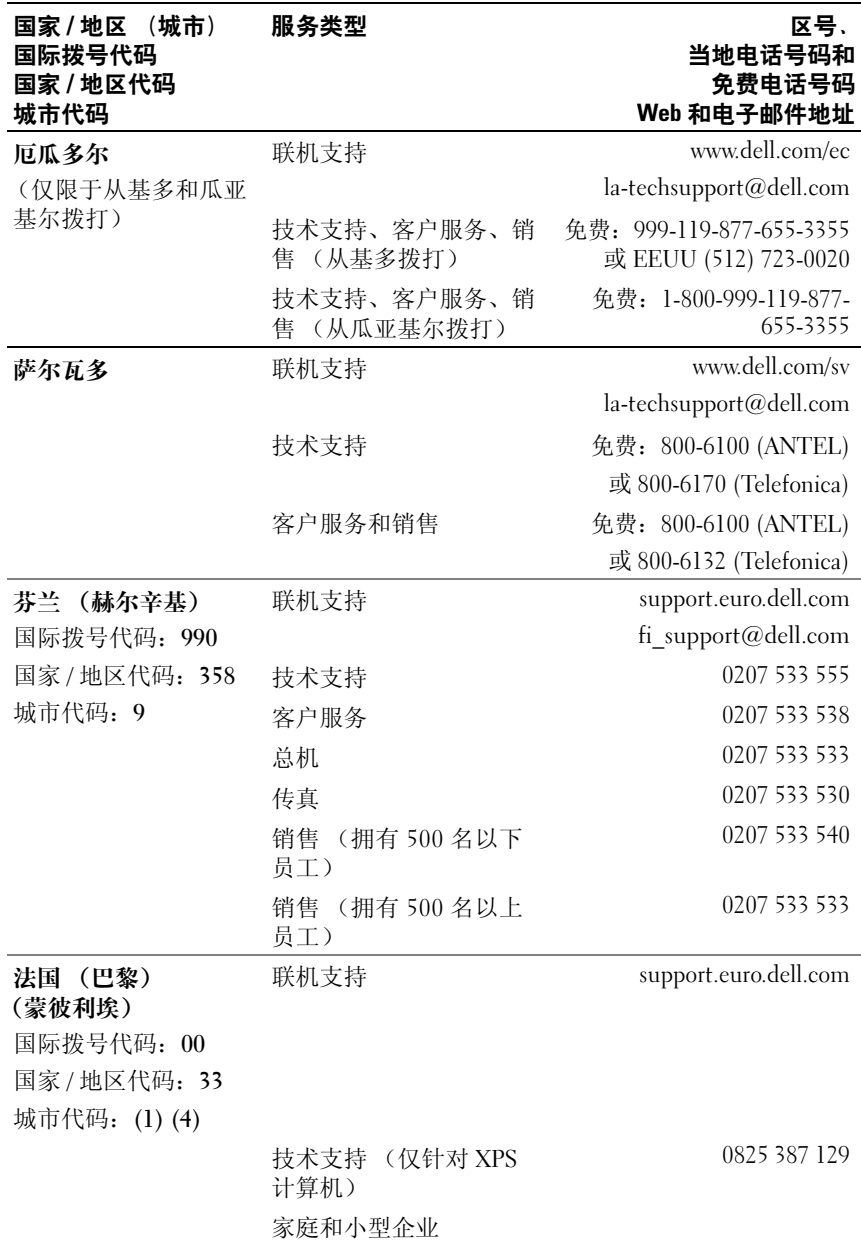

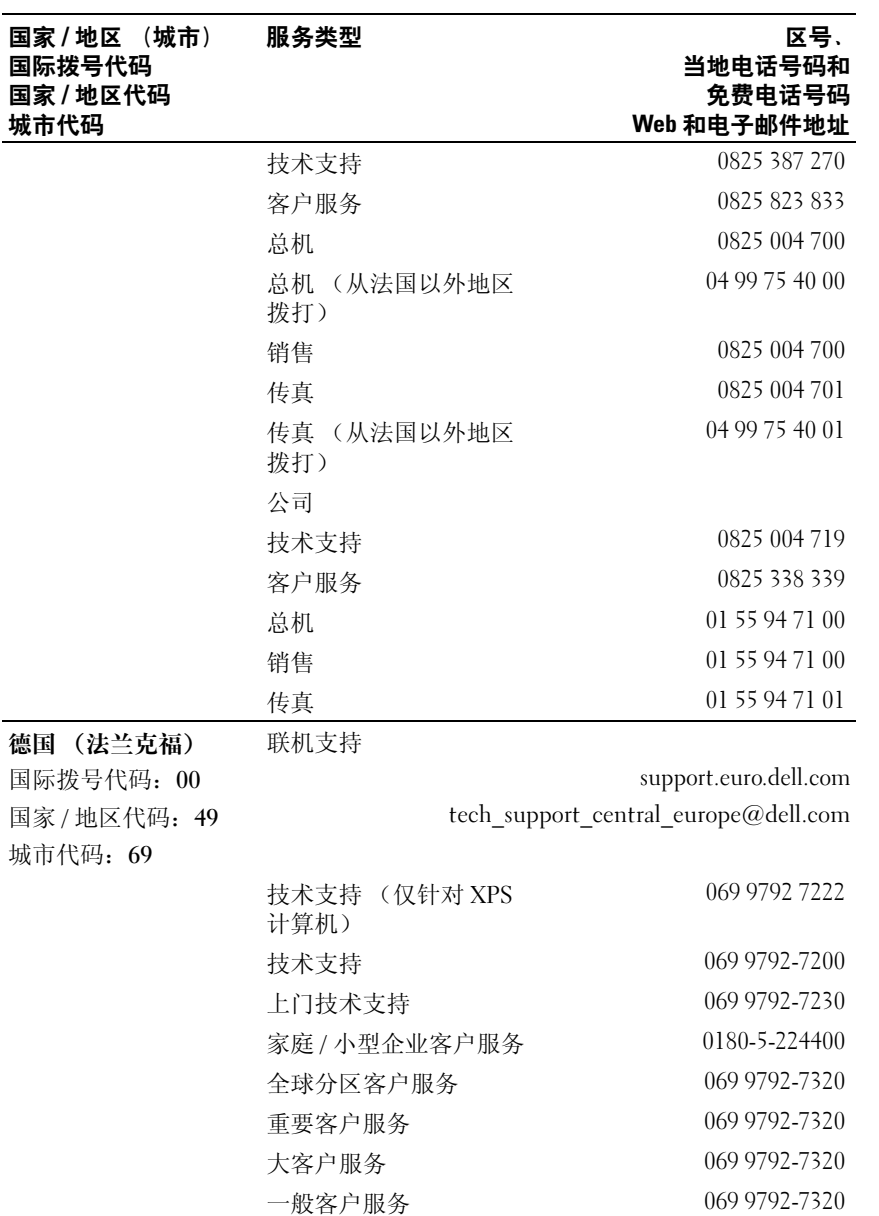

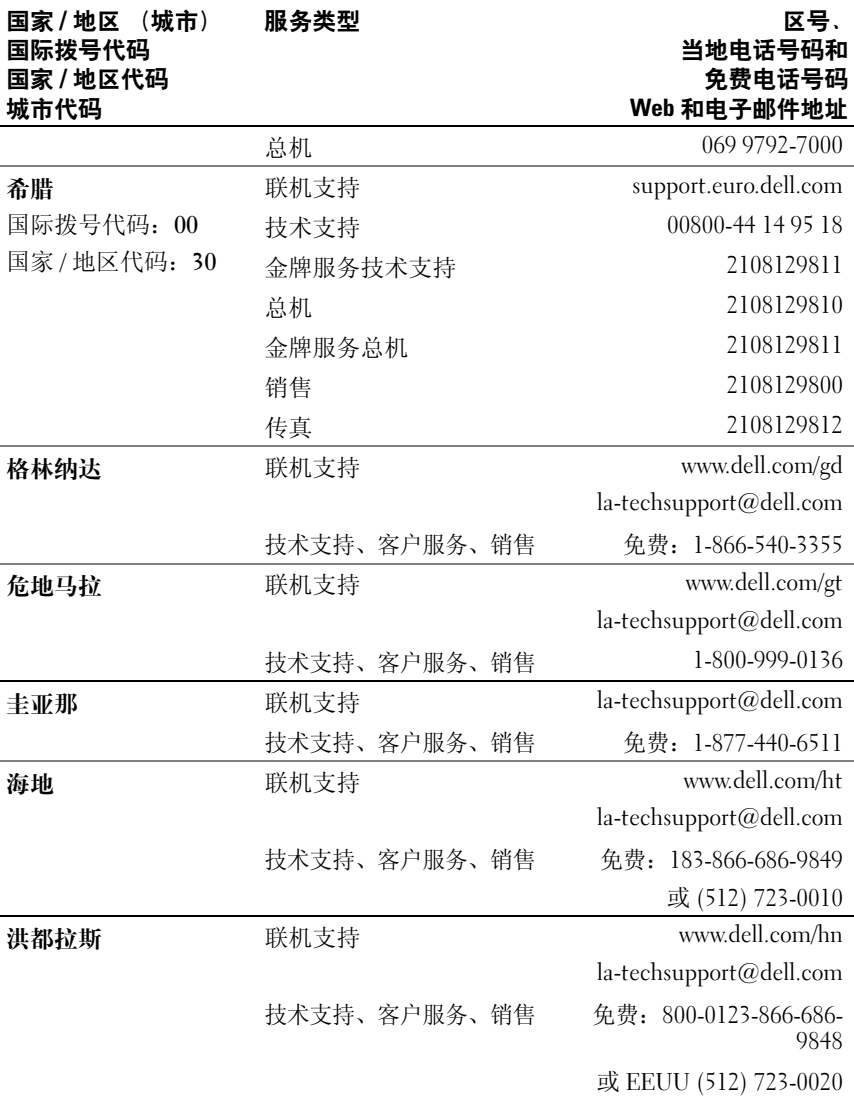

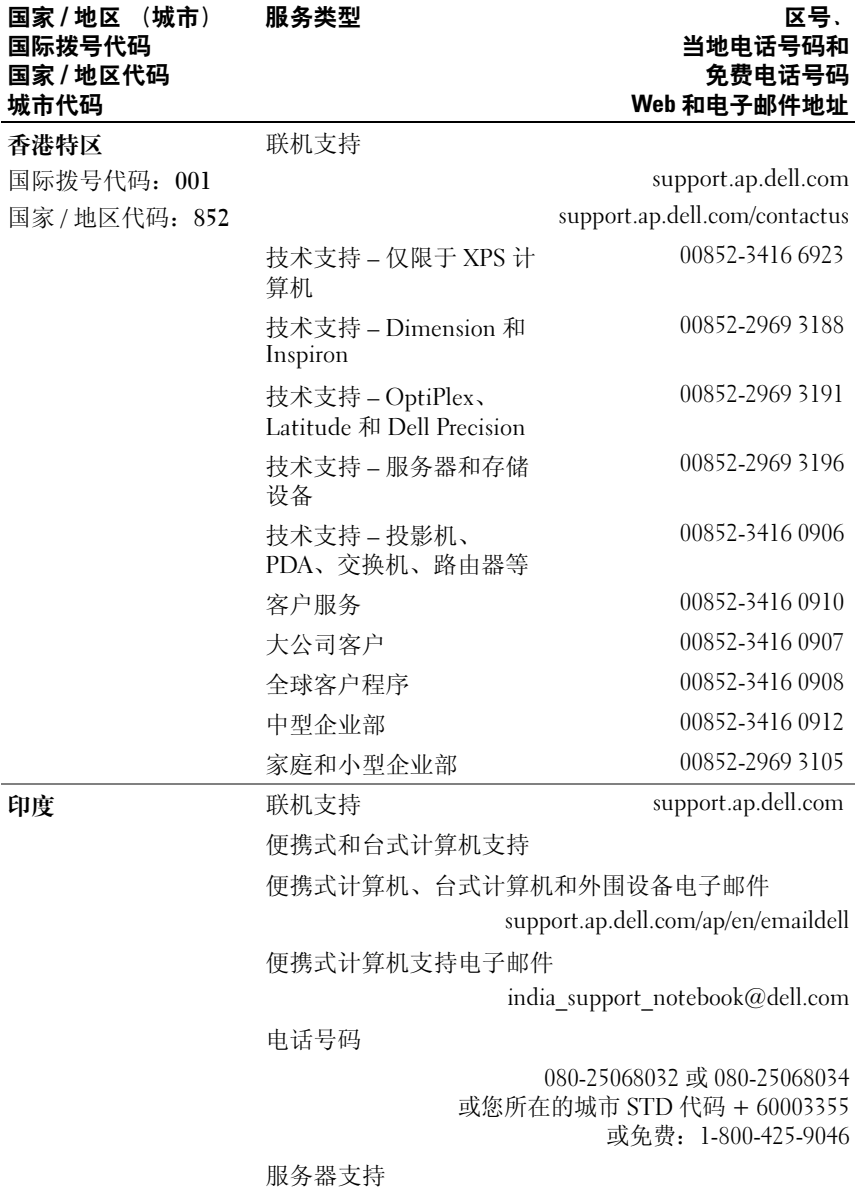

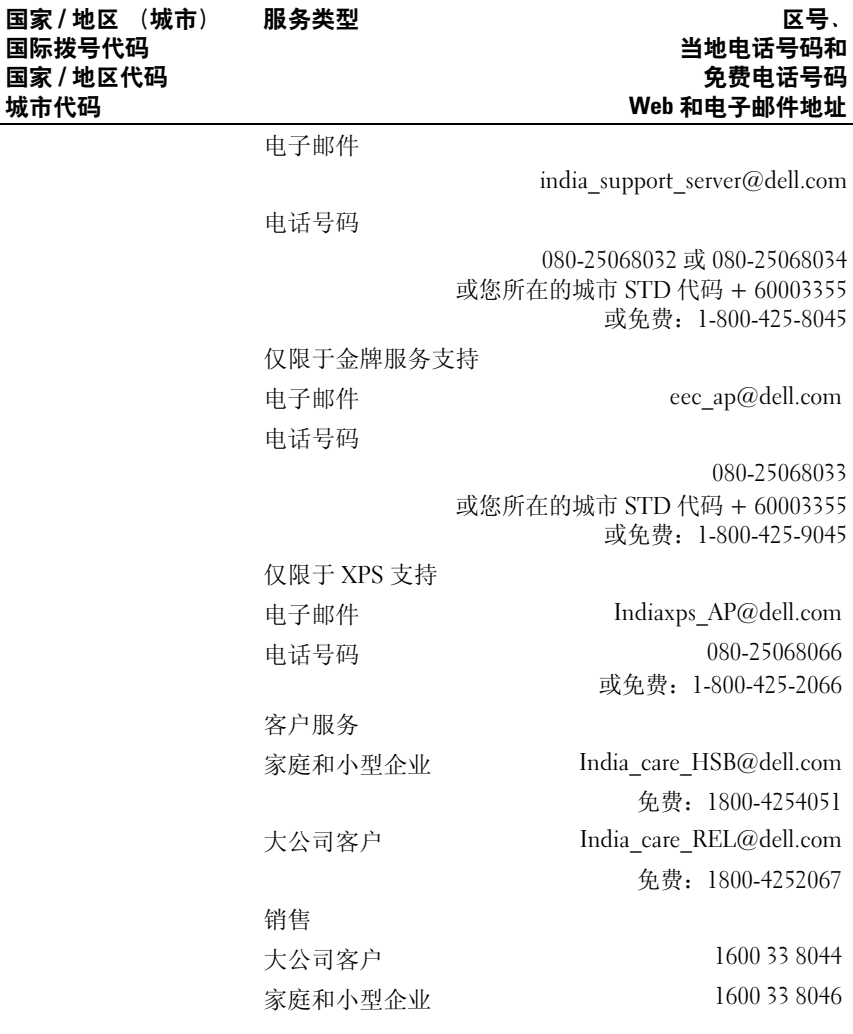

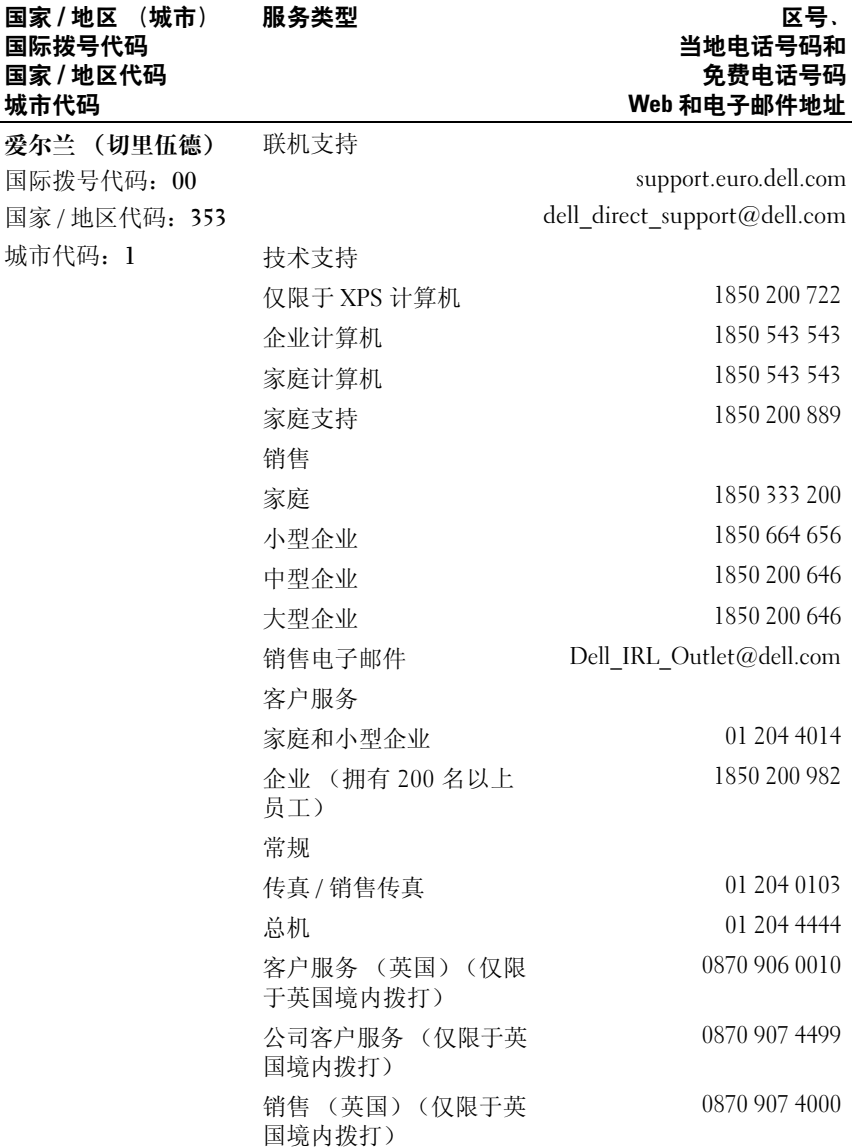

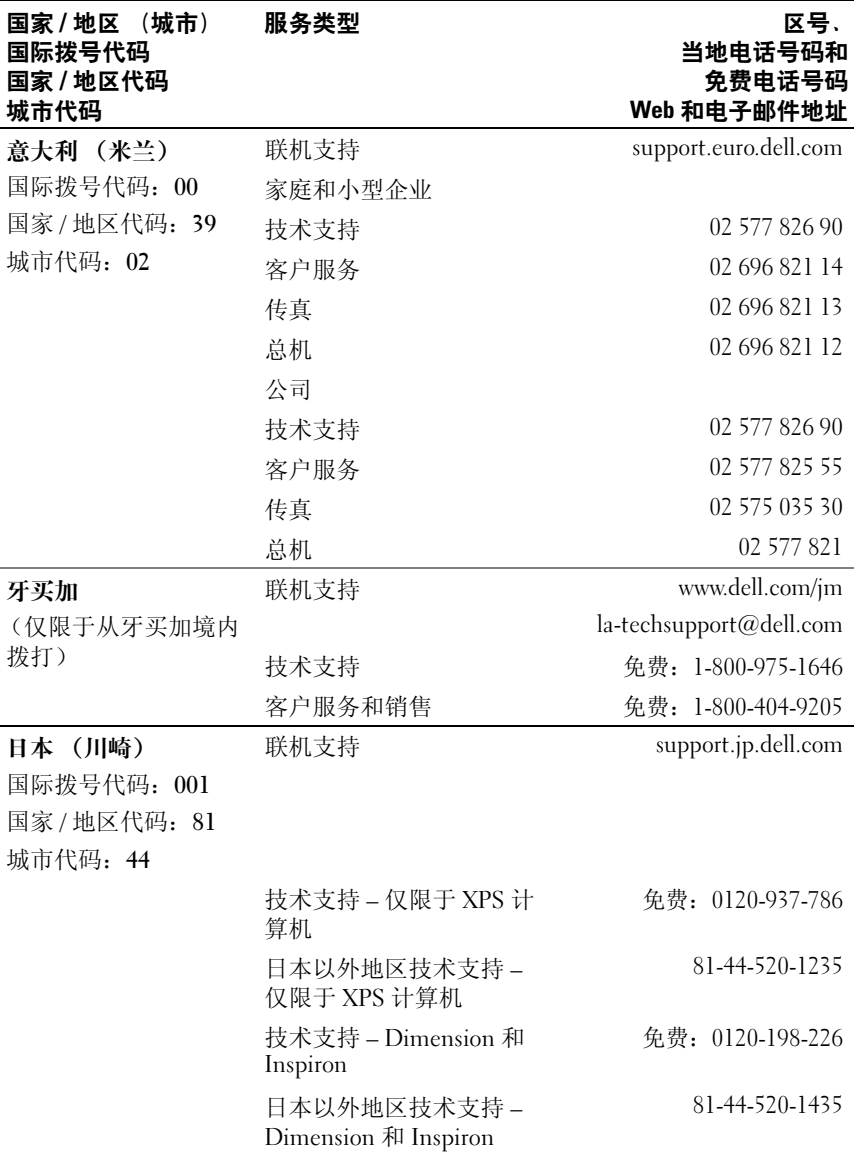

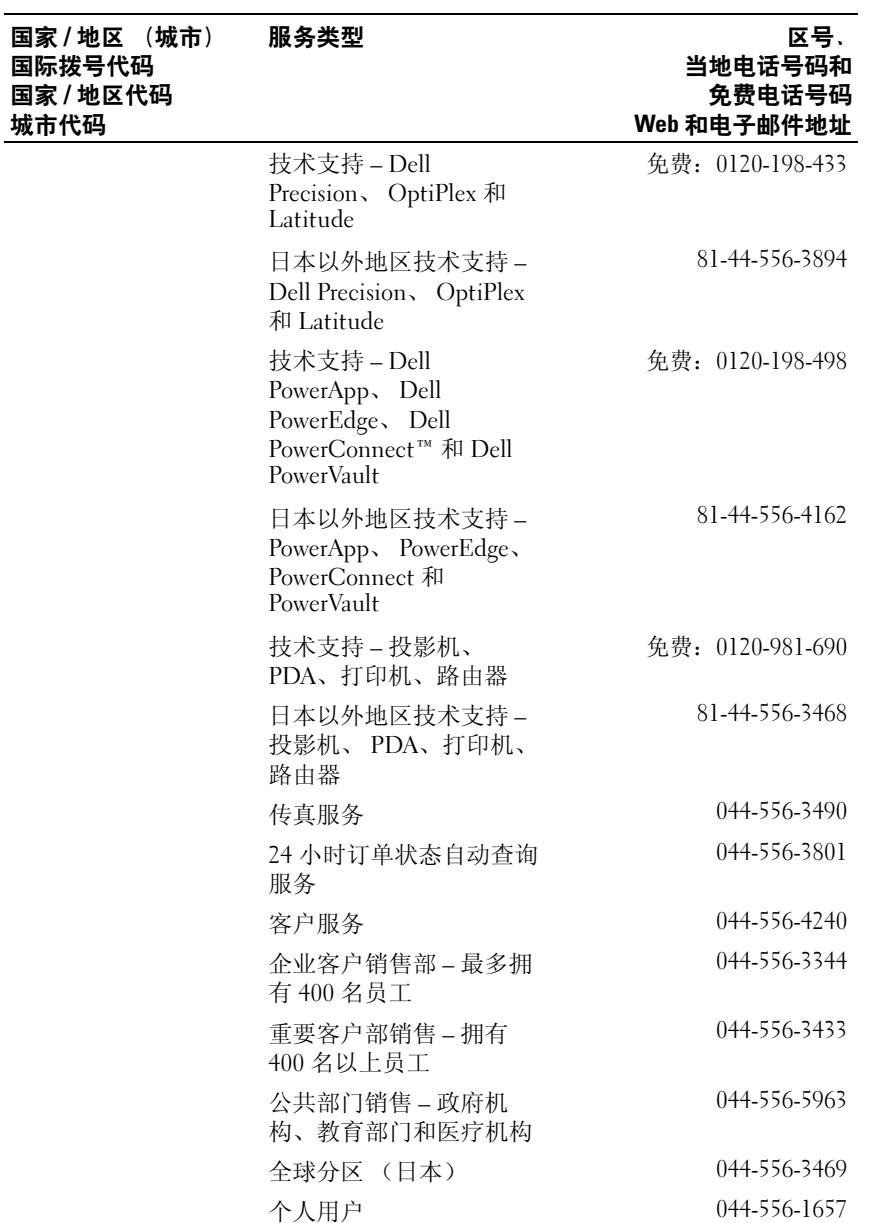

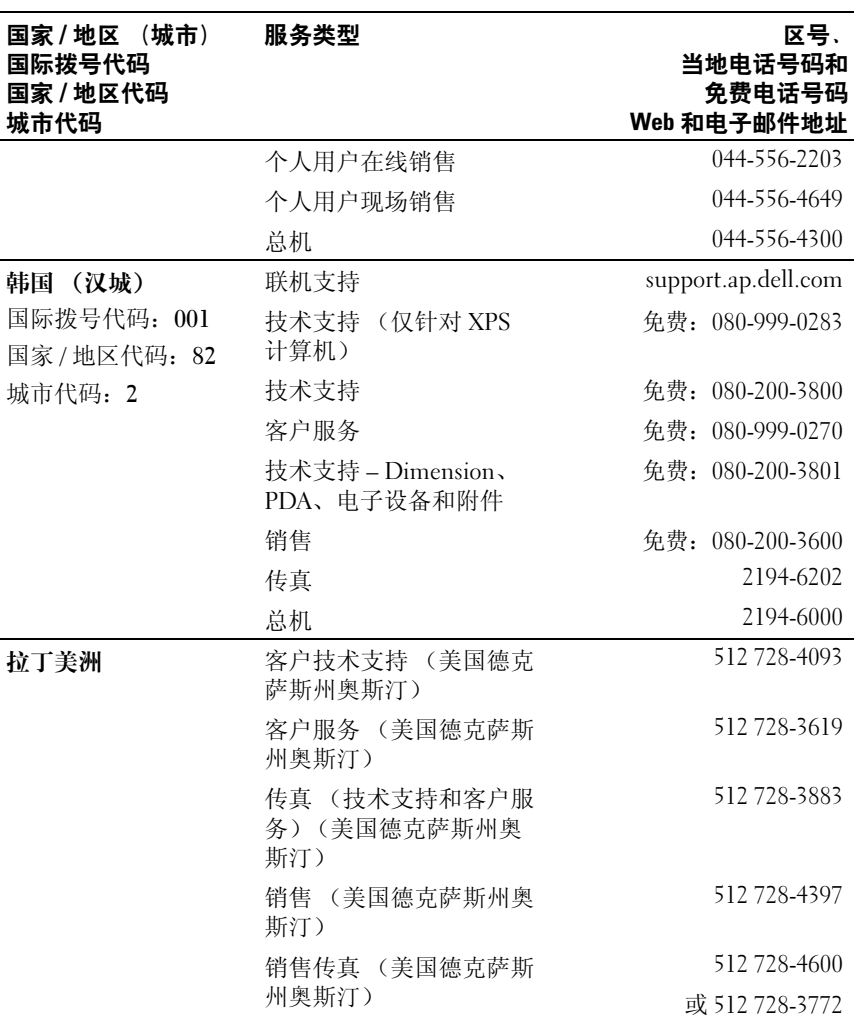

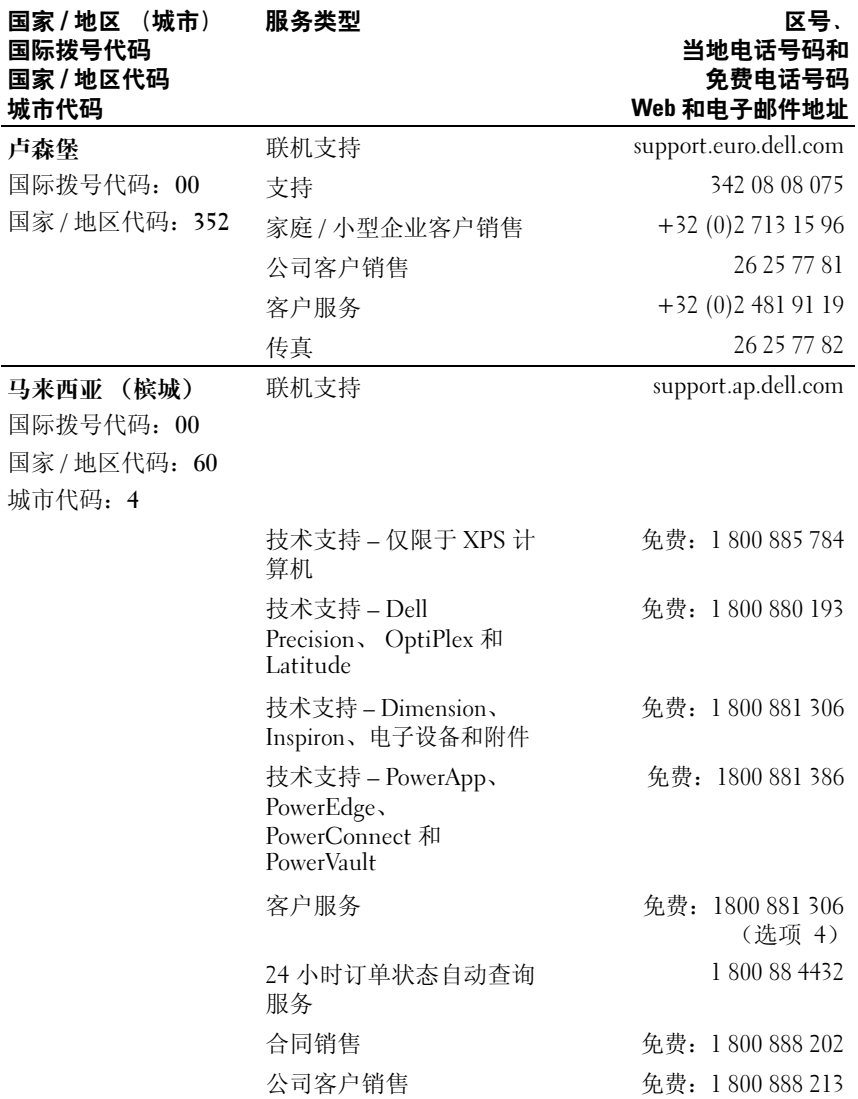
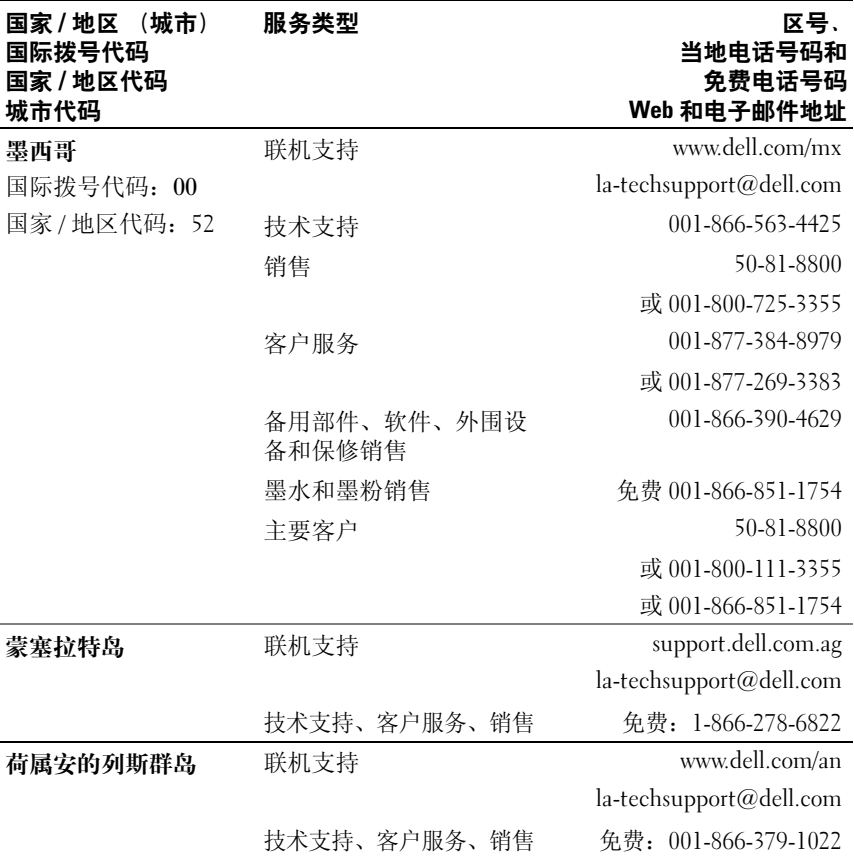

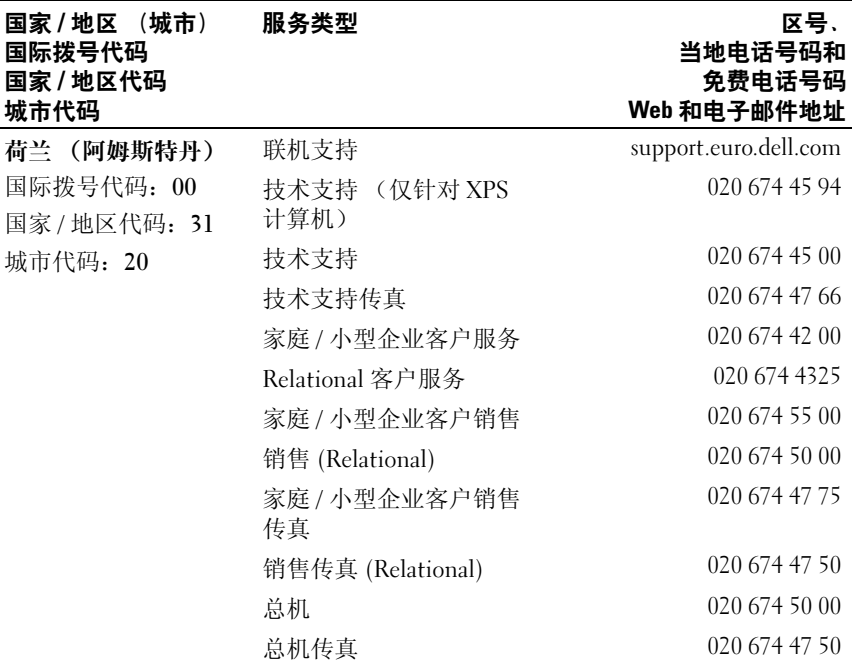

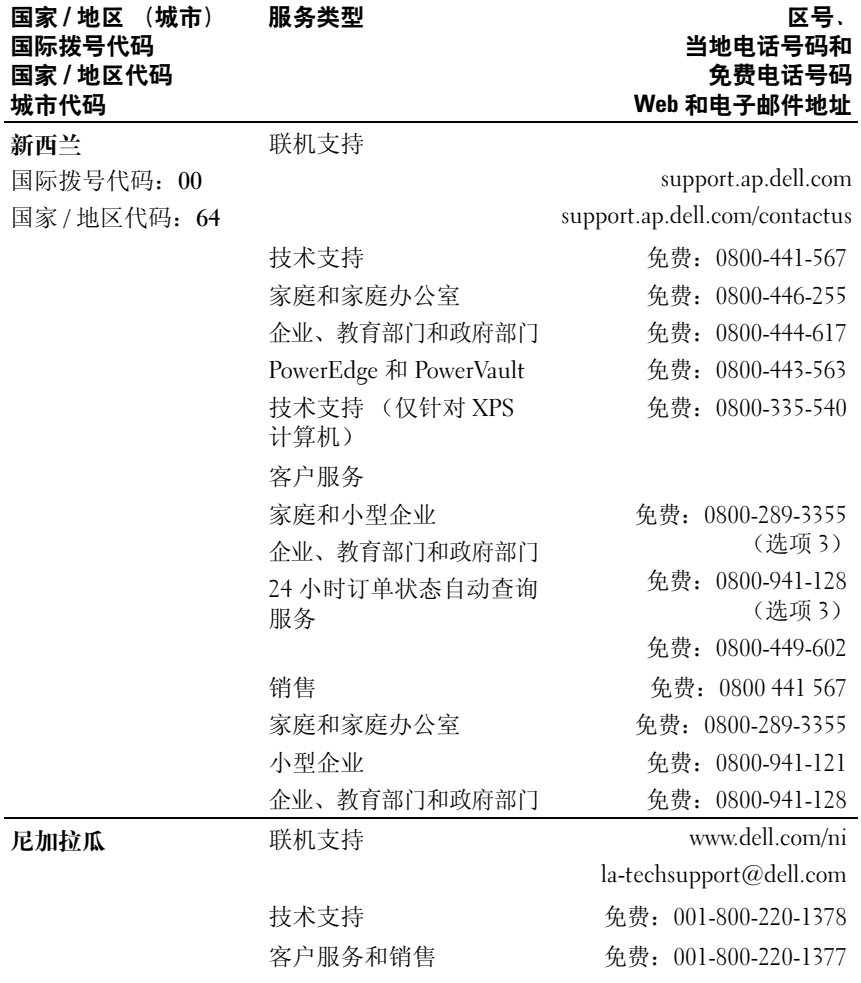

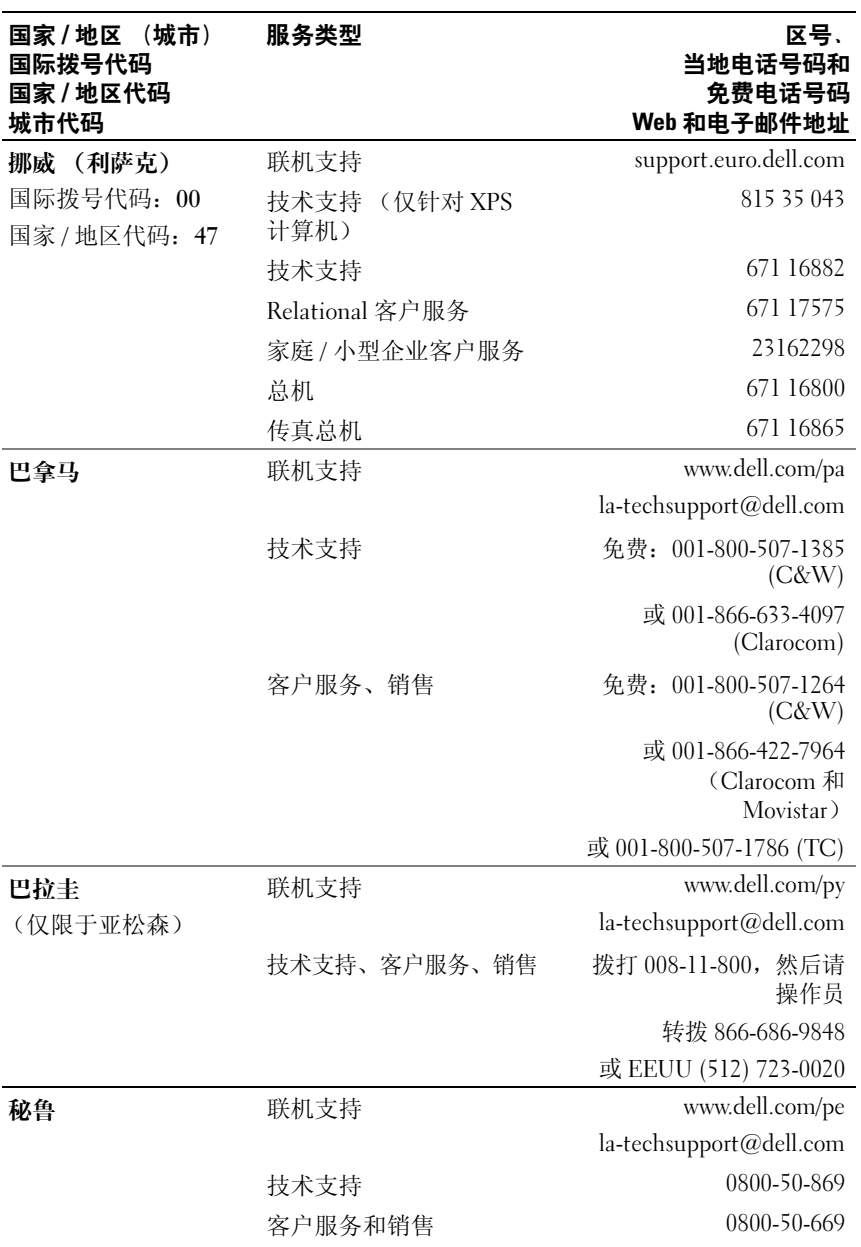

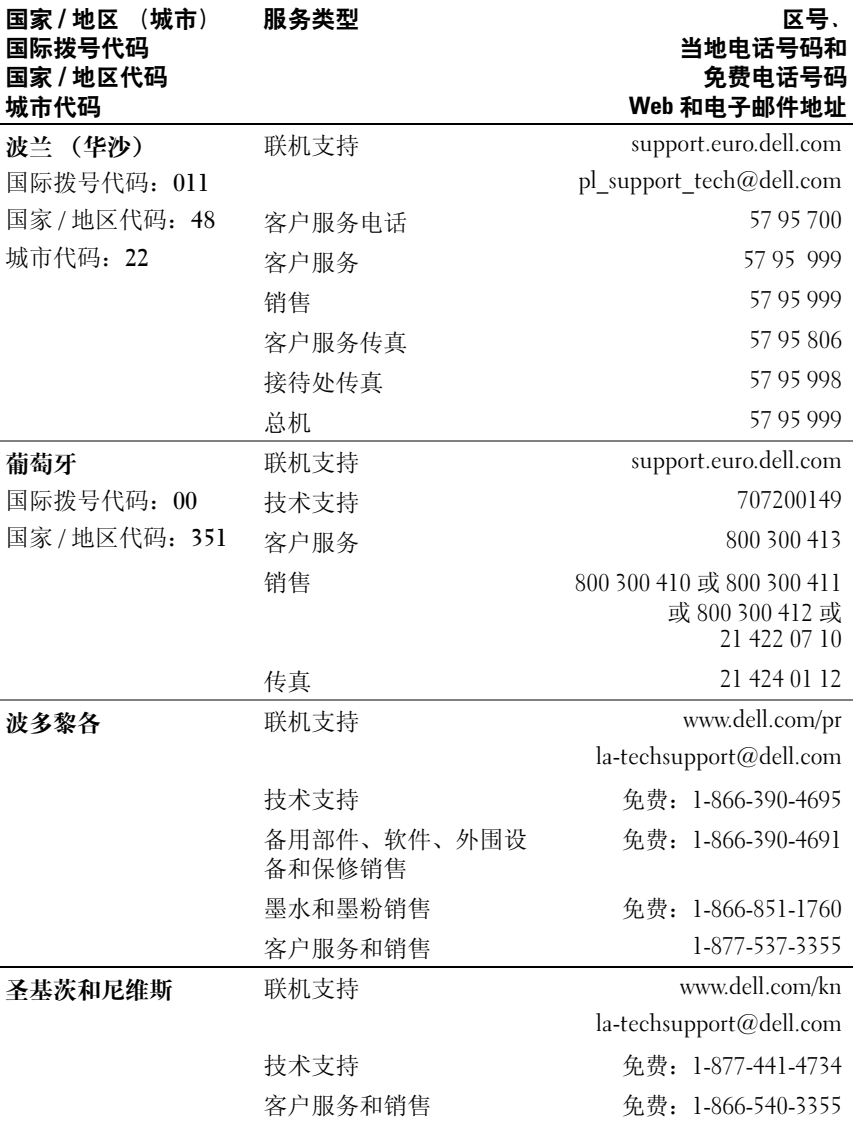

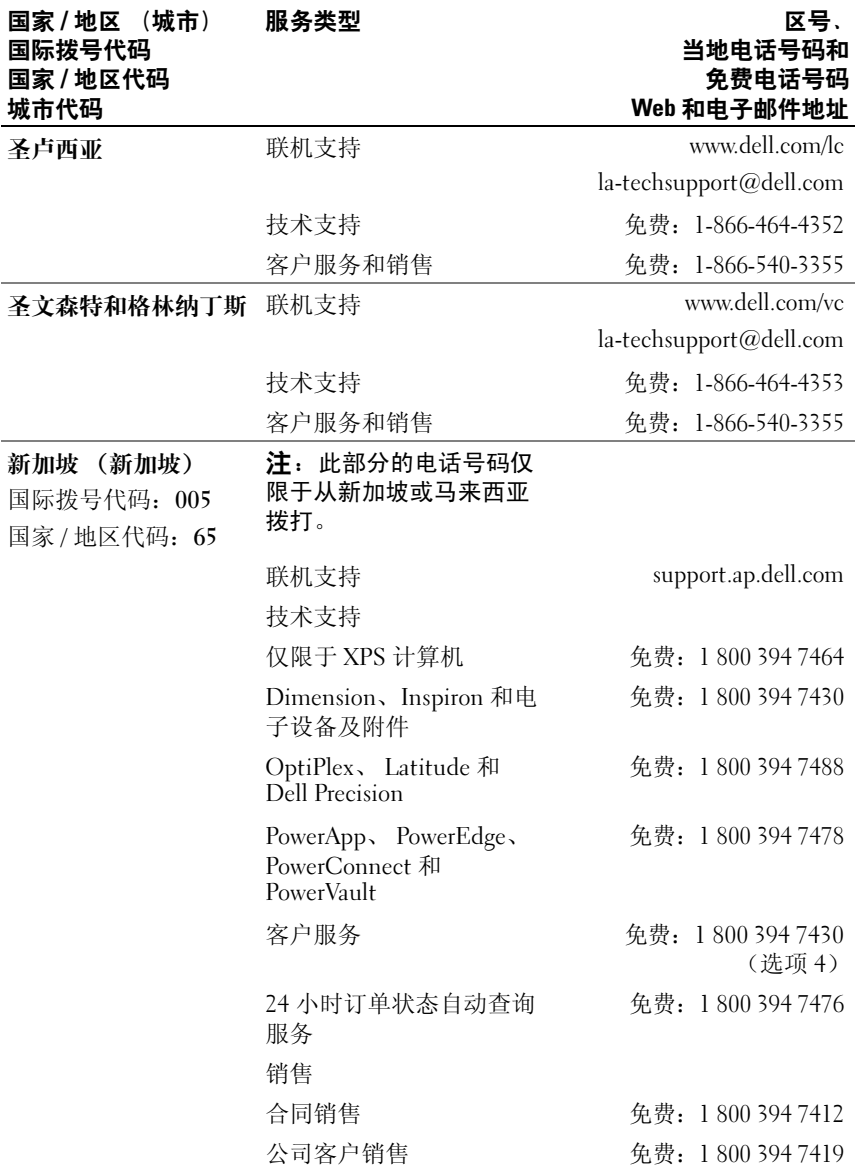

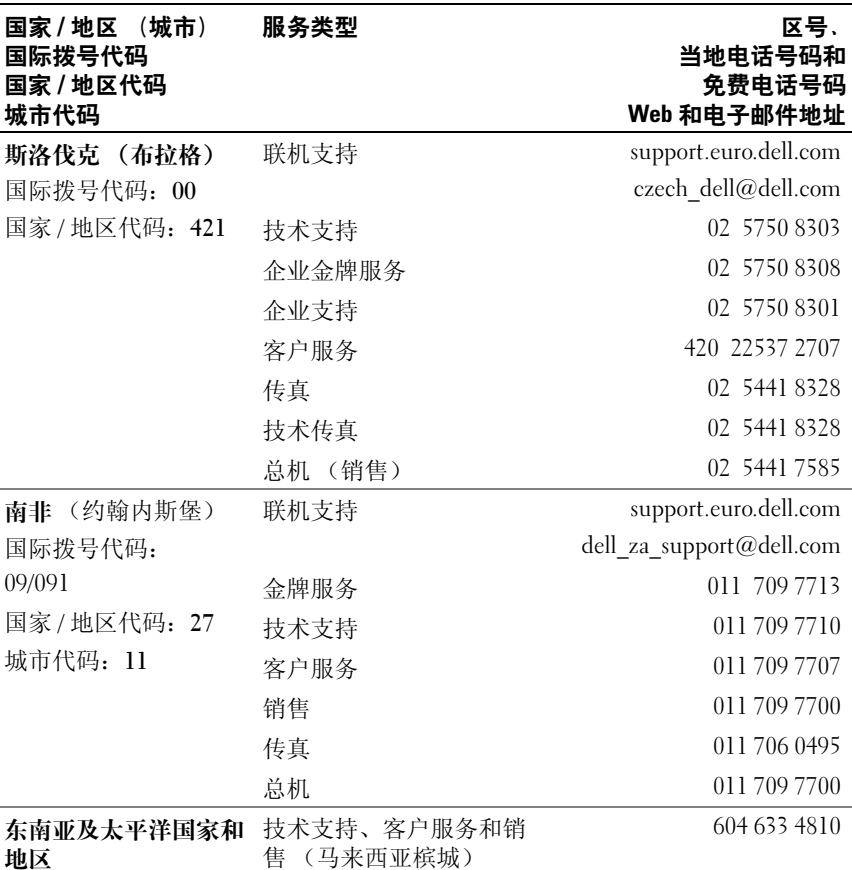

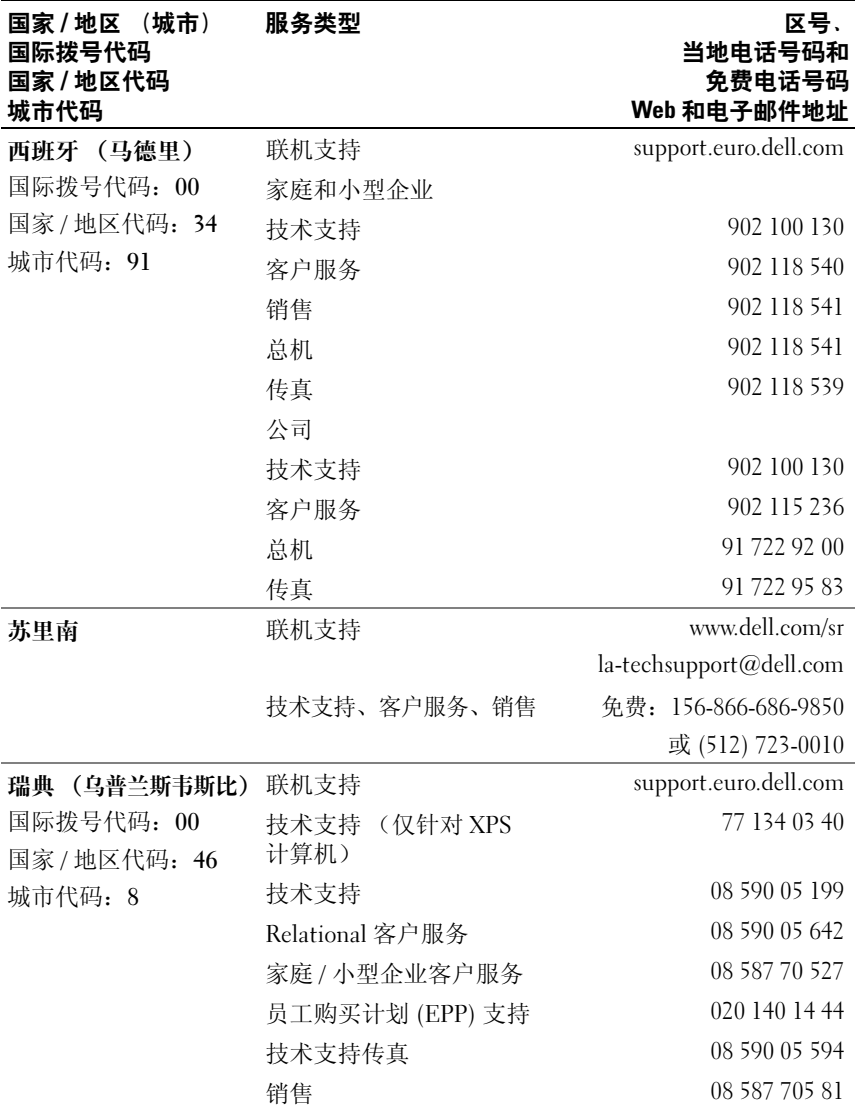

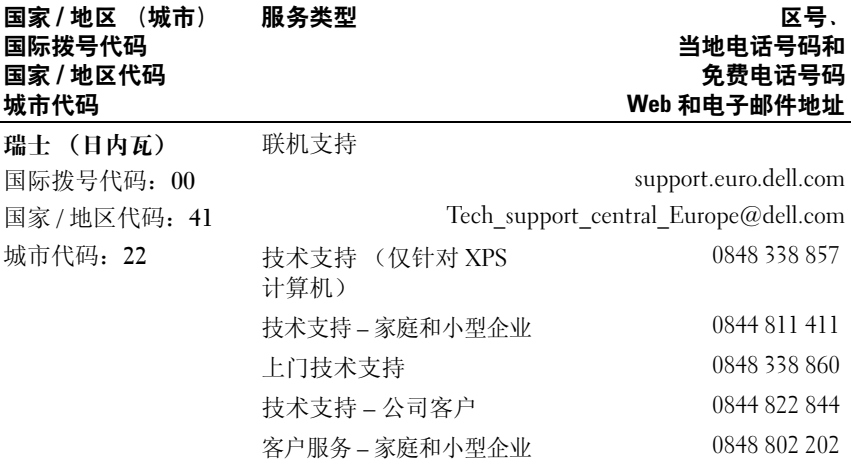

154 | 获得帮助

# 词汇表

本节定义或说明了系统说明文件中使用的技术术语、缩写和缩写词。

# 英文

 $A - \hat{\mathbf{\mathsf{S}}}$ 培。

 $AC - \bar{C}$ 流电。

ACPI — 高级配置和电源接口。一种用于启用操作系统以进行配置和电源管理的 标准接口。

ANSI — 美国国家标准协会。负责制订美国技术标准的主要组织。

ASCII — 美国信息交换标准代码。

BIOS — 基本输入 / 输出系统。系统的 BIOS 包含存储在快擦写内存芯片中的程 序。 BIOS 可以控制:

• 处理器和外围设备之间的通信

• 其它功能,例如系统信息

BMC — 底板管理控制器。

 $BTU -$  英制热量单位。

 $C -$  摄氏。

CD — 光盘。 CD 驱动器利用光学技术从 CD 读取数据。

 $cm - \nexists$  来。

cmos — 互补金属氧化物半导体。

COMn — 系统中串行端口的设备名称。

CPU — 中央处理器。请参阅处理器。

 $DC -$  直流电。

DDR — 双数据速率。内存模块中用于使输出增加一倍的技术。

DHCP — 动态主机配置协议。一种将 IP 地址自动分配给客户机系统的方法。

DIMM — 双列直插式内存模块。另请参阅内存模块。

 $DIN -$ 德国工业标准。

DMA — 直接内存访问。 DMA 通道使某些类型的数据可以绕过处理器而直接在 RAM 和设备之间进行传输。

词汇表 | 155

DMI — 桌面管理接口。通过收集有关系统组件 (例如操作系统、内存、外围设 备、扩充卡和资产标签)的信息, DMI 可实现对系统软件和硬件的管理。

DNS — 域命名系统。一种将 Internet 域名 (例如 www.dell.com)转换成 IP 地址 (例如 143.166.83.200)的方法。

DRAM — 动态随机访问内存。系统的 RAM 通常全部由 DRAM 芯片组成。

 $DVD -$  数字多用盘。

 $\text{ECC}$  — 差错校验。

EEPROM — 电可擦可编程只读存储器。

 $EMC - \n *#t*$  # 容性。

 $EMI - \nexists \mathbb{R}$ 磁干扰。

ERA — 嵌入式远程访问。 ERA 使您可以使用远程访问控制器在网络服务器上执行 远程或 "带外"服务器管理。

 $ESD$  — 静电释放。

ESM — 嵌入式服务器管理。

 $F - 4E.$ 

 $FAT - \nabla$ 件分配表。MS-DOS 使用的文件系统结构,用于组织和记录文件的存 储。 Microsoft® Windows® 操作系统可以选择使用 FAT 文件系统结构。

FSB — 前端总线。FSB 是处理器和主存储器 (RAM) 之间的数据通道和物理接口。

 $ft -$ 英尺。

 $FTP - \hat{y}$ 件传输协议。

 $g - \overline{h}$ 。

 $G -$  重力。

Gb — 吉位; 1024 兆位或 1,073,741,824 位。

GB — 吉字节; 1024 兆字节或 1,073,741,824 字节。但是,在指硬盘驱动器的容量 时,该术语通常舍入为 1,000,000,000 字节。

h — 十六进制。以 16 为基的记数系统,在编程中通常用于识别系统 RAM 的地址 和设备的 I/O 内存地址。在文本中,十六进制数字后面通常带有 h。

 $Hz - \frac{1}{60}$ 

 $ID - k$  緑.

IDE — 集成驱动电子设备。系统板和存储设备之间的标准接口。

I/O — 输入 / 输出。键盘是输入设备,显示器是输出设备。通常, I/O 活动和计算 活动是可以区分开的。

 $IP -$  网际协议。

IPX — 互联网信息包交换。

IRO — 中断请求。一种信号,表示数据将要发送到外围设备或者外围设备将要接 收数据,它通过 IRO 线路传送到处理器。必须为每个已连接的外围设备分配一个 IRO 号码。虽然两个设备可以共享同一个 IRO 分配, 但是您不能同时运行这两个 设备。

 $K - 7$ : 1000.

Kb — 千位; 1024 位。

KB — 千字节; 1024 字节。

Kbps - 千位 / 秒。

 $KBps - f(t)/t$ 。

kg — 千克; 1000 克。

 $kHz$  — 千赫兹。

 $KMM -$ 键盘 / 显示器 / 鼠标。

KVM — 键盘 / 视频 / 鼠标。 KVM 指一种切换器, 使您可以选择显示视频和使用 键盘及鼠标的系统。

LAN — 局域网。LAN 通常局限于同一座建筑物或几座相邻建筑物之内, 所有设 备通过专用线路连接至 LAN。

 $lh$ 一磅。

 $LCD -$ 液晶显示屏。

LED — 发光二极管。一种在电流通过时亮起的电子设备。

 $\text{Linux}$  — 一种类似于  $\text{UNIX}^{\text{@}}$  操作系统的操作系统, 可以在多种硬件系统中运行。 Linux 是免费的开放源代码软件: 但是, 由 Red Hat® Software 等供应商销售的完 整 Linux 及其技术支持和培训是需要付费的。

 $LVD$  — 低电压差动。

 $m - \mathcal{K}_s$ 

 $mA - \bar{\mathbb{E}} \bar{\mathbb{E}}$ 。

MAC 地址 — 介质访问控制地址。系统在网络上的唯一硬件编号。

 $m$ Ah — 毫安小时。

Mb — 兆位; 1,048,576 位。

MB — 兆字节; 1048,576 字节。但是,在指硬盘驱动器的容量时,该术语通常舍 入为 1,000,000 字节。

 $Mbps - {{\mathcal K}{\hat \alpha}} / {{\mathcal W} }$ 。

 $MBps -$  兆字节 / 秒。

词汇表 | 157

 $MBR$  — 主引导记录。

 $MHz -$  兆赫兹。

 $mm -$ 毫米。

 $ms -$  臺秒。

MS-DOS® — Microsoft 磁盘操作系统。

NAS — 网络连接存储。 NAS 是用于在网络上实现共享存储的概念之一。 NAS 系 统具有自己的操作系统、集成硬件和软件,它们经过优化,可以满足特定的存储 需要。

NIC — 网络接口控制器。安装或集成在系统中的设备,用于连接至网络。

NMI — 不可屏蔽中断。设备向处理器发送 NMI,以通知有关硬件的错误。

ns — 纳秒。

NTFS — Windows 2000 操作系统中的 "NT File System"(NT 文件系统)选项。

NVRAM — 非易失性随机存取存储器。系统关闭后不会丢失其内容的存储器。 NVRAM 用于维护日期、时间和系统配置信息。

PCI — 外围组件互连。一种本地总线实施标准。

PDU — 配电装置。一种具有多个电源插座的电源,可以为机架中的服务器和存 储系统提供电源。

PGA — 插针栅极阵列。一种可以卸下处理器芯片的处理器插槽。

POST — 开机自测。在您打开系统后、载入操作系统之前, POST 将检测各种系 统组件 (例如 RAM 和硬盘驱动器)。

PS/2 — 个人系统 /2。

PXE — 预引导执行环境。一种通过 LAN 引导系统的方法 (不使用硬盘驱动器或 可引导软盘)。

RAC — 远程访问控制器。

RAID — 独立磁盘冗余阵列。提供数据冗余的一种方法。一些常用的 RAID 实现 (包括 RAID 0、 RAID 1、 RAID 5、 RAID 10 和 RAID 50)。另请参阅数据保护、 镜像和分拆。

RAM — 随机存取存储器。系统的主要暂时存储区域,用于存储程序指令和数据。 关闭系统后, RAM 中存储的所有信息都将丢失。

RAS — 远程访问服务。此服务使运行 Windows 操作系统的用户可以使用调制解 调器从各自的系统远程访问网络。

ROM — 只读存储器。您的系统包含一些对系统运行至关重要的程序,以 ROM 代码的形式存在。即使在关闭系统后, ROM 芯片中的内容仍然存在。例如, ROM 代码中包括启动系统引导例行程序和 POST 的程序。

 $ROMB - \nexists \nexists \nexists$  RAID。

 $r$ pm — 转 / 分钟。

 $RTC -$  实时时钟。

SAS — 串行连接的 SCSI。

SATA — 串行高级技术附件。系统板和存储设备之间的标准接口。

SCSI — 小型计算机系统接口。一种 I/O 总线接口,比标准端口的数据传输速率 要快。

SDRAM — 同步动态随机访问内存。

 $sec - \frac{1}{2}$ 

SMART — 自我监测分析和报告技术。使硬盘驱动器可以向系统 BIOS 报告错误 和故障, 然后将错误信息显示在屏幕上。

SMP — 对称多处理。用于描述一个系统,该系统具有两个或多个通过高带宽链路 连接、并由操作系统管理的处理器,其中每个处理器对 I/O 设备具有同等的访问 权限。

SNMP — 简单网络管理协议。一种行业标准接口,使网络管理员可以远程监测和 管理工作站。

SVGA — 超级视频图形阵列。 VGA 和 SVGA 是视频适配器的视频标准。与以前的 标准相比,它们的分辨率更高,颜色显示能力更强。

system.ini 文件 — Windows 操作系统的启动文件。启动 Windows 时, Windows 将查询 system.ini 文件以确定 Windows 运行环境的各个选项。此外, system.ini 文 件还记录了为 Windows 安装的视频、鼠标和键盘驱动程序。

TCP/IP — 传输控制协议 / 网际协议。

TOE — TCP/IP 分担引擎。

 $UNIX - \v{aff}$  Internet 交换。UNIX 早于 Linux, 是以  $C$  编程语言编写的操作系统。

UPS — 不间断电源设备。断电时自动为系统供电的电池电源装置。

USB — 通用串行总线。 USB 连接器可为多个 USB 兼容设备 (例如鼠标和键盘) 提供单一连接点。 USB 设备可以在系统运行时进行连接或断开连接。

UTP — 非屏蔽双绞线。一种用于将企业或家庭中的系统连接到电话线的电缆。

 $V - f$ 伏特。

 $VAC - \bar{\text{O}}\hat{m}$ 电压。

 $VDC$  — 直流电压。

VGA — 视频图形阵列。 VGA 和 SVGA 是视频适配器的视频标准。与以前的标准 相比,它们的分辨率更高,颜色显示能力更强。

 $W - \overline{L}$ 特。

#### 词汇表 | 159

 $WH -$ 瓦特小时。

win.ini 文件 — Windows 操作系统的启动文件。启动 Windows 时, Windows 将杳 询 win.ini 文件以确定 Windows 运行环境的各个选项。win.ini 文件通常还包括硬 盘驱动器中安装的 Windows 应用程序的可选设置。

Windows 2000 — 一种集成而完整 Microsoft Windows 操作系统,不需要 MS-DOS, 它增强了操作系统性能、易用性、工作组功能,并简化了文件的管理和浏览。

Windows Powered — 一种设计为在 NAS 系统上使用的 Windows 操作系统。对于 NAS 系统, Windows Powered 操作系统专门为网络客户端提供文件服务。

Windows Server 2003 — 一套 Microsoft 软件技术, 可以通过使用 XML Web 服务 来实现软件集成。XML Web 服务是用 XML 编写的可重复使用的小应用程序, 使 数据可以在其它未连接的源之间传输。

XML — 可扩展标记语言。 XML 是创建公用信息格式并在 WWW、内部网及其 它位置共享格式和数据的一种方式。

 $ZIF -$  零插入力。

## B

保护模式 — 一种运行模式,可以使操作系统实现:

- 16 MB 至 4 GB 的内存地址空间
- 多任务处理
- 虚拟内存,一种使用硬盘驱动器增加可寻址内存的方法

Windows 2000 和 UNIX 32 位操作系统以保护模式运行。 MS-DOS 不能以保护模 式运行。

备份 — 程序或数据文件的副本。作为预防措施,请定期备份系统硬盘驱动器。在 对系统配置进行更改之前,请备份操作系统的重要启动文件。

备用电池 — 系统关闭时,备用电池用于在特定的内存区域中维护系统配置、日期 和时间信息。

本地总线 — 在具备本地总线扩充功能的系统上,某些外围设备 (例如视频适配 器电路)的运行速度可以比使用传统扩充总线时快得多。另请参阅总线。

哔声代码 — 系统扬声器以哔声形式发出的一种诊断信息。例如,哔声代码 1-1-3 表示一声哔声,接着是第二声哔声,然后连续发出三声哔声。

# C

常规内存 - RAM 的第一个 640 KB。所有系统中均有常规内存。除非经过特殊设 计,否则 MS-DOS® 程序只能在常规内存中运行。

处理器 — 系统中的主要计算芯片,用于控制算术和逻辑函数的解释和执行。通 常,针对一种处理器编写的软件必须经过修改后才能在其它处理器上运行。CPU 是处理器的同义词。

串行端口 — 一种 I/O 端口,经常用于将调制解调器连接至系统。通常,您可以根 据其 9 针连接器来识别系统中的串行端口。

## D

刀片式服务器 — 包括处理器、存储器和硬盘驱动器的模块。这些模块安装在包括 电源设备和风扇的机箱内。

#### F

分拆 — 磁盘分拆将数据写入一个阵列的三个或三个以上磁盘中,但仅使用每个磁 盘的部分空间。对于所使用的每个磁盘,"磁条"所使用的空间大小相同。虚拟 磁盘可以使用阵列中同一组磁盘的若干个磁条。另请参阅数据保护、镜像和 RAID。

分区 — 您可以使用 fdisk 命令将硬盘驱动器分成多个称为分区的物理部分。每个 分区均可包含多个逻辑驱动器。您必须使用 format 命令格式化每个逻辑驱动器。

服务标签 — 系统上的条形码标签,用于在致电 Dell 寻求技术支持时识别系统。

# G

高速缓存 — 一种高速存储区域,用于备份数据或指令以进行快速数据检索。如果 程序请求访问磁盘驱动器中的数据且该数据位于高速缓存中,磁盘高速缓存公用 程序可以从 RAM 中检索数据,这比从磁盘驱动器检索数据更快。

格式化 — 准备硬盘驱动器或软盘以用于存储文件的过程。无条件格式化将删除存 储在磁盘中的所有数据。

公用程序 — 用于管理系统资源 (例如内存、磁盘驱动器或打印机)的程序。

#### H

环境温度 — 系统所在的区域或房间的温度。

# J

奇偶校验 — 与数据块相关的冗余信息。

集成镜像 — 提供两个驱动器的同步物理镜像。集成镜像功能由系统硬件提供。另 请参阅镜像。

简单磁盘卷 — 单个动态物理磁盘上的可用空间卷。

镜像 — 一种数据冗余,使用一组物理驱动器存储数据,并使用一组或多组附加驱 动器存储这些数据的副本。镜像功能由软件提供。另请参阅数据保护、集成锗 像、分拆和 RAID。

# K

可引导软盘 — 如果不能从硬盘驱动器引导系统,可以使用可引导软盘启动系统。

控制面板 — 系统的一部分,包含指示灯和控件 (例如电源按钮和电源指示灯)。

控制器 — 一种芯片,用于控制处理器与内存之间或处理器与外围设备之间的数据 传输。

快擦写存储器 — 一种 EEPROM 芯片, 即使仍然安装在系统中, 也可以通过软盘 中的公用程序重新进行编程;大多数 EEPROM 芯片只能通过特殊的编程设备进 行重写。

扩充卡 — 一种添加式插卡 (例如 NIC 或 SCSI 适配器),可插入系统板上的扩充 卡连接器中。通过提供扩充总线和外围设备之间的接口,扩充卡可以为系统添加 某些专门功能。

扩充卡连接器 — 一种位于系统板或提升板上的连接器,用于插接扩充卡。

扩充总线 — 系统包含一条扩充总线,使处理器能够与外围设备的控制器 (例如 NIC) 讲行通信。

# M

目录 — 目录以层次化、"倒置树状"结构维护磁盘上相关的文件。每个磁盘均有 一个 "根"目录。从根目录分支出的其它目录称为子目录。子目录可以包含由其 分支出的其它目录。

# N

内部处理器高速缓存 — 内置于处理器的指令和数据高速缓存。

内存 — 系统中用于存储基本系统数据的区域。系统可以包括若干种不同形式的内 存,例如集成内存 (ROM 和 RAM)和添加式内存模块 (DIMM)。

内存地址 — 系统 RAM 中的特定位置,通常以十六进制数字表示。 内存模块 — 包含 DRAM 芯片的小型电路板,与系统板相连接。

# S

上行链路端口 — 网络集线器或交换机上的一个端口,用于连接其它集线器或交换 机 (无需绞接电缆)。

设备驱动程序 — 一种程序,使操作系统或某些其它程序能够与外围设备正确接 合。某些设备驱动程序 (例如网络驱动程序)必须通过 config.sys 文件载入或者 作为内存驻留程序 (通常通过 autoexec.bat 文件)载入。其它驱动程序则必须在 启动使用该驱动程序的程序时载入。

牛成 一 生成或连接,磁盘者将多个磁盘上未分配的空间组合成一个逻辑卷,从而 可以更有效地使用多磁盘系统上的所有空间和所有驱动器号。

视频分辨率 — 视频分辨率 (例如 800 x 600)表示为横向像素数乘以纵向像素 数。要以特定的图形分辨率显示程序,您必须安装相应的视频驱动程序,并且显 示器必须支持此分辨率。

视频内存 — 除系统 RAM 之外, 大多数 VGA 和 SVGA 视频适配器也包括内存芯 片。如果视频驱动程序和显示器性能配备得当,程序能够显示的颜色数主要受所 安装的视频内存数的影响。

视频驱动程序 — 一种程序,使图形模式的应用程序和操作系统可以按照选定分辨 率和所需颜色数显示。您可能需要视频驱动程序,以与系统中安装的视频适配器 相匹配。

视频适配器 一 与显示器配合以共同提供系统视频功能的逻辑电路。视频适配器可 以集成至系统板,也可以是插入扩充槽的扩充卡。

数据保护 — 一种数据冗余类型,使用一组物理驱动器存储数据,并使用附加驱动 器存储奇偶校验数据。另请参阅镜像、分拆和 RAID。

# T

跳线 — 电路板上带有两个或多个突起插针的小块。带电线的塑料插头可插在插针 上。电线与插针连接形成电路,提供了一种更改电路板中电路的方法,简单易行 而又便于恢复。

图形模式 — 一种视频模式,可以定义为 x 个水平像素乘 y 个垂直像素乘 z 种颜色。

# W

外围设备 — 连接至系统的内部或外部设备, 例如软盘驱动器或键盘。

位 — 可由系统解释的最小信息单位。

无外设系统 — 无需连接键盘、鼠标或显示器即可运行的系统或设备。通常,可以 使用 Internet 浏览器通过网络管理无外设系统。

# X

系统板 — 作为主要的电路板,系统板通常包含系统的大多数整体组件, 例如处理 器、 RAM、外围设备控制器以及各种 ROM 芯片。

系统内存 — 请参阅 RAM。

系统配置信息 一 内存中存储的数据,告知系统安装了哪些硬件,以及应当如何配 置系统以运行这些硬件。

系统软盘 — 请参阅可引导软盘。

系统设置程序 — 一种基于 BIOS 的程序, 使您可以配置系统硬件并通过设置密码 保护等功能自定义系统的运行。由于系统设置程序存储在 NVRAM 中,所有设置 均保持有效直至您再次更改这些设置。

像素 — 视频显示屏上的一个点。像素按行和列排列以生成图像。视频分辨率表示 为横向像素数乘以纵向像素数,例如 640 x 480。

协处理器 — 一种芯片,可以帮助系统的处理器执行特定的处理任务。例如, 数学 协处理器执行数字处理。

# Y

引导例行程序 — 当您启动系统时,引导例行程序将清空所有内存,初始化设备, 并载入操作系统。只要操作系统能够响应, 您就可以按 <Ctrl><Alt><Del> 组 合键重新引导 (也称为热引导)系统。否则,您必须按重启动按扭或者关闭系统 后再将其打开,以重新启动系统。

应用程序 — 旨在帮助您执行某一特定任务或一系列任务的软件。应用程序在操作 系统中运行。

# Z

诊断程序 — 一整套针对您的系统的测试程序。

只读文件 — 只读文件是一种禁止编辑或删除的文件。

终结处理 — 某些设备(例如 SCSI 电缆两端的最后一个设备)必须进行终结处 理,以防止电缆中的反射和乱真信号。将此类设备连接至序列中时,您可能需要 启用或禁用设备上的终结处理。方法是更改设备上的跳线或开关设置,或者更改 设备配置软件中的设置。

主机适配器 — 主机适配器实现系统总线与外围设备的控制器之间的通信。 (硬 盘驱动器控制器子系统包括集成的主机适配器电路。)要将 SCSI 扩充总线添加至 系统, 您必须安装或连接相应的主机适配器。

资产标签 — 分配给系统的独特代码(通常由管理员进行分配),用于安全保护或 跟踪。

自述文件 — 软件或硬件附带的文本文件,包含补充或更新产品说明文件的信息。

总线 — 系统组件之间的信息通道。系统包含一条扩充总线,使处理器可以与控制 器 (用于控制连接至系统的外围设备)进行通信。系统中还包含地址总线和数据 总线,用于处理器和 RAM 之间的通信。

组 — 当涉及 DMI 时,组是用于定义可管理组件的公用信息 (或属性)的数据结构。

组合键 — 要求您同时按多个键的命令 (例如 <Ctrl><Alt><Del> 组合键)。

组件 — 当涉及 DMI 时,组件包括与 DMI 兼容的操作系统、计算机系统、扩充卡 和外围设备。每个组件均由定义为与该组件相关的群组和属性组成。

# 索引

#### 符号

3.5 英寸驱动器 卸[下,](#page-44-0) 47 5.25 英寸驱动器 [安装,](#page-51-0) 54

#### 英文

CD/DVD 驱动器 [安装,](#page-51-0) 54 [故障](#page-103-0)排除, 106 卸[下,](#page-48-0) 51 Dell [联络](#page-125-0), 128 DIMM [插槽](#page-65-0), 68 DVD 驱动器。查看 [CD/DVD](#page-51-0) 驱 动器。 I/O 面板 [安装,](#page-85-0) 88 卸[下,](#page-84-0) 87 [装回,](#page-85-0) 88 NIC [故障](#page-95-0)排除, 98 [连接](#page-12-0)器, 15 指示灯, [16](#page-13-0) POST<sub>1</sub> 访[问系统配置,](#page-9-0) 12

SAS 控制器卡 [安装,](#page-63-0) 66 故障排[除,](#page-106-0) 109 SAS 硬[盘驱动器。](#page-55-0)参见硬盘驱 动器。 SATA 硬[盘驱动器。](#page-55-0)参见硬盘驱 动器。 USB 设备 故障排[除,](#page-94-0) 97 连接器 (背面[板\),](#page-12-0) 15 连接[器 \(前](#page-10-0)面板), 13

#### A

[安全,](#page-90-0) 93 安装 5.25 英寸[驱动器,](#page-51-0) 54 [CD/DVD](#page-51-0) 驱动器, 54 I/O 面[板,](#page-85-0) 88 [处理器,](#page-71-0) 74 磁带[驱动器,](#page-51-0) 54 挡[板,](#page-83-0) 86 [电源设备,](#page-79-0) 82 机箱防盗[开关,](#page-81-0) 84 [扩充卡](#page-62-0), 65 冷却[风扇,](#page-74-0) 77 内[存,](#page-67-0) 70 [软盘驱动器,](#page-46-0) 49 [系统板,](#page-88-0) 91 [系统电](#page-76-0)池, 79 硬[盘驱动器,](#page-56-0) 59

## B

[保护系统,](#page-36-0) 39 [保修,](#page-8-0) 11 部件 背面[板,](#page-12-1) 15 前面[板,](#page-10-0) 13

#### C

处理器 [安装,](#page-71-0) 74 更换, [74](#page-71-0) 故障 排[除,](#page-109-0) 112 卸[下,](#page-69-0) 72 串 行端口 连接[器,](#page-12-0) 15 磁带驱动器 [安装,](#page-51-0) 54 故障 排[除,](#page-104-0) 107 卸[下,](#page-48-0) 51 [错误信息,](#page-26-0) 29 [系统管理,](#page-16-0) 19

#### D

[打开主机](#page-40-0) 盖 , 43 挡 板 [安装,](#page-83-0) 86 卸[下,](#page-82-0) 85 [装回,](#page-83-0) 86

挡板 (驱动器前 面 ) 插[件,](#page-42-0) 45 卸[下,](#page-41-0) 44 [装回,](#page-42-1) 45 电 池 [安装,](#page-76-0) 79 [故障](#page-97-0) 排除, 100 卸[下,](#page-76-1) 79 电话号[码,](#page-125-1) 128 电[缆固](#page-79-1)定夹, 82 电源设备 [安装,](#page-79-0) 82 [故障](#page-98-0) 排除, 101 卸[下,](#page-78-0) 81 [装回,](#page-79-0) 82

#### G

更 换 [处理器,](#page-71-0) 74 故障 排 除 [CD/DVD](#page-103-0) 驱动器, 106 [NIC](#page-95-0), 98 SAS [控制](#page-106-0)器卡, 109 USB [设备,](#page-94-0) 97 磁带[驱动器,](#page-104-0) 107 [电源设备,](#page-98-0) 101 [键盘,](#page-91-0) 94 [扩充卡](#page-107-0) , 110 冷却[风扇,](#page-99-0) 102 内[存,](#page-100-0) 103 [启动例行程序,](#page-90-1) 93 [软盘驱动器,](#page-102-0) 105 视频, [94](#page-91-1)

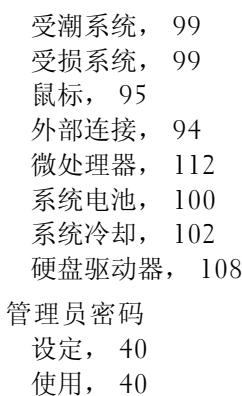

#### H

合[上主机](#page-40-1)盖, 43

## J

机箱防盗开关 [安装,](#page-81-0) 84 卸[下,](#page-80-0) 83 [装回,](#page-81-0) 84 检[查设备,](#page-91-3) 94 键盘 [故障](#page-91-0)排除, 94 [建议使用的](#page-38-0)工具, 41 [警报信息,](#page-25-0) 28 [警告信息,](#page-25-1) 28

# K

[扩充卡](#page-60-0), 63 [安装,](#page-62-0) 65 故障排[除,](#page-107-0) 110 卸[下,](#page-60-1) 63 [装回,](#page-62-0) 65

# L

冷却风扇 [安装,](#page-74-0) 77 故障排[除,](#page-99-0) 102 卸[下,](#page-72-0) 75 [装回,](#page-74-0) 77 [连接](#page-115-0)器, 118 [NIC](#page-12-0), 15 [USB](#page-10-0), 13, [15](#page-12-0) 背面[板,](#page-12-0) 15 串行[端口](#page-12-0), 15 前面[板,](#page-10-0) 13 视频, [15](#page-12-0) 连接外[部设备,](#page-13-1) 16

#### M

密码 [admin](#page-37-1), 40 [功能,](#page-34-0) 37 [禁用,](#page-37-2) 40, [120](#page-117-0) [系统,](#page-34-1) 37

#### N

内存 4 GB [配置,](#page-66-0) 69 [安装,](#page-67-0) 70 [分支](#page-65-0), 68 故障排[除,](#page-100-0) 103 [升级套](#page-65-1)件, 68 [通道,](#page-65-0) 68 卸[下,](#page-67-1) 70 [装回,](#page-67-0) 70

## $\Omega$

启动 访[问系统配置,](#page-9-0) 12 驱动器前挡板上的插件 卸[下,](#page-42-0) 45 [装回,](#page-43-0) 46

#### R

软盘驱动器 [安装,](#page-46-0) 49 故障排[除,](#page-102-0) 105 卸[下,](#page-44-1) 47 [装回,](#page-46-0) 49

## S

设置密码 [更改,](#page-37-3) 40 [设置密码功能,](#page-34-0) 37

升级套件 内[存,](#page-65-1) 68 视频 [故障](#page-91-1)排除, 94 连接[器,](#page-12-0) 15 受潮系统 [故障](#page-96-0)排除, 99 受损系统 [故障](#page-96-1)排除, 99 鼠标 [故障](#page-92-0)排除, 95

#### T

[跳线,](#page-114-0) 117

#### W

外部设备 [连接](#page-13-1), 16 微处理器 更换, [74](#page-71-0) [故障](#page-109-0)排除, 112 卸[下,](#page-69-0) 72

# X

系统 [打开,](#page-40-0) 43 合[上,](#page-40-1) 43

170 | 索引

系统板 [安装,](#page-88-0) 91 连接[器,](#page-115-0) 118 [跳线,](#page-114-0) 117 卸[下,](#page-87-0) 90 [装回,](#page-88-0) 91 系统电 池 卸[下,](#page-76-1) 79 系统冷却 [故障](#page-99-1) 排除, 102 系统密码 [删除,](#page-36-1) 39 [设定,](#page-35-0) 38 [使用,](#page-34-1) 37 [系统密码功能,](#page-34-0) 37 系统配置 访[问,](#page-9-0) 12 系统设置程序 [进入,](#page-26-1) 29 [使用,](#page-27-0) 30 [选项,](#page-28-0) 31 系统设置程序屏幕 系统洗项, 32 [主,](#page-28-1) 31 [系统信息,](#page-16-0) 19 卸下 3.5 英寸[驱动器,](#page-44-0) 47 [CD/DVD](#page-48-0) 驱动器, 51 I/O 面[板,](#page-84-0) 87 [处理器,](#page-69-0) 72 磁带[驱动器,](#page-48-0) 51 挡[板,](#page-82-0) 85 [电源设备,](#page-78-0) 81

机 箱防盗[开关,](#page-80-0) 83 [扩充卡](#page-60-1) , 63 冷却[风扇,](#page-72-0) 75 内[存,](#page-67-1) 70 [驱动器前](#page-41-0) 挡板, 44 [软盘驱动器,](#page-44-1) 47 [系统板,](#page-87-0) 90 [系统电](#page-76-1) 池 , 79 硬[盘驱动器,](#page-55-1) 58 信息 [错误信息,](#page-26-0) 29 [警报,](#page-25-0) 28 [警告,](#page-25-1) 28 [系统,](#page-16-0) 19 选项 [系统设置程序,](#page-28-0) 31

#### Y

硬盘驱动器 [安装,](#page-56-0) 59 故障 排[除,](#page-105-0) 108 卸[下,](#page-55-1) 58 与 [Dell](#page-125-1) 联络 , 128

#### Z

诊断程序 高级检测[选项,](#page-112-0) 115 何[时使用,](#page-111-0) 114 检测[选项,](#page-111-1) 114 支持<br>与 [Dell](#page-125-0) 联络, 128

指示灯 [NIC](#page-13-0), 16 背面[板,](#page-12-1) 15 前面[板,](#page-10-0) 13 装回 I/O 面[板,](#page-85-0) 88 挡[板,](#page-83-0) 86 [电源设备,](#page-79-0) 82 机箱防盗[开关,](#page-81-0) 84 [扩充卡](#page-62-0), 65 冷却[风扇,](#page-74-0) 77 内[存,](#page-67-0) 70 [驱动器前](#page-42-1)挡板, 45 [软盘驱动器,](#page-46-0) 49 [系统板,](#page-88-0) 91 状态信息

[系统管理,](#page-16-0) 19